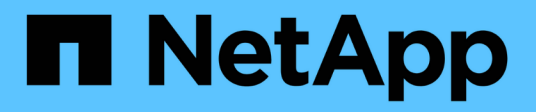

# **Commencez**

StorageGRID 11.5

NetApp April 11, 2024

This PDF was generated from https://docs.netapp.com/fr-fr/storagegrid-115/primer/hybrid-clouds-withstoragegrid.html on April 11, 2024. Always check docs.netapp.com for the latest.

# **Sommaire**

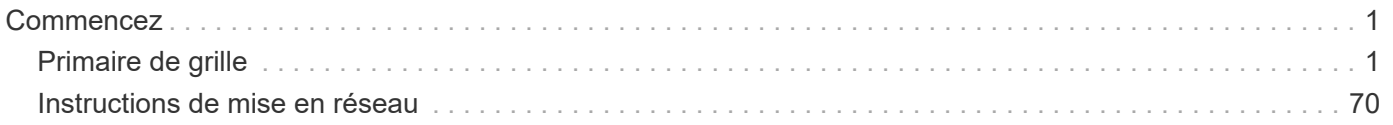

# <span id="page-2-0"></span>**Commencez**

# <span id="page-2-1"></span>**Primaire de grille**

Découvrez les bases d'un système NetApp StorageGRID.

- ["À propos de StorageGRID"](#page-2-2)
- ["Architecture StorageGRID et topologie réseau"](#page-6-0)
- ["La gestion des données par StorageGRID"](#page-16-0)
- ["Exploration du Grid Manager"](#page-26-0)
- ["Exploration du gestionnaire de locataires"](#page-34-0)
- ["Utilisation de StorageGRID"](#page-37-0)

## <span id="page-2-2"></span>**À propos de StorageGRID**

NetApp StorageGRID est une solution de stockage objet Software-defined qui prend en charge les API objet standard, notamment Amazon simple Storage Service (S3) et OpenStack Swift.

StorageGRID offre un stockage sécurisé et durable pour les données non structurées à grande échelle. Des règles intégrées de gestion du cycle de vie basées sur des métadonnées optimisent l'emplacement des données tout au long de leur vie. Les contenus sont placés au bon endroit, au bon moment et sur le Tier de stockage adéquat pour réduire les coûts.

StorageGRID se compose de nœuds hétérogènes, redondants et répartis géographiquement, qui peuvent être intégrés aux applications client existantes et nouvelle génération.

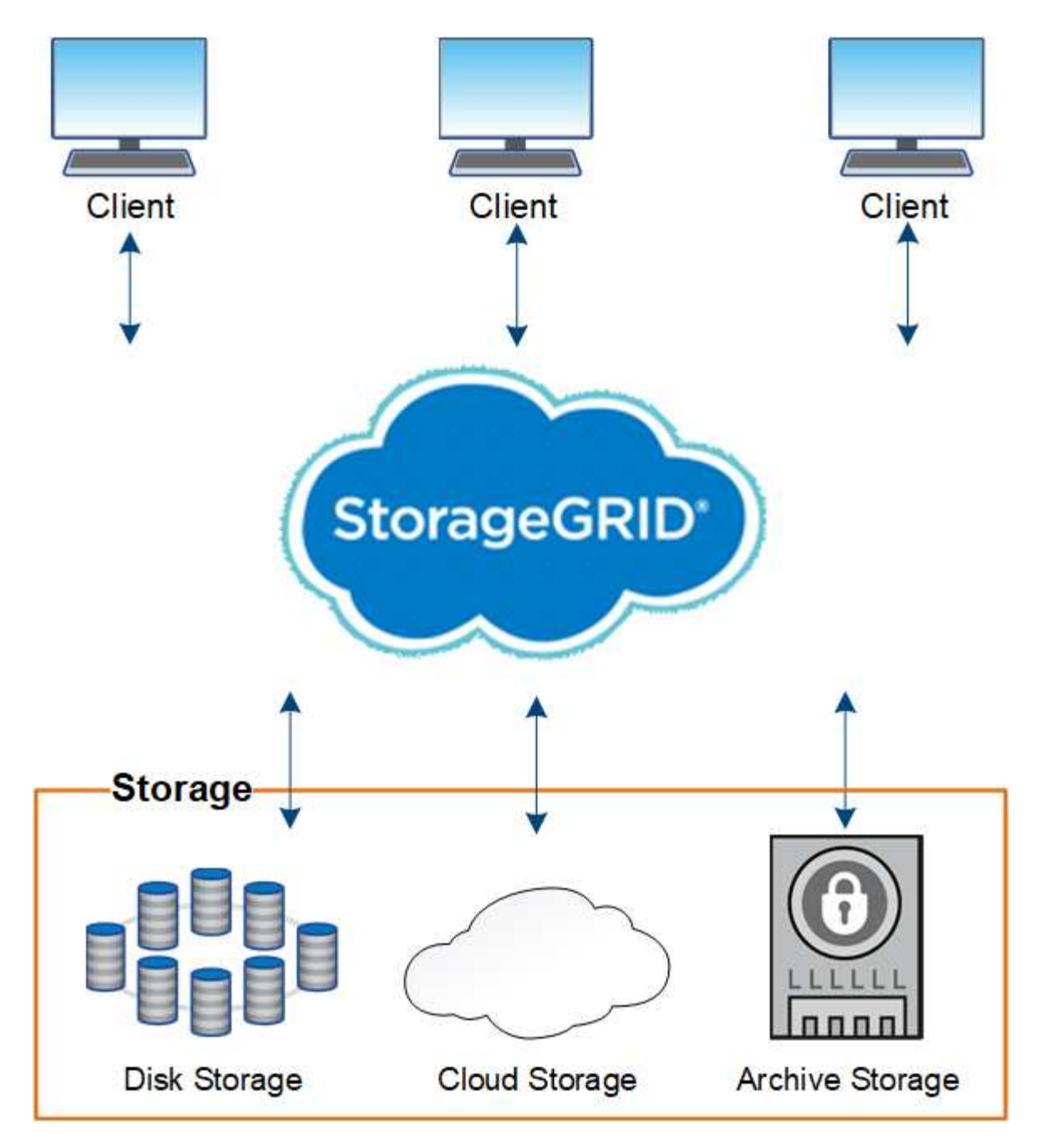

La baie StorageGRID présente plusieurs avantages :

- Référentiel de données distribué géographiquement extrêmement évolutif et facile à utiliser pour les données non structurées.
- Protocoles de stockage objet standard :
	- Amazon Web Services simple Storage Service (S3)
	- OpenStack Swift
- Compatibilité avec le cloud hybride. La gestion du cycle de vie des informations basée sur des règles stocke les objets dans des clouds publics, notamment Amazon Web Services (AWS) et Microsoft Azure. Les services de plateforme StorageGRID permettent la réplication de contenu, la notification d'événements et la recherche de métadonnées dans les clouds publics.
- Protection flexible des données pour assurer la durabilité et la disponibilité. Les données peuvent être protégées au moyen de la réplication et du code d'effacement à plusieurs couches. La vérification des

données au repos et à la volée garantit l'intégrité des données conservées à long terme.

- Gestion dynamique du cycle de vie des données pour vous aider à gérer les coûts de stockage. Vous pouvez créer des règles ILM pour gérer le cycle de vie des données au niveau de l'objet, et personnaliser la localisation, la durabilité, les performances, les coûts et la durée de conservation des données. La bande est disponible en tant que niveau d'archivage intégré.
- Haute disponibilité du stockage de données et certaines fonctions de gestion, avec équilibrage de la charge intégré pour optimiser la charge de données sur les ressources StorageGRID.
- Prise en charge de plusieurs comptes de locataires de stockage pour isoler les objets stockés sur votre système par des entités différentes.
- De nombreux outils de contrôle de l'état de santé de votre système StorageGRID, notamment un système d'alertes complet, un tableau de bord graphique et des États détaillés pour tous les nœuds et sites.
- Prise en charge des déploiements logiciels ou matériels. Vous pouvez déployer StorageGRID sur l'un des éléments suivants :
	- Ordinateurs virtuels exécutés dans VMware.
	- Conteneurs Docker sur des hôtes Linux.
	- Appliances StorageGRID spécialisées. Les appliances de stockage fournissent le stockage objet. Les appliances de services proposent des services d'administration du grid et d'équilibrage de la charge.
- Conformité avec les exigences pertinentes de ces réglementations en matière de stockage :
	- Securities and Exchange Commission (SEC), in 17 CFR § 240.17a-4(f), qui réglemente les membres, courtiers ou courtiers en bourse.
	- Autorité de réglementation du secteur financier (FINRA) règle 4511(c) qui diffère du format et des exigences médias de la règle SEC 17a-4(f).
	- La Commodity futures Trading Commission (CFTC) dans le règlement 17 CFR § 1.31(c)-(d), qui réglemente la négociation des marchandises à terme.
- Les opérations de mise à niveau et de maintenance sans interruption. Maintenez l'accès au contenu lors des procédures de mise à niveau, d'extension, de déclassement et de maintenance.
- Gestion fédérée des identités. S'intègre à Active Directory, OpenLDAP ou Oracle Directory Service pour l'authentification des utilisateurs. Prise en charge de l'authentification unique (SSO) à l'aide de la norme SAML 2.0 (Security assertion Markup Language 2.0) pour échanger les données d'authentification et d'autorisation entre StorageGRID et Active Directory Federation Services (AD FS).

#### **Informations associées**

["Clouds hybrides avec StorageGRID"](#page-5-0)

["Architecture StorageGRID et topologie réseau"](#page-6-0)

- ["Contrôle de l'accès StorageGRID"](#page-37-1)
- ["Gestion des locataires et des connexions client"](#page-38-0)
- ["Utilisation de la gestion du cycle de vie des informations"](#page-44-0)
- ["Surveillance des opérations StorageGRID"](#page-47-0)
- ["Configuration des paramètres réseau"](#page-40-0)
- ["Exécution des procédures de maintenance"](#page-55-0)

## <span id="page-5-0"></span>**Clouds hybrides avec StorageGRID**

Vous pouvez utiliser StorageGRID dans une configuration de cloud hybride en implémentant la gestion des données pilotée par des règles pour stocker des objets dans les pools de stockage cloud, en exploitant les services de plateforme StorageGRID et en déplaçant les données vers StorageGRID avec NetApp FabricPool.

## **Pools de stockage cloud**

Vous pouvez stocker des objets en dehors du système StorageGRID grâce aux pools de stockage cloud. Par exemple, vous pouvez déplacer des objets peu utilisés vers un stockage cloud à moindre coût, comme Amazon S3 Glacier, S3 Glacier Deep Archive ou le Tier d'accès à l'archivage dans le stockage Microsoft Azure Blob. Vous pouvez également conserver une sauvegarde dans le cloud d'objets StorageGRID qui peuvent être utilisés pour restaurer des données perdues en raison d'un volume de stockage ou d'une défaillance du nœud de stockage.

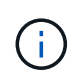

L'utilisation de pools de stockage cloud avec FabricPool n'est pas prise en charge en raison de la latence ajoutée pour extraire un objet de la cible du pool de stockage cloud.

#### **Services de plateforme S3**

Les services de plateforme S3 vous permettent d'utiliser des services distants comme terminaux pour la réplication d'objets, les notifications d'événements ou l'intégration de la recherche. Les services de plateforme fonctionnent indépendamment des règles ILM du grid et sont activés pour les compartiments S3 individuels. Les services suivants sont pris en charge :

- Le service de réplication CloudMirror met automatiquement en miroir les objets spécifiés dans un compartiment S3 cible, qui peut se trouver sur Amazon S3 ou sur un second système StorageGRID.
- Le service de notification d'événements envoie des messages sur les actions spécifiées à un noeud final externe qui prend en charge la réception d'événements SNS (simple notification Service).
- Le service d'intégration de recherche envoie les métadonnées d'objet à un service Elasticsearch externe, ce qui permet de rechercher, de visualiser et d'analyser les métadonnées à l'aide d'outils tiers.

Vous pouvez, par exemple, utiliser la réplication CloudMirror pour mettre en miroir des enregistrements client spécifiques dans Amazon S3, puis exploiter les services AWS pour analyser vos données.

#### **Tiering des données ONTAP avec StorageGRID**

Vous pouvez réduire le coût du stockage ONTAP grâce au Tiering des données vers StorageGRID à l'aide de FabricPool. FabricPool est une technologie Data Fabric qui permet le Tiering automatisé des données vers des tiers de stockage objet à faible coût, sur site ou hors site.

Contrairement aux solutions de hiérarchisation manuelle, FabricPool réduit le TCO en automatisant la hiérarchisation des données pour réduire le coût de stockage. Et offre les avantages du modèle économique du cloud grâce à son Tiering dans les clouds publics et privés y compris StorageGRID.

#### **Informations associées**

["Administrer StorageGRID"](https://docs.netapp.com/fr-fr/storagegrid-115/admin/index.html)

["Utilisez un compte de locataire"](https://docs.netapp.com/fr-fr/storagegrid-115/tenant/index.html)

["Gestion des objets avec ILM"](https://docs.netapp.com/fr-fr/storagegrid-115/ilm/index.html)

## <span id="page-6-0"></span>**Architecture StorageGRID et topologie réseau**

Un système StorageGRID se compose de plusieurs types de nœuds grid sur un ou plusieurs sites de data Center.

Pour plus d'informations sur la topologie réseau StorageGRID, les exigences et les communications grid, consultez les instructions réseau.

## **Informations associées**

["Instructions réseau"](#page-71-0)

## **Topologies de déploiement**

Le système StorageGRID peut être déployé sur un seul data Center ou sur plusieurs sites de data Center.

#### **Sur un seul site**

Dans un déploiement avec un site unique, l'infrastructure et les opérations du système StorageGRID sont centralisées.

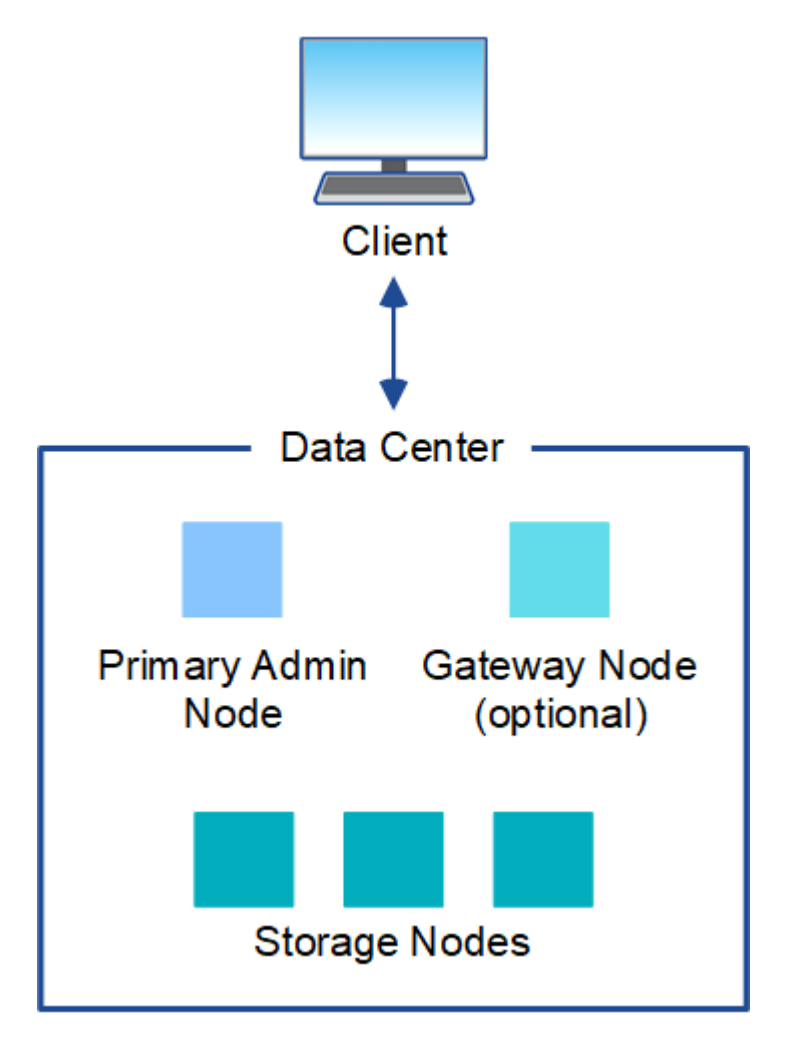

#### **Sites multiples**

Dans un déploiement sur plusieurs sites, il est possible d'installer différents types et quantités de ressources StorageGRID sur chaque site. Par exemple, un data Center peut nécessiter plus de stockage qu'un autre.

Différents sites sont souvent situés dans des emplacements géographiques différents dans différents domaines de défaillance, tels qu'une ligne de défaut sismique ou une inondation. Le partage des données et la reprise après incident sont réalisés par la distribution automatisée des données vers d'autres sites.

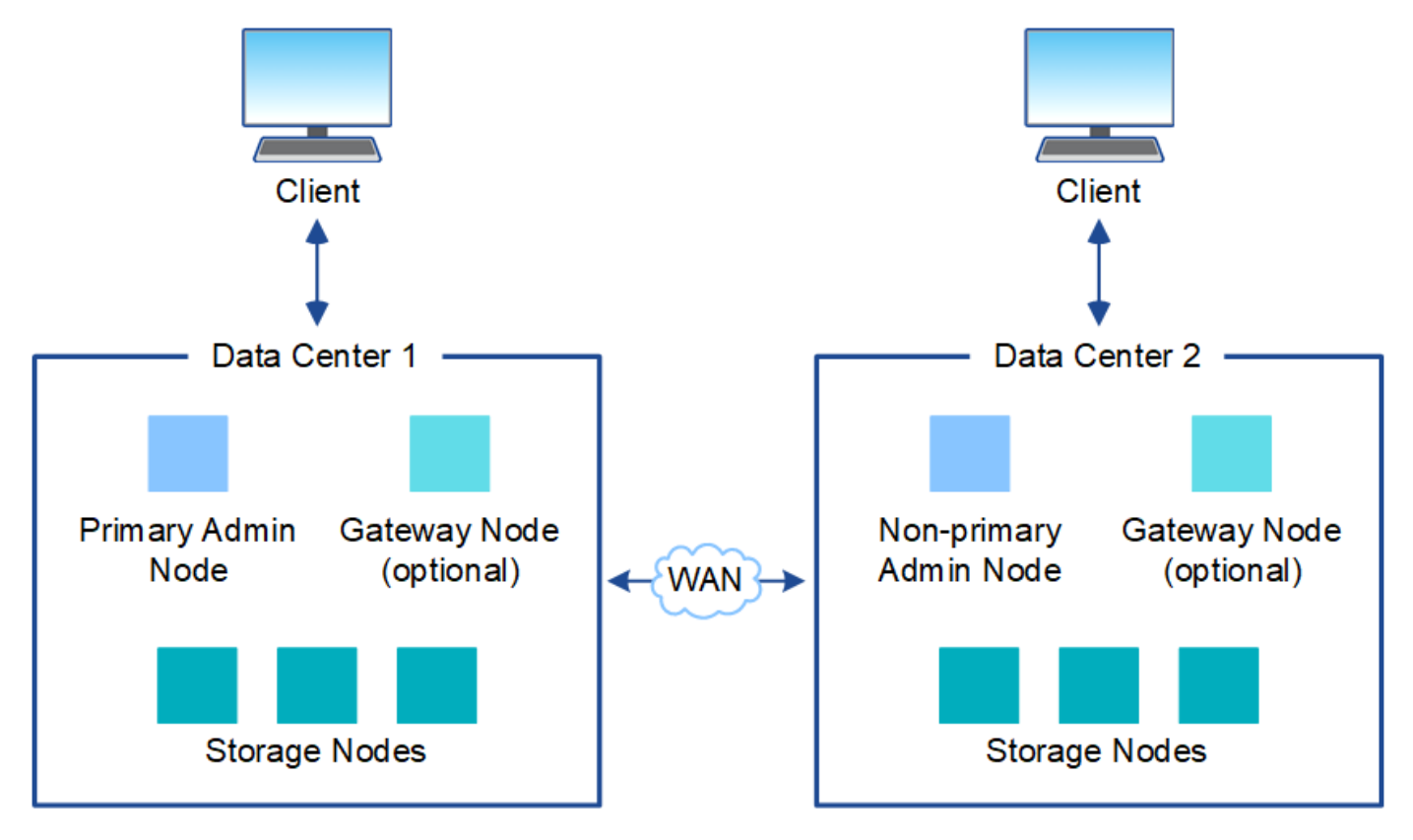

Plusieurs sites logiques peuvent également exister au sein d'un même data Center, afin de permettre l'utilisation de la réplication distribuée et du codage d'effacement pour améliorer la disponibilité et la résilience.

#### **Redondance des nœuds du grid**

Dans un déploiement sur un ou plusieurs sites, vous pouvez éventuellement inclure plusieurs nœuds d'administration ou nœuds de passerelle afin d'assurer la redondance. Par exemple, vous pouvez installer plusieurs nœuds d'administration sur un seul site ou sur plusieurs sites. Cependant, chaque système StorageGRID ne peut avoir qu'un seul nœud d'administration principal.

#### **Architecture du système**

Ce schéma montre comment les nœuds grid sont organisés dans un système StorageGRID.

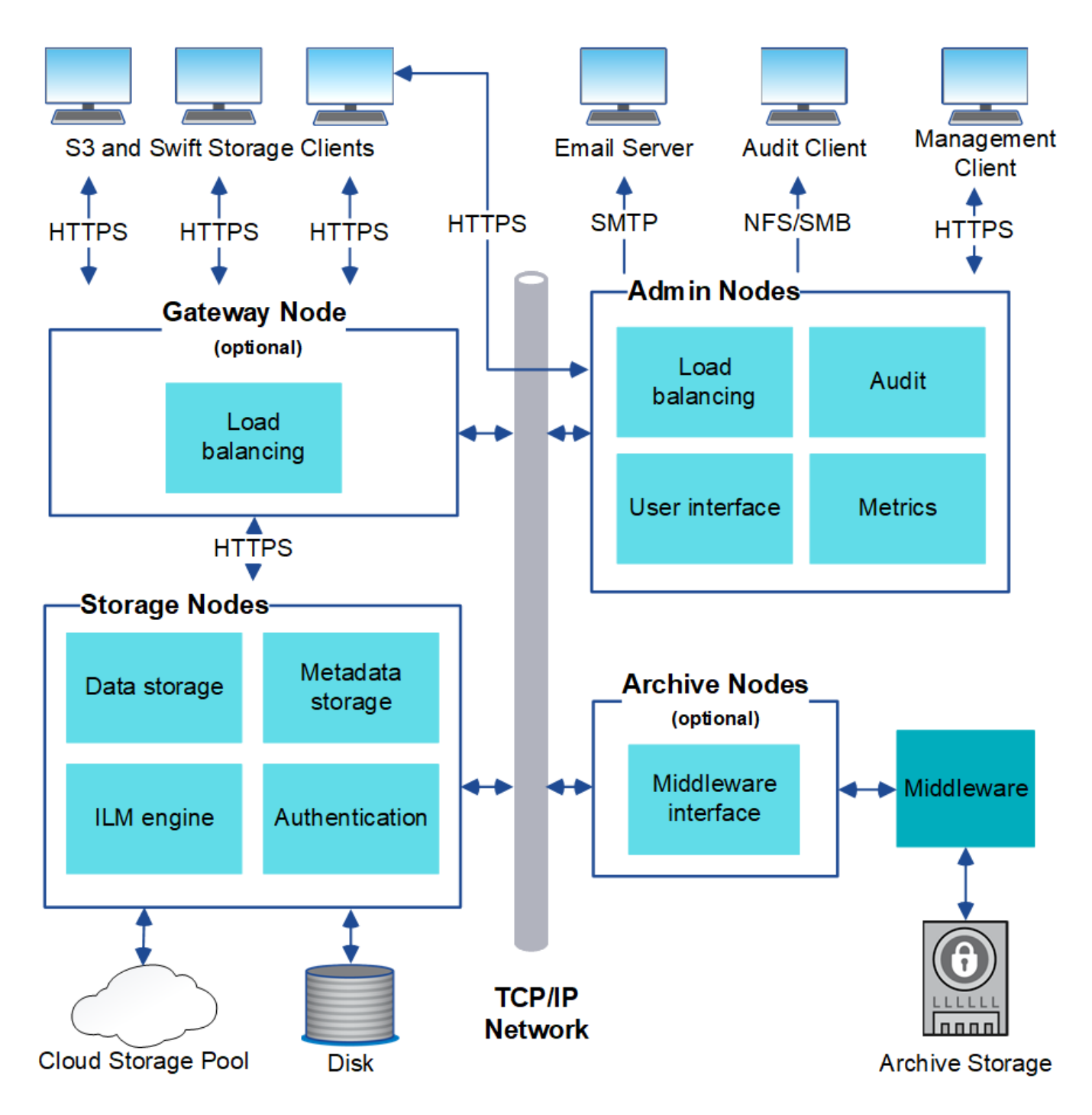

Les clients S3 et Swift stockent et récupèrent des objets dans StorageGRID. D'autres clients sont utilisés pour envoyer des notifications par e-mail, pour accéder à l'interface de gestion StorageGRID et éventuellement pour accéder au partage d'audit.

Les clients S3 et Swift peuvent se connecter à un nœud de passerelle ou à un nœud d'administration pour utiliser l'interface d'équilibrage de la charge sur les nœuds de stockage. Les clients S3 et Swift peuvent également se connecter directement aux nœuds de stockage via HTTPS.

Les objets peuvent être stockés dans StorageGRID sur des nœuds de stockage logiciels ou matériels, sur un support d'archivage externe comme la bande ou dans des pools de stockage cloud, qui sont composés de compartiments S3 externes ou de conteneurs de stockage Azure Blob.

#### **Informations associées**

["Administrer StorageGRID"](https://docs.netapp.com/fr-fr/storagegrid-115/admin/index.html)

#### **Grid, nœuds et services**

L'élément de base d'un système StorageGRID est le nœud grid. Les nœuds contiennent des services, qui sont des modules logiciels qui fournissent un ensemble de capacités à un nœud grid.

Le système StorageGRID utilise quatre types de nœuds grid :

• **Admin Nodes** fournit des services de gestion tels que la configuration du système, la surveillance et la journalisation. Lorsque vous vous connectez à Grid Manager, vous vous connectez à un noeud d'administration. Chaque grid doit posséder un nœud d'administration principal et des nœuds d'administration non primaires supplémentaires pour assurer la redondance. Vous pouvez vous connecter à n'importe quel nœud d'administration et chaque nœud d'administration affiche une vue similaire du système StorageGRID. Cependant, les procédures de maintenance doivent être effectuées à l'aide du nœud d'administration principal.

Les nœuds d'administration peuvent également être utilisés pour équilibrer la charge du trafic des clients S3 et Swift.

- **Storage Nodes** gère et stocke les données et les métadonnées des objets. Chaque système StorageGRID doit disposer d'au moins trois nœuds de stockage. Si vous avez plusieurs sites, chaque site de votre système StorageGRID doit également disposer de trois nœuds de stockage.
- **Les nœuds de passerelle (facultatifs)** fournissent une interface d'équilibrage de charge que les applications clientes peuvent utiliser pour se connecter à StorageGRID. Un équilibreur de charge dirige de manière transparente les clients vers un nœud de stockage optimal, de sorte que la défaillance de nœuds ou même d'un site entier soit transparente. Vous pouvez utiliser une combinaison de nœuds de passerelle et de nœuds d'administration pour équilibrer la charge, ou implémenter un équilibreur de charge HTTP tiers.
- **Archive Nodes (facultatif)** fournit une interface par laquelle les données d'objet peuvent être archivées sur bande.

#### **Nœuds basés sur logiciel**

Les nœuds grid logiciels peuvent être déployés de plusieurs manières :

- En tant que machines virtuelles (VM) dans le client Web VMware vSphere
- Dans les conteneurs Docker sur des hôtes Linux. Les systèmes d'exploitation suivants sont pris en charge
	- Red Hat Enterprise Linux
	- CentOS

:

- Ubuntu
- Debian

Utilisez la matrice d'interopérabilité NetApp pour obtenir la liste des versions prises en charge.

#### **Nœuds d'appliance StorageGRID**

Les appliances matérielles StorageGRID sont spécialement conçues pour une utilisation dans un système StorageGRID. Certaines appliances peuvent être utilisées comme nœuds de stockage. Les autres appliances peuvent être utilisées comme nœuds d'administration ou nœuds de passerelle. Vous pouvez combiner des nœuds d'appliance avec des nœuds basés sur des logiciels ou déployer des grilles 100 % appliance entièrement conçues sans dépendance vis-à-vis d'hyperviseurs, de systèmes de stockage ou de matériel de calcul externes.

Quatre types d'appliances StorageGRID sont disponibles :

- Les appliances de services **SG100 et SG1000** sont des serveurs à 1 unité de rack (1U) qui peuvent chacun fonctionner comme un nœud d'administration principal, un nœud d'administration non primaire ou un nœud de passerelle. Les deux appliances peuvent fonctionner en tant que nœuds de passerelle et de nœud d'administration (primaire et non primaire) à la fois.
- Le **SG6000 Storage Appliance** fonctionne comme un nœud de stockage et combine le contrôleur de calcul 1U SG6000-CN avec un tiroir de contrôleur de stockage 2U ou 4U. Le SG6000 est disponible en deux modèles :
	- **SGF6024** : associe le contrôleur de calcul SG6000-CN à un tiroir de contrôleur de stockage 2U incluant 24 disques SSD (Solid State Drives) et des contrôleurs de stockage redondants.
	- **SG6060** : associe le contrôleur de calcul SG6000-CN à un boîtier 4U qui comprend 58 disques NL-SAS, 2 disques SSD et des contrôleurs de stockage redondants. Chaque appliance SG6060 prend en charge un ou deux tiroirs d'extension de 60 disques, offrant jusqu'à 178 disques dédiés au stockage objet.
- **SG5700 Storage Appliance** est une plateforme de calcul et de stockage intégrée qui fonctionne comme un nœud de stockage. Deux modèles de SG5700 sont disponibles :
	- **SG5712** : un boîtier 2U qui comprend 12 disques NL-SAS et des contrôleurs de calcul et de stockage intégrés.
	- **SG5760** : un boîtier 4U qui comprend 60 disques NL-SAS et des contrôleurs de calcul et de stockage intégrés.
- **SG5600 Storage Appliance** est une plate-forme de calcul et de stockage intégrée qui fonctionne comme un nœud de stockage. L'appliance SG5600 est disponible en deux modèles :
	- **SG5612** : boîtier 2U incluant 12 disques NL-SAS et des contrôleurs de stockage et de calcul intégrés.
	- **SG5660** : boîtier 4U qui comprend 60 disques NL-SAS et des contrôleurs de stockage et de calcul intégrés.

Consultez les spécifications complètes sur NetApp Hardware Universe.

#### **Services primaires pour les nœuds d'administration**

Le tableau ci-dessous présente les services principaux pour les nœuds d'administration, mais ce tableau ne répertorie pas tous les services de nœud.

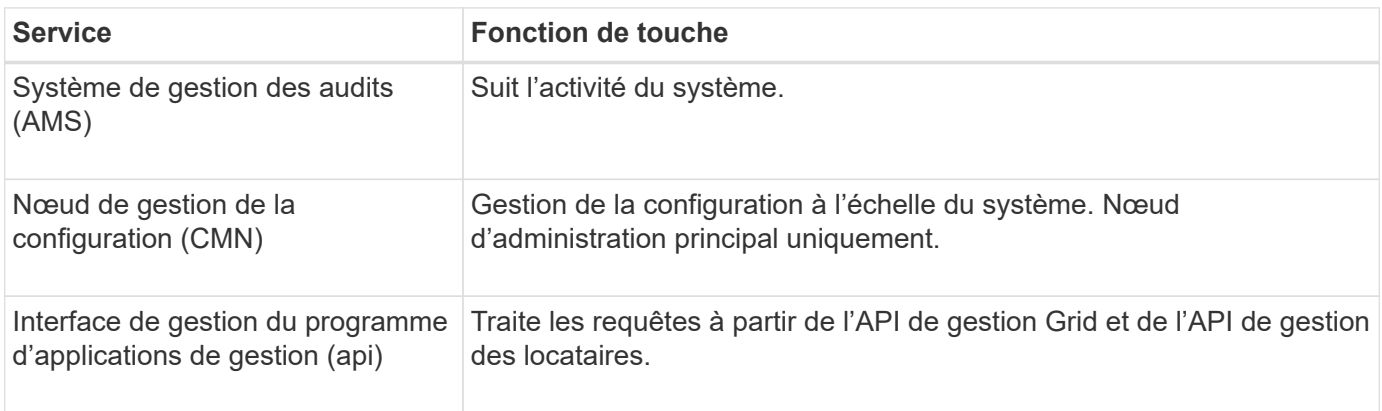

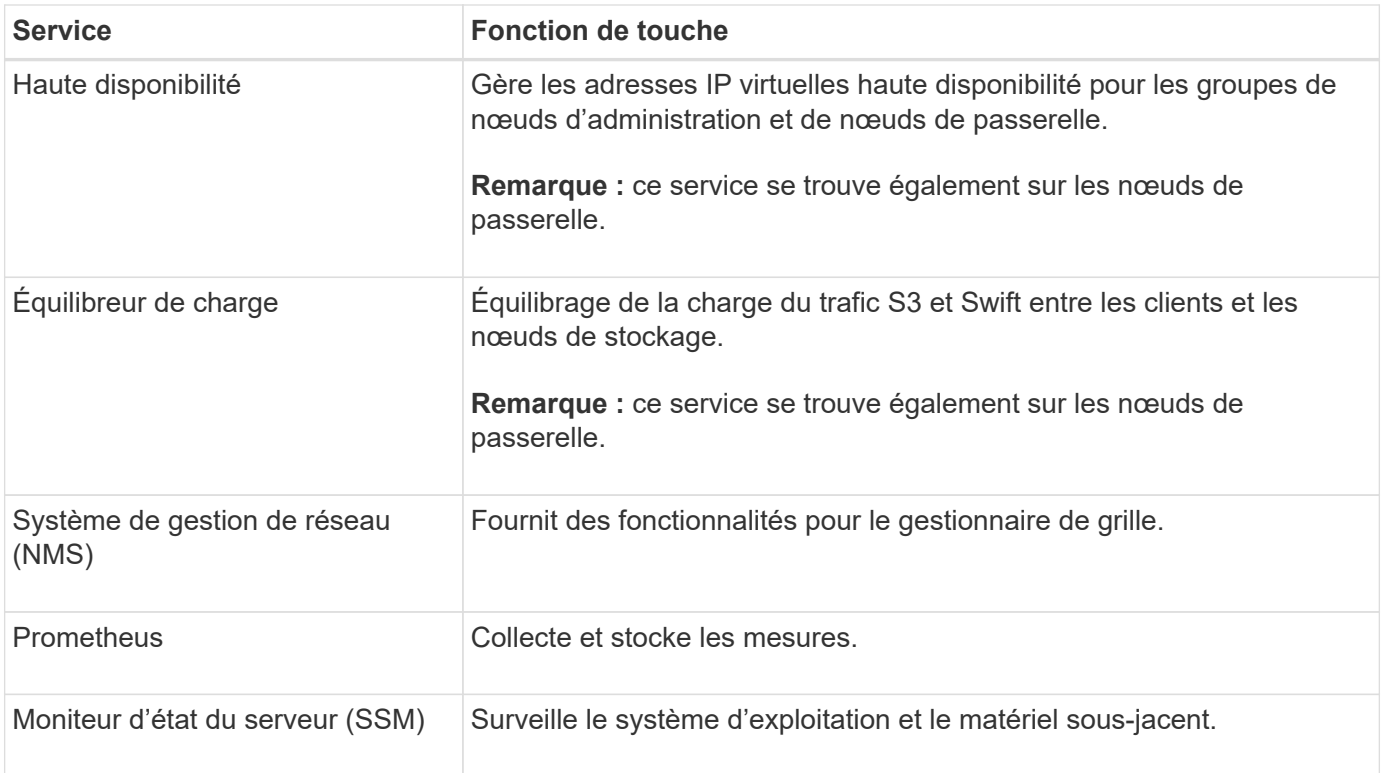

## **Services primaires des nœuds de stockage**

Le tableau ci-dessous présente les services principaux pour les nœuds de stockage, mais ce tableau ne répertorie pas tous les services de nœuds.

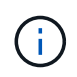

Certains services, tels que le service ADC et le service RSM, n'existent généralement que sur trois nœuds de stockage de chaque site.

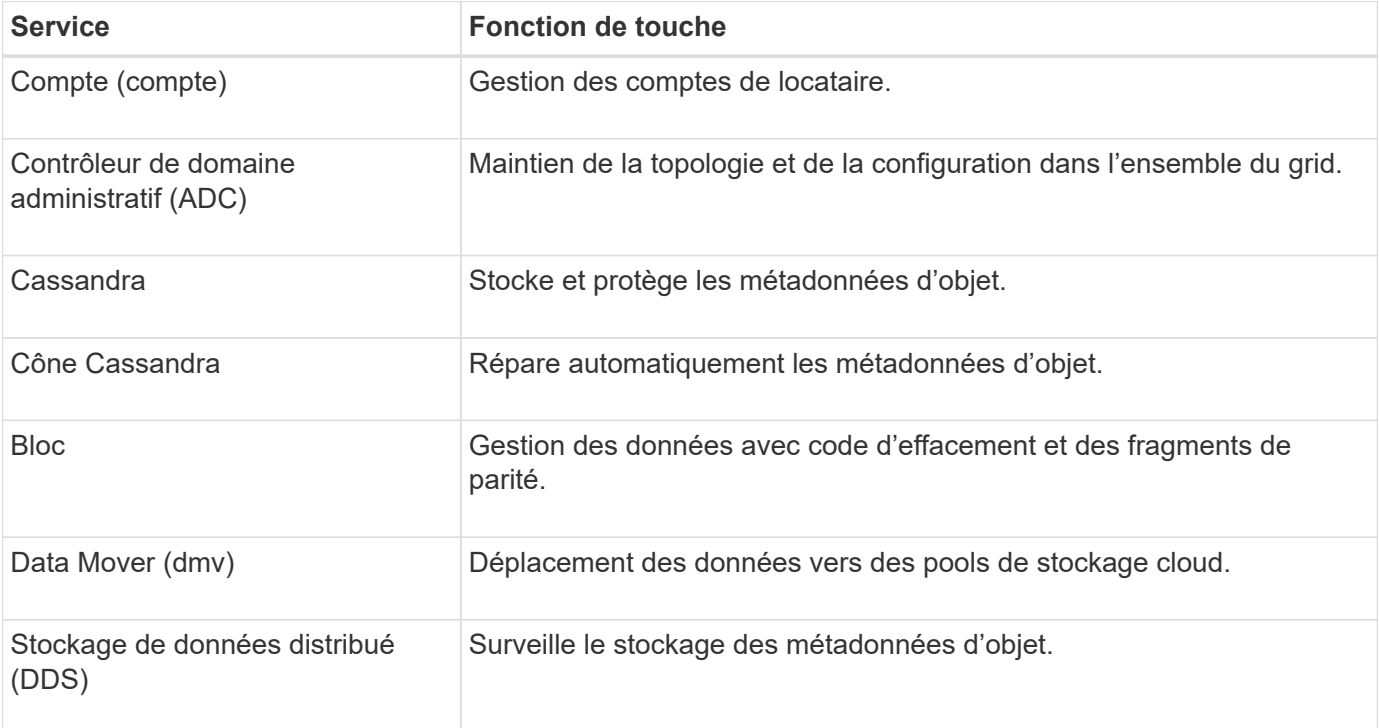

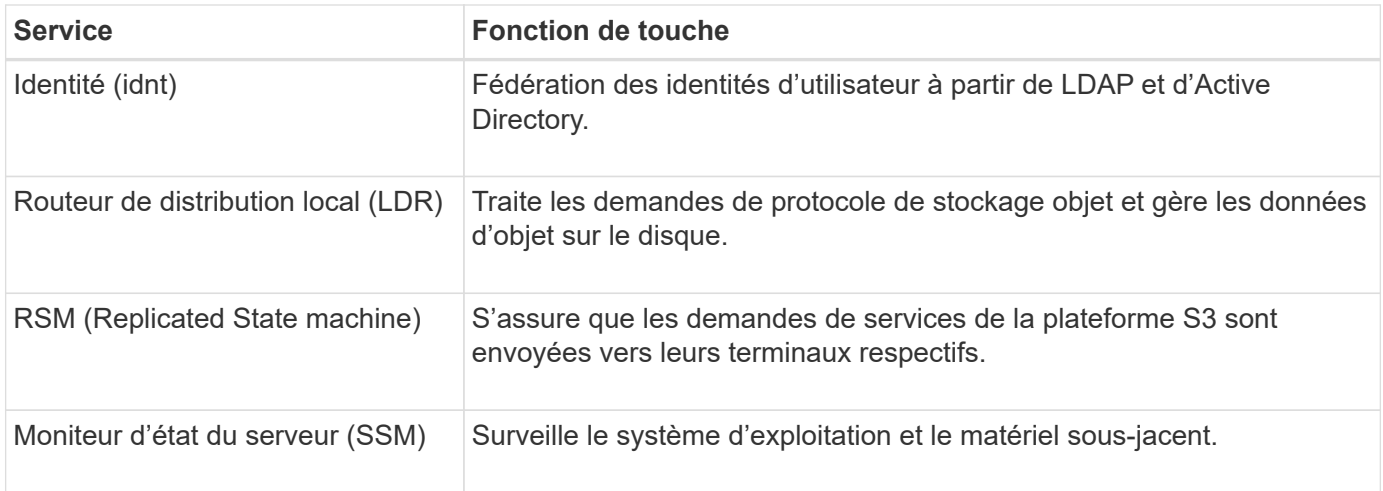

#### **Services primaires pour les nœuds de passerelle**

Le tableau ci-dessous présente les services principaux pour les nœuds de passerelle ; toutefois, ce tableau ne répertorie pas tous les services de nœud.

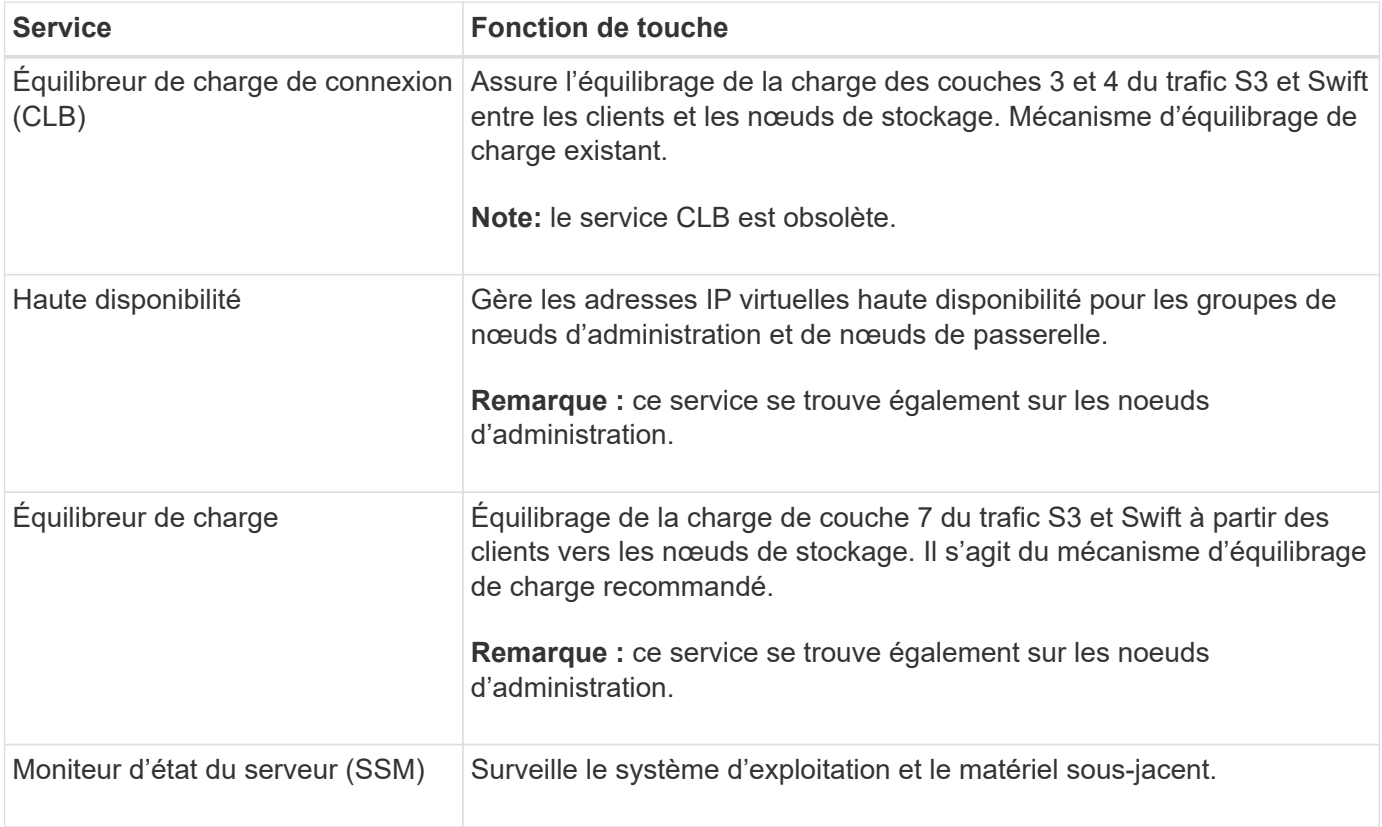

## **Services primaires pour les nœuds d'archivage**

Le tableau ci-dessous présente les services principaux pour les nœuds d'archivage ; cependant, ce tableau ne répertorie pas tous les services de nœud.

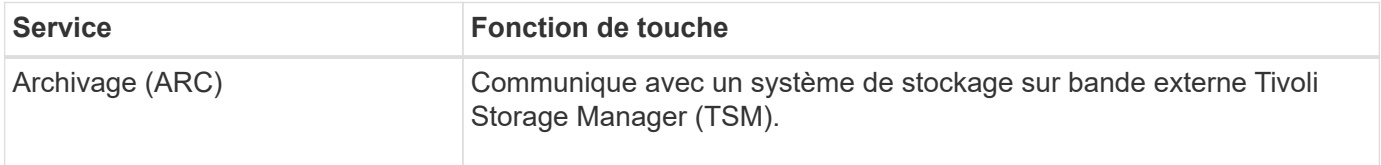

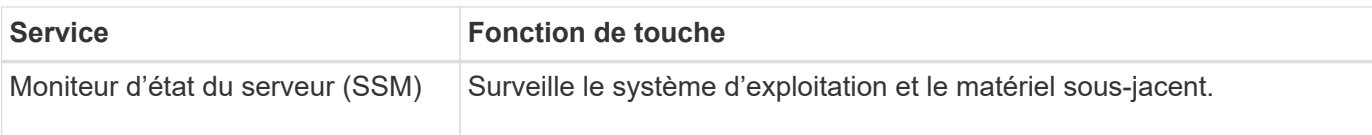

#### **Des services StorageGRID**

Voici la liste complète des services StorageGRID.

#### • **Transitaire de service de compte**

Fournit une interface permettant au service Load Balancer d'interroger le service Account Service sur des hôtes distants et fournit des notifications sur les modifications de configuration de point de terminaison Load Balancer au service Load Balancer. Le service Load Balancer est présent sur les nœuds d'administration et les nœuds de passerelle.

## • **Service ADC (contrôleur de domaine administratif)**

Gère les informations de topologie, fournit des services d'authentification et répond aux requêtes des services LDR et CMN. Le service ADC est présent sur chacun des trois premiers nœuds de stockage installés sur un site.

## • **Service AMS (système de gestion de la vérification)**

Surveille et consigne tous les événements et transactions système audités dans un fichier journal texte. Le service AMS est présent sur les nœuds Admin.

## • **Service ARC (Archive)**

Offre l'interface de gestion avec laquelle vous configurez les connexions au système de stockage d'archivage externe, tel que le cloud via une interface S3 ou une bande via le middleware TSM. Le service ARC est présent sur les nœuds d'archivage.

#### • **Service de re-couches Cassandra**

Répare automatiquement les métadonnées d'objet. Le service Cassandra Reaper est présent sur tous les nœuds de stockage.

#### • **Service de bloc**

Gestion des données avec code d'effacement et des fragments de parité. Le service de bloc est présent sur les nœuds de stockage.

#### • **Service CLB (Connection Load Balancer)**

Service obsolète qui fournit une passerelle vers StorageGRID pour les applications client se connectant via HTTP. Le service CLB est présent sur les nœuds de passerelle. Le service CLB est obsolète et sera supprimé dans une prochaine version de StorageGRID.

## • **Service CMN (nœud de gestion de la configuration)**

Gestion des configurations et des tâches de grid à l'échelle du système. Chaque grid dispose d'un service CMN présent sur le nœud d'administration principal.

## • **Service DDS (Distributed Data Store)**

Interfaces avec la base de données Cassandra pour gérer les métadonnées d'objet. Le service DDS est présent sur les nœuds de stockage.

## • **Service DMV (Data Mover)**

Déplacement des données vers les terminaux cloud Le service DMV est présent sur les nœuds de stockage.

## • **Service IP dynamique**

Surveille la grille pour détecter les changements d'adresse IP dynamiques et met à jour les configurations locales. Le service IP dynamique (dynap) est présent sur tous les nœuds.

## • **Service Grafana**

Utilisé pour la visualisation des metrics dans Grid Manager. Le service Grafana est présent sur les nœuds Admin.

## • **Service haute disponibilité**

Gère les adresses IP virtuelles haute disponibilité sur les nœuds configurés sur la page groupes haute disponibilité. Le service haute disponibilité est présent sur les nœuds d'administration et les nœuds de passerelle. Ce service est également connu sous le nom de service keepalspé.

## • **Service identité (idnt)**

Fédération des identités d'utilisateur à partir de LDAP et d'Active Directory. Le service d'identité (idnt) est présent sur trois nœuds de stockage de chaque site.

## • **Service Load Balancer**

Équilibrage de la charge du trafic S3 et Swift entre les clients et les nœuds de stockage. Le service Load Balancer peut être configuré via la page de configuration des noeuds finaux Load Balancer. Le service Load Balancer est présent sur les nœuds d'administration et les nœuds de passerelle. Ce service est également connu sous le nom de service nginx-gw.

## • **Service LDR (routeur de distribution local)**

Gestion du stockage et du transfert de contenu au sein de la grille. Le service LDR est présent sur les nœuds de stockage.

## • **Service d'information MISCd Service Daemon service**

Fournit une interface pour interroger et gérer les services sur d'autres noeuds et pour gérer les configurations environnementales sur le noeud, telles que interroger l'état des services exécutés sur d'autres noeuds. Le service MISCd est présent sur tous les nœuds.

## • **nginx service**

Agit comme un mécanisme d'authentification et de communication sécurisée pour divers services de grid (Prometheus et IP dynamique, par exemple), afin de pouvoir communiquer avec les services sur d'autres nœuds via des API HTTPS. Le service nginx est présent sur tous les nœuds.

## • **nginx-gw service**

Alimente le service Load Balancer. Le service nginx-gw est présent sur les nœuds d'administration et les

nœuds de passerelle.

#### • **Service NMS (système de gestion de réseau)**

Alimente les options de surveillance, de rapport et de configuration qui sont affichées via le gestionnaire de grille. Le service NMS est présent sur les nœuds d'administration.

#### • **Service de persistance**

Gère les fichiers sur le disque racine qui doivent persister au cours d'un redémarrage. Le service de persistance est présent sur tous les nœuds.

#### • **Service Prometheus**

Collecte des metrics de séries chronologiques à partir des services sur tous les nœuds. Le service Prometheus est présent sur les nœuds d'administration.

#### • **Service RSM (Replicated State machine Service)**

S'assure que les demandes de service de la plate-forme sont envoyées à leurs terminaux respectifs. Le service RSM est présent sur les nœuds de stockage qui utilisent le service ADC.

#### • **Service SSM (moniteur d'état du serveur)**

Surveille l'état du matériel et communique des rapports au service NMS. Une instance du service SSM est présente sur chaque nœud de la grille.

#### • **Service collecteur trace**

Effectue la collecte des traces afin de recueillir des informations à utiliser par le support technique. Le service trace Collector utilise le logiciel Jaeger open source et est présent sur les nœuds d'administration.

#### **Informations associées**

["Matrice d'interopérabilité NetApp"](https://mysupport.netapp.com/matrix)

["NetApp Hardware Universe"](https://hwu.netapp.com)

["Installez VMware"](https://docs.netapp.com/fr-fr/storagegrid-115/vmware/index.html)

["Installez Red Hat Enterprise Linux ou CentOS"](https://docs.netapp.com/fr-fr/storagegrid-115/rhel/index.html)

["Installez Ubuntu ou Debian"](https://docs.netapp.com/fr-fr/storagegrid-115/ubuntu/index.html)

["SG100 etamp ; appareils de services SG1000"](https://docs.netapp.com/fr-fr/storagegrid-115/sg100-1000/index.html)

["Dispositifs de stockage SG6000"](https://docs.netapp.com/fr-fr/storagegrid-115/sg6000/index.html)

["Appliances de stockage SG5700"](https://docs.netapp.com/fr-fr/storagegrid-115/sg5700/index.html)

["Appliances de stockage SG5600"](https://docs.netapp.com/fr-fr/storagegrid-115/sg5600/index.html)

["Administrer StorageGRID"](https://docs.netapp.com/fr-fr/storagegrid-115/admin/index.html)

## <span id="page-16-0"></span>**La gestion des données par StorageGRID**

Lorsque vous commencez à travailler avec le système StorageGRID, il est utile de comprendre comment le système StorageGRID gère les données.

- ["Qu'est-ce qu'un objet"](#page-16-1)
- ["Mode de protection des données objet"](#page-17-0)
- ["La vie d'un objet"](#page-18-0)

## <span id="page-16-1"></span>**Qu'est-ce qu'un objet**

Avec le stockage objet, l'unité de stockage est un objet, et non un fichier ou un bloc. Contrairement à la hiérarchie de type arborescence d'un système de fichiers ou stockage en blocs, le stockage objet organise les données dans une disposition plate et non structurée. Le stockage objet dissocie l'emplacement physique des données de la méthode de stockage et de récupération utilisée.

Chaque objet d'un système de stockage basé sur les objets comporte deux parties : les données d'objet et les métadonnées d'objet.

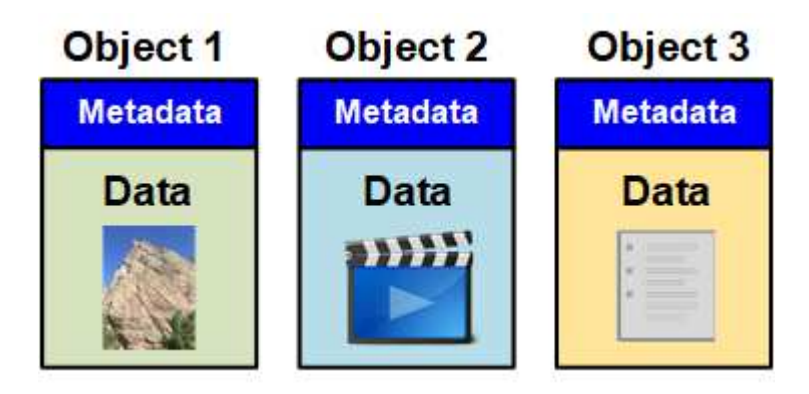

## **Données d'objet**

Les données d'objet peuvent être quoi que ce soit ; par exemple, une photographie, un film ou un dossier médical.

## **Métadonnées d'objet**

Les métadonnées d'objet constituent toutes les informations qui décrivent un objet. StorageGRID utilise les métadonnées d'objet pour suivre l'emplacement de tous les objets de la grille, et pour gérer le cycle de vie de chaque objet au fil du temps.

Les métadonnées de l'objet incluent les informations suivantes :

- Les métadonnées du système, y compris un ID unique pour chaque objet (UUID), le nom de l'objet, le nom du compartiment S3 ou du conteneur Swift, le nom ou l'ID du compte du locataire, la taille logique de l'objet, la date et l'heure de la première création de l'objet, et la date et l'heure de la dernière modification de l'objet.
- Emplacement de stockage actuel de chaque copie d'objet ou fragment codé d'effacement.
- Toutes les métadonnées utilisateur associées à l'objet.

Les métadonnées de l'objet sont personnalisables et extensibles, ce qui rend la possibilité d'utiliser les applications.

Pour plus d'informations sur la façon et l'emplacement StorageGRID de stockage des métadonnées d'objet, accédez à ["Gestion du stockage des métadonnées d'objet"](https://docs.netapp.com/fr-fr/storagegrid-115/admin/managing-object-metadata-storage.html).

## <span id="page-17-0"></span>**Mode de protection des données objet**

Le système StorageGRID propose deux mécanismes de protection des données d'objet contre la perte : la réplication et le codage d'effacement.

## **La réplication**

Lorsque StorageGRID mappe les objets sur une règle de gestion du cycle de vie des informations (ILM) configurée pour créer des copies répliquées, le système crée des copies exactes des données d'objet et les stocke sur des nœuds de stockage, des nœuds d'archivage ou des pools de stockage cloud. Les règles ILM déterminent le nombre de copies effectuées, l'emplacement de stockage de ces copies et la durée pendant laquelle elles sont conservées par le système. Par exemple, en cas de perte d'une copie suite à la perte d'un nœud de stockage, l'objet est toujours disponible si une copie de celui-ci existe ailleurs dans le système StorageGRID.

Dans l'exemple suivant, la règle Make 2 copies spécifie que deux copies répliquées de chaque objet sont placées dans un pool de stockage contenant trois nœuds de stockage.

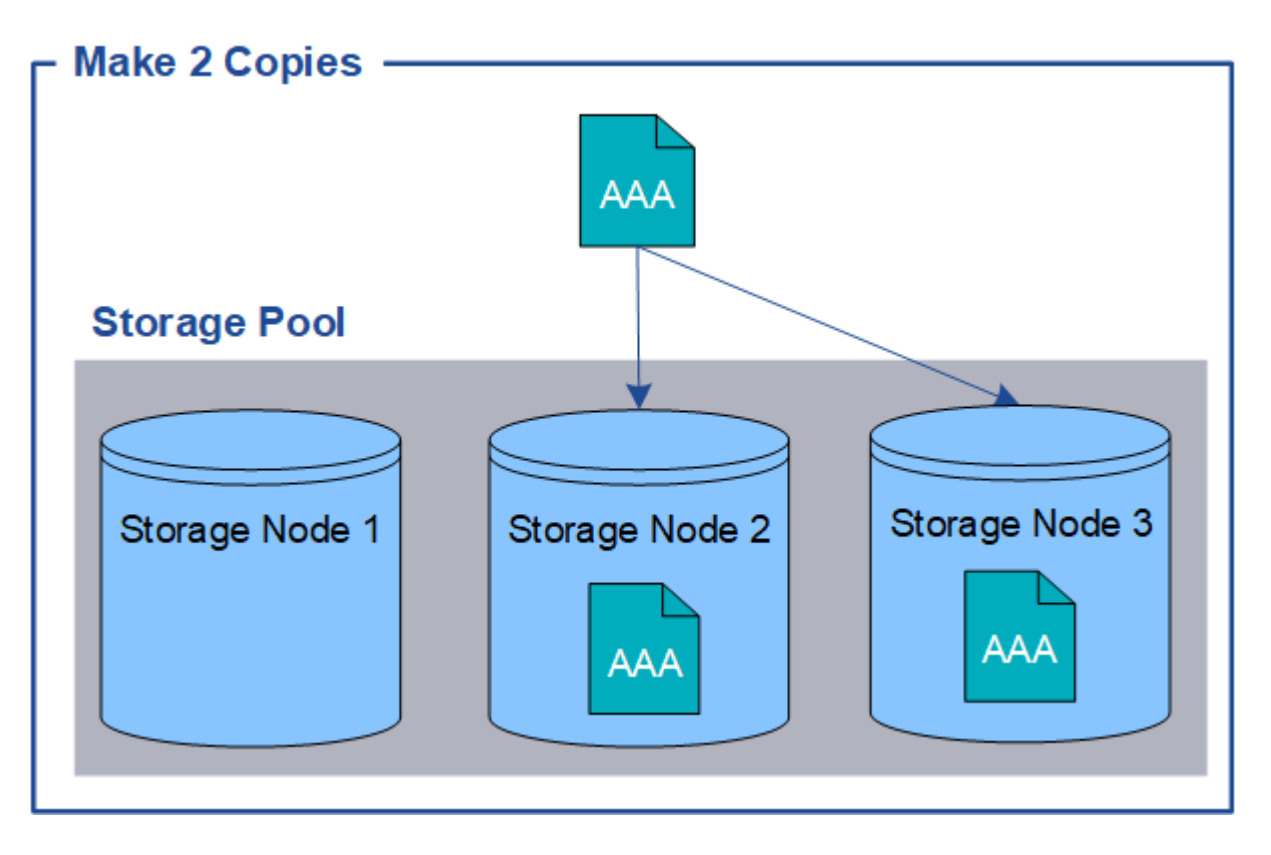

#### **Le code d'effacement**

Lorsque StorageGRID mappe les objets sur une règle ILM configurée pour créer des copies avec code d'effacement, elle coupe les données d'objet en fragments de données, calcule des fragments de parité supplémentaires et stocke chaque fragment sur un autre nœud de stockage. Lorsqu'un objet est accédé, il est réassemblé à l'aide des fragments stockés. En cas de corruption ou de perte d'un fragment de parité,

l'algorithme de codage d'effacement peut recréer ce fragment à l'aide d'un sous-ensemble des données restantes et des fragments de parité. Les règles ILM et les profils de code d'effacement déterminent le schéma de code d'effacement utilisé.

L'exemple suivant illustre l'utilisation du code d'effacement sur les données d'un objet. Dans cet exemple, la règle ILM utilise un schéma de code d'effacement 4+2. Chaque objet est tranché en quatre fragments de données égaux et deux fragments de parité sont calculés à partir des données d'objet. Chacun des six fragments est stocké sur un nœud de stockage différent dans trois data centers pour assurer la protection des données en cas de défaillance d'un nœud ou de perte d'un site.

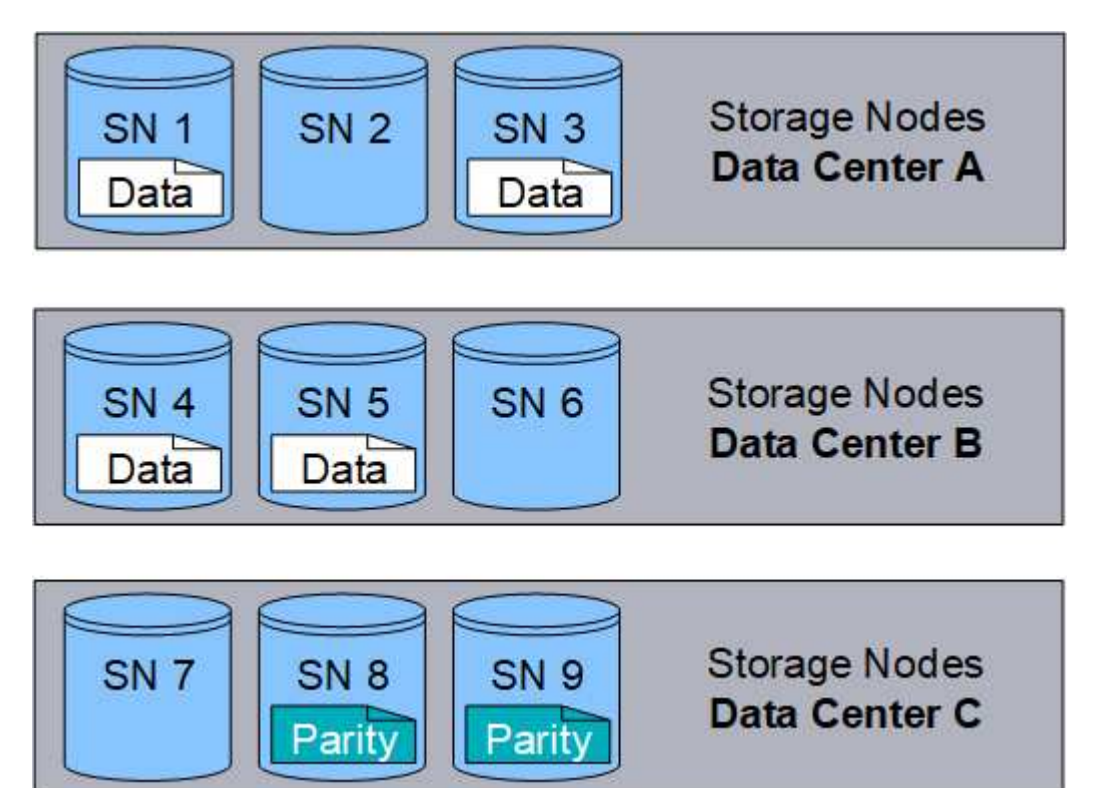

#### **Informations associées**

["Gestion des objets avec ILM"](https://docs.netapp.com/fr-fr/storagegrid-115/ilm/index.html)

["Utilisation de la gestion du cycle de vie des informations"](#page-44-0)

## <span id="page-18-0"></span>**La vie d'un objet**

La vie d'un objet se compose de plusieurs étapes. Chaque étape représente les opérations qui se produisent avec l'objet.

Tout au long de la durée de vie d'un objet comprend les opérations d'ingestion, de gestion des copies, de récupération et de suppression.

- **Ingest** : processus d'enregistrement d'un objet sur HTTP dans le système StorageGRID par une application client S3 ou Swift. À ce stade, le système StorageGRID commence à gérer l'objet.
- **Gestion des copies** : processus de gestion des copies répliquées et codées en fonction de l'effacement dans StorageGRID, comme décrit dans les règles ILM de la politique ILM active. Pendant la phase de gestion des copies, StorageGRID protège les données d'objet de la perte en créant et en conservant le nombre et le type spécifiés de copies d'objet sur les nœuds de stockage, dans un pool de stockage cloud ou sur un nœud d'archivage.
- **Retrieve** : processus d'accès d'une application client à un objet stocké par le système StorageGRID. Le client lit l'objet, qui est extrait d'un nœud de stockage, d'un pool de stockage cloud ou d'un nœud d'archivage.
- **Supprimer** : processus de suppression de toutes les copies d'objet de la grille. Ces objets peuvent être supprimés suite à l'envoi d'une requête de suppression au système StorageGRID ou à un processus automatique exécuté par StorageGRID au moment où sa durée de vie arrive à expiration.

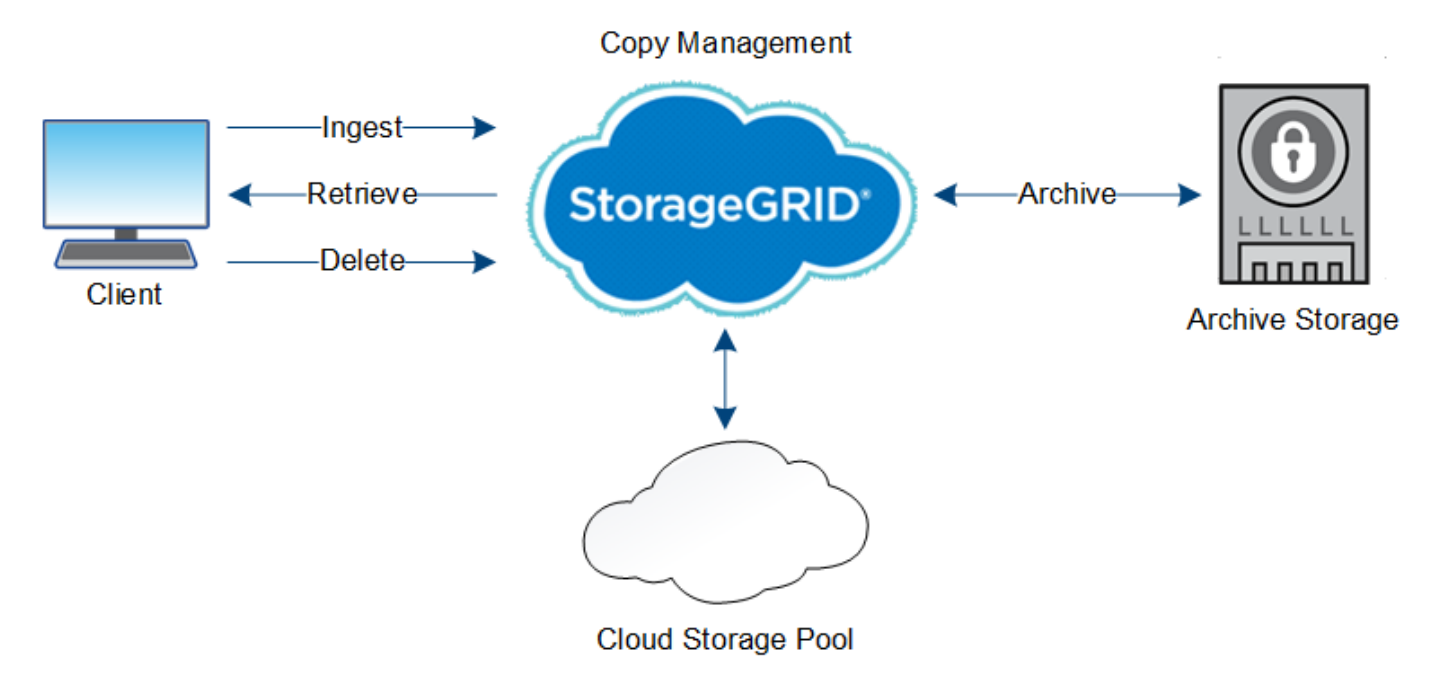

#### **Informatiom connexe**

["Gestion des objets avec ILM"](https://docs.netapp.com/fr-fr/storagegrid-115/ilm/index.html)

["Utilisation de la gestion du cycle de vie des informations"](#page-44-0)

#### **Ingestion des données**

Une opération d'acquisition ou de sauvegarde se compose d'un flux de données défini entre le client et le système StorageGRID.

## **Flux de données**

Lorsqu'un client enregistre un objet dans le système StorageGRID, le service LDR sur des nœuds de stockage traite la requête et stocke les métadonnées et les données sur le disque.

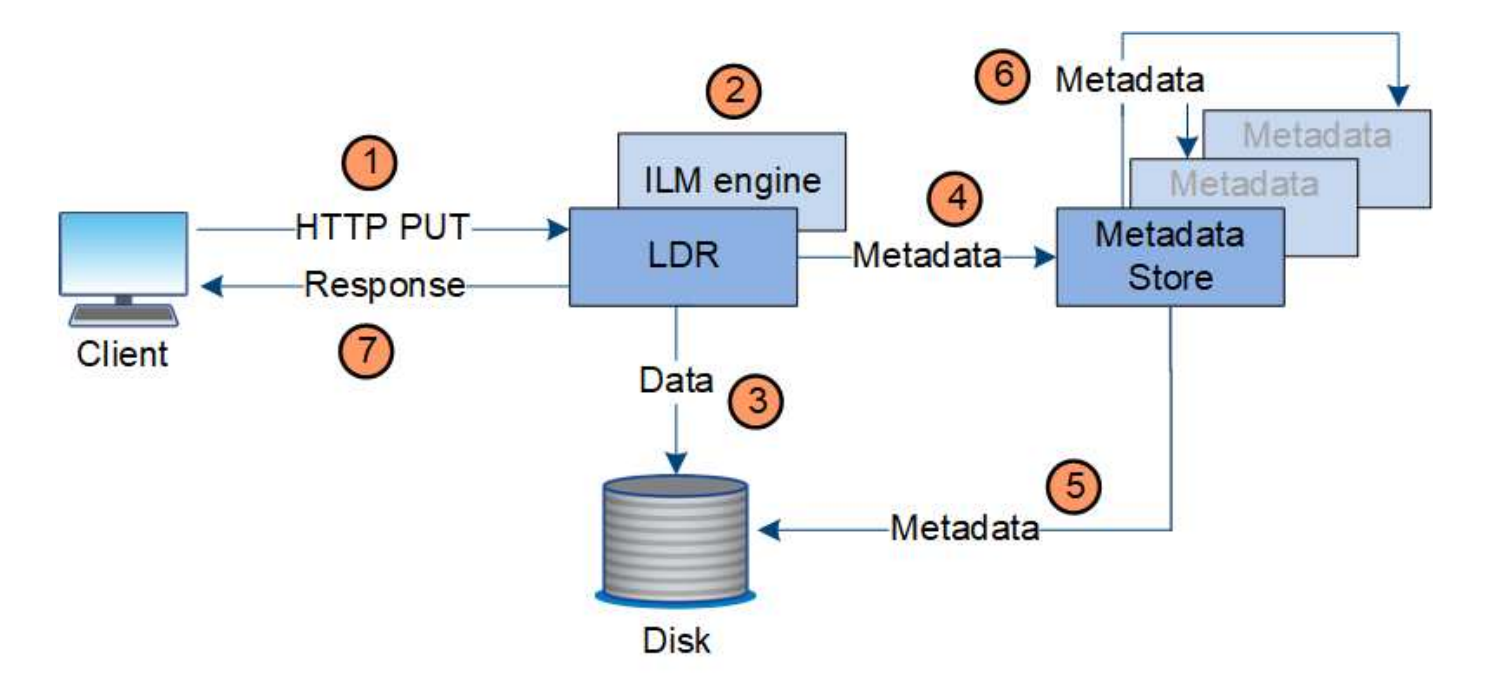

- 1. L'application client crée l'objet et l'envoie au système StorageGRID via une requête PUT HTTP.
- 2. L'objet est évalué par rapport à la politique ILM du système.
- 3. Le service LDR enregistre les données objet sous forme de copie répliquée ou de copie avec codage d'effacement. (Le schéma représente une version simplifiée du stockage d'une copie répliquée sur disque.)
- 4. Le service LDR envoie les métadonnées objet au magasin de métadonnées.
- 5. Le magasin de métadonnées enregistre les métadonnées d'objet sur le disque.
- 6. Le magasin de métadonnées propage les copies de métadonnées d'objet à d'autres nœuds de stockage. Ces copies sont également enregistrées sur le disque.
- 7. Le service LDR renvoie une réponse HTTP 200 OK au client pour reconnaître que l'objet a été ingéré.

#### **Gestion des copies**

Les données d'objet sont gérées par la règle ILM active et ses règles ILM. Les règles ILM créent des copies répliquées ou codées d'effacement pour protéger les données d'objet contre la perte.

Différents types ou emplacements de copies d'objets peuvent être requis à différents moments de la vie de l'objet. Les règles ILM sont régulièrement évaluées afin de s'assurer que les objets sont placés en fonction des besoins.

Les données d'objet sont gérées par le service LDR.

#### **Protection du contenu : réplication**

Si les instructions de placement de contenu d'une règle ILM nécessitent des copies répliquées des données d'objet, des copies sont créées et stockées sur le disque par les nœuds de stockage qui constituent le pool de stockage configuré.

#### **Flux de données**

Le moteur ILM du service LDR contrôle la réplication et garantit le stockage du nombre adéquat de copies aux

emplacements corrects et pour le laps de temps correct.

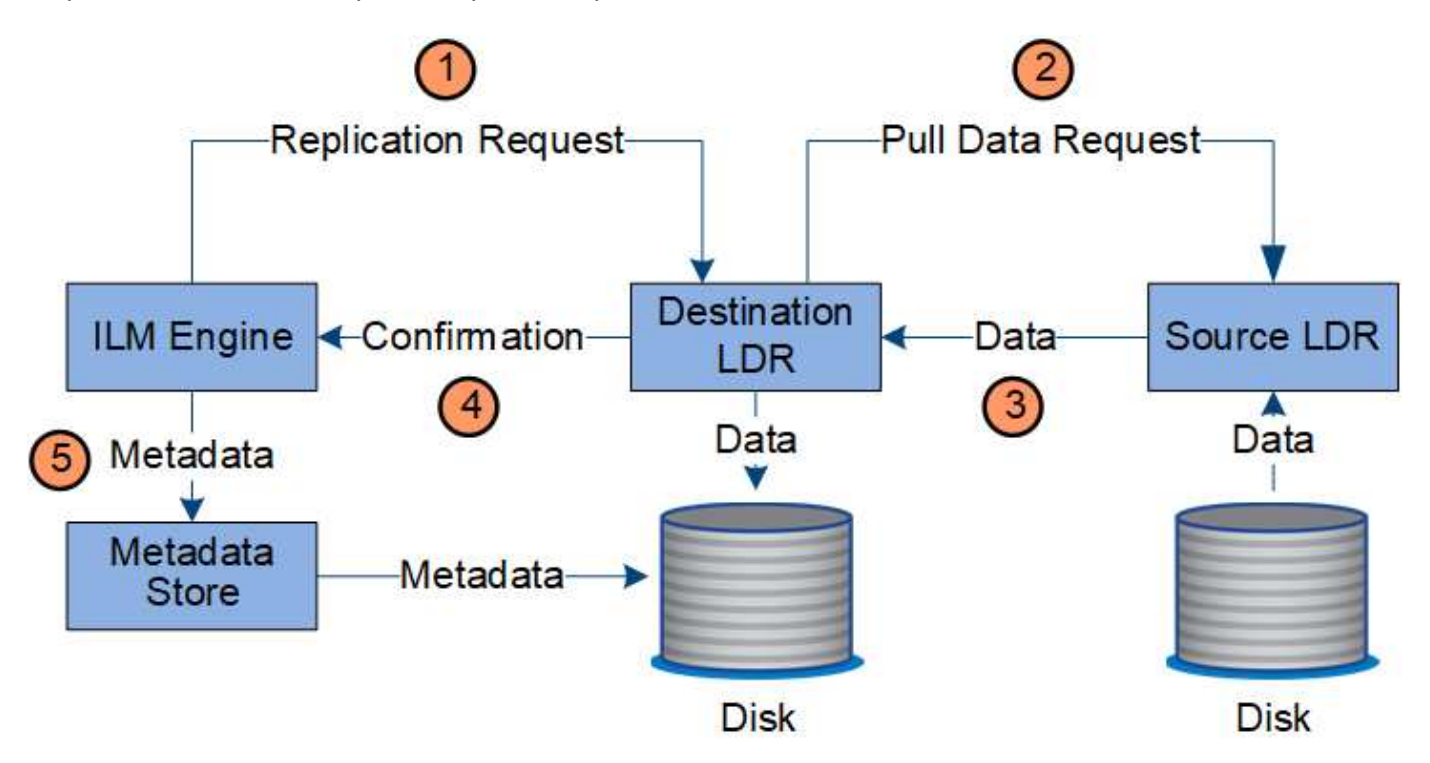

- 1. Le moteur ILM interroge le service ADC afin de déterminer le meilleur service LDR de destination au sein du pool de stockage spécifié par la règle ILM. Il envoie ensuite une commande au service LDR pour lancer la réplication.
- 2. Le service LDR de destination interroge le service ADC pour obtenir le meilleur emplacement de la source. Il envoie ensuite une requête de réplication au service LDR source.
- 3. Le service LDR source envoie une copie au service LDR destination.
- 4. Le service LDR de destination informe le moteur ILM que les données objet ont été stockées.
- 5. Le moteur ILM met à jour le magasin de métadonnées avec les métadonnées d'emplacement d'objet.

#### **Protection du contenu : code d'effacement**

Si une règle ILM contient des instructions pour effectuer des copies codées d'effacement des données d'objet, le schéma de code d'effacement applicable répartit les données d'objet en données et fragments de parité, puis les distribue sur les nœuds de stockage configurés dans le profil de codage d'effacement.

## **Flux de données**

Le moteur ILM, composant du service LDR, contrôle le codage d'effacement et garantit l'application du profil de codage d'effacement aux données d'objet.

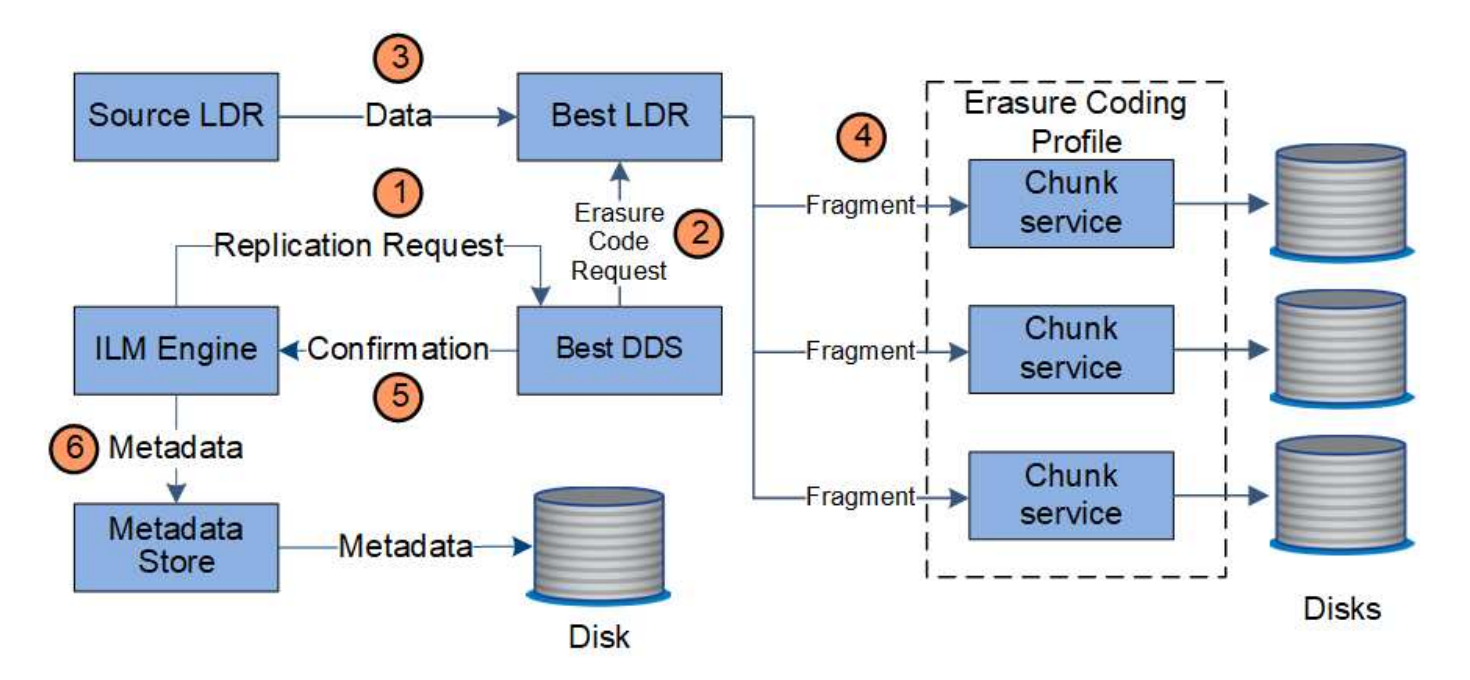

- 1. Le moteur ILM interroge le service ADC afin de déterminer quel service DDS peut le mieux effectuer l'opération de codage d'effacement. Une fois déterminé, le moteur ILM envoie une demande de lancement à ce service.
- 2. Le service DDS demande à un LDR de coder les données de l'objet.
- 3. Le service source LDR envoie une copie au service LDR sélectionné pour le codage d'effacement.
- 4. Une fois décomposé dans le nombre approprié de fragments de parité et de données, le service LDR distribue ces fragments entre les nœuds de stockage (services de bloc) qui constituent le pool de stockage du profil de codage d'effacement.
- 5. Le service LDR informe le moteur ILM pour confirmer la distribution réussie des données d'objet.
- 6. Le moteur ILM met à jour le magasin de métadonnées avec les métadonnées d'emplacement d'objet.

## **Protection du contenu : pool de stockage cloud**

Si les instructions de placement de contenu d'une règle ILM requièrent qu'une copie répliquée des données d'objet soit stockée dans un pool de stockage cloud, les données d'objet sont déplacées vers le compartiment S3 externe ou le conteneur de stockage Azure Blob spécifié pour le pool de stockage cloud.

## **Flux de données**

Le moteur ILM, composant du service LDR, et le service Data Mover contrôlent le déplacement des objets vers le Cloud Storage Pool.

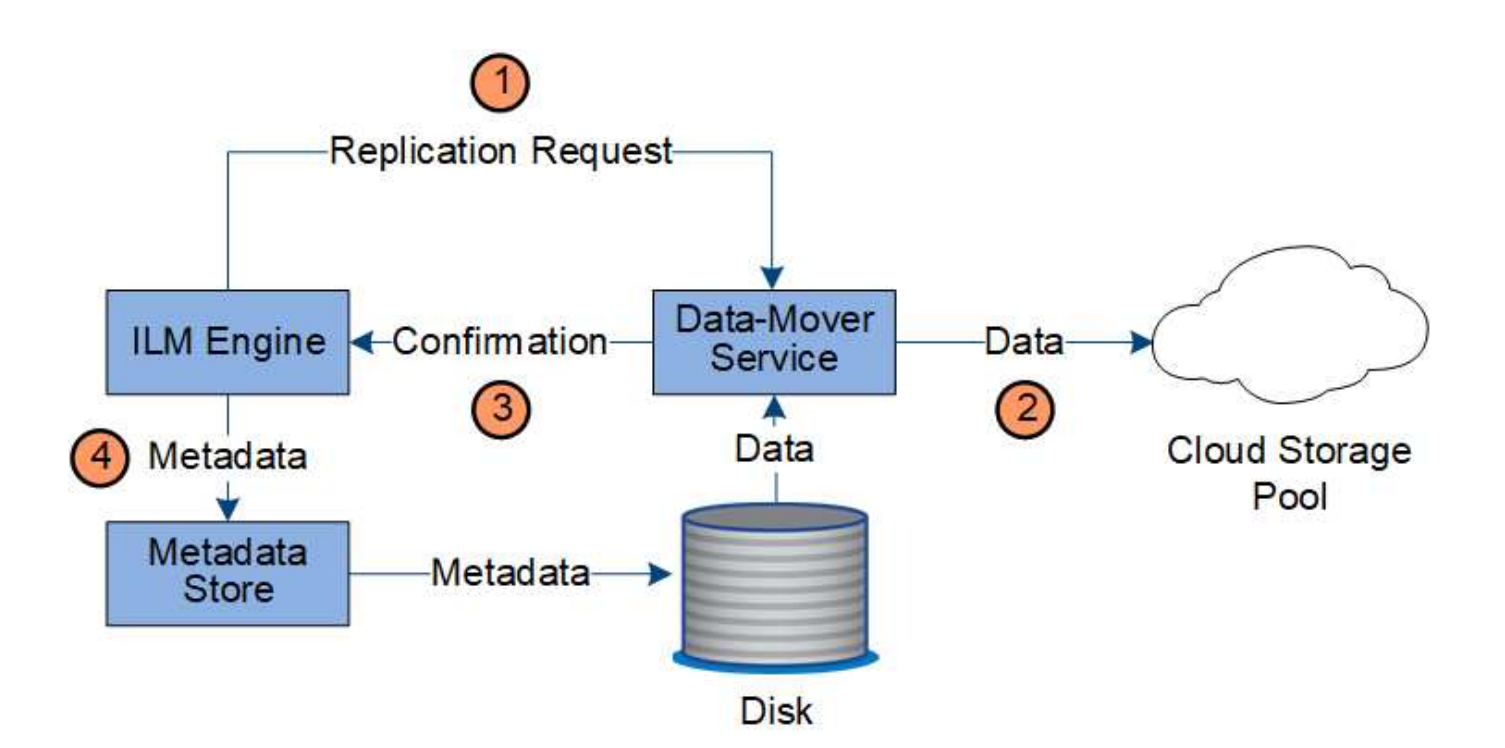

- 1. Le moteur ILM sélectionne un service de Data Mover à répliquer sur le Cloud Storage Pool.
- 2. Le service Data Mover envoie les données d'objet au Cloud Storage Pool.
- 3. Le service Data Mover informe le moteur ILM que les données de l'objet ont été stockées.
- 4. Le moteur ILM met à jour le magasin de métadonnées avec les métadonnées d'emplacement d'objet.

#### **Protection du contenu : archivage**

Une opération d'archivage consiste en un flux de données défini entre le système StorageGRID et le client.

Si la politique ILM exige l'archivage d'une copie des données d'objet, le moteur ILM, qui est un composant du service LDR, envoie une requête au nœud d'archivage qui envoie ensuite une copie des données d'objet au système de stockage d'archivage ciblé.

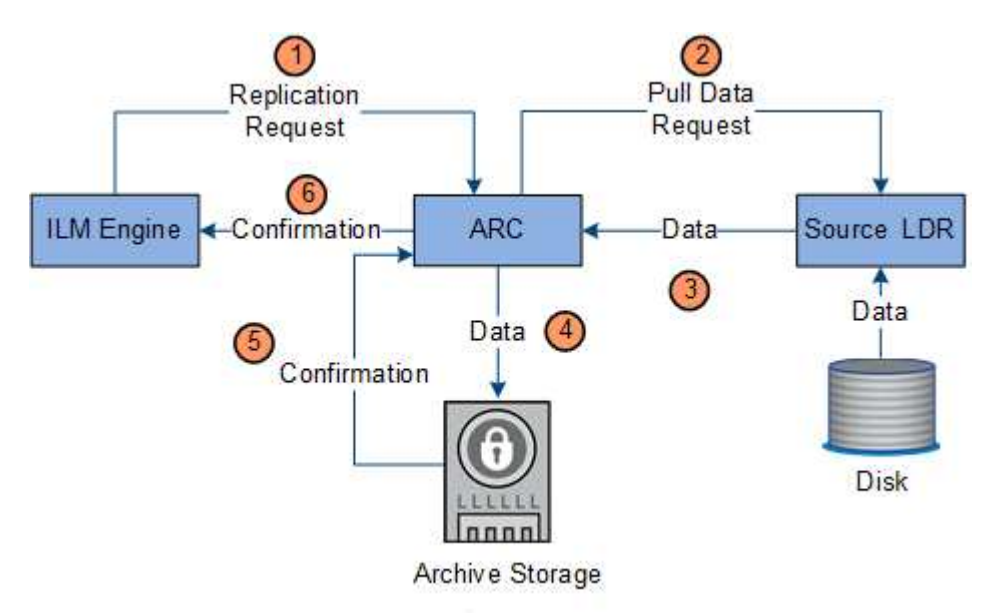

1. Le moteur ILM envoie une demande au service ARC afin de stocker une copie sur le support d'archivage.

- 2. Le service ARC interroge le service ADC pour obtenir le meilleur emplacement de la source et envoie une demande au service LDR source.
- 3. Le service ARC récupère les données d'objet à partir du service LDR.
- 4. Le service ARC envoie les données de l'objet à la destination du support d'archivage.
- 5. Le support d'archivage indique au service ARC que les données de l'objet ont été stockées.
- 6. Le service ARC informe le moteur ILM que les données de l'objet ont été stockées.

## **Récupérer le flux de données**

Une opération de récupération se compose d'un flux de données défini entre le système StorageGRID et le client. Le système utilise des attributs pour suivre la récupération de l'objet à partir d'un nœud de stockage ou, si nécessaire, d'un pool de stockage cloud ou d'un nœud d'archivage.

Le service LDR du nœud de stockage interroge le magasin de métadonnées afin d'obtenir l'emplacement des données d'objet et les récupère à partir du service LDR source. De préférence, la récupération se fait à partir d'un nœud de stockage. Si l'objet n'est pas disponible sur un nœud de stockage, la demande de récupération est dirigée vers un pool de stockage cloud ou vers un nœud d'archivage.

Ŧ

Si la seule copie d'objet se trouve sur le stockage AWS Glacier ou sur le niveau Azure Archive, l'application client doit émettre une demande de restauration APRÈS objet S3 pour restaurer une copie récupérable dans le pool de stockage cloud.

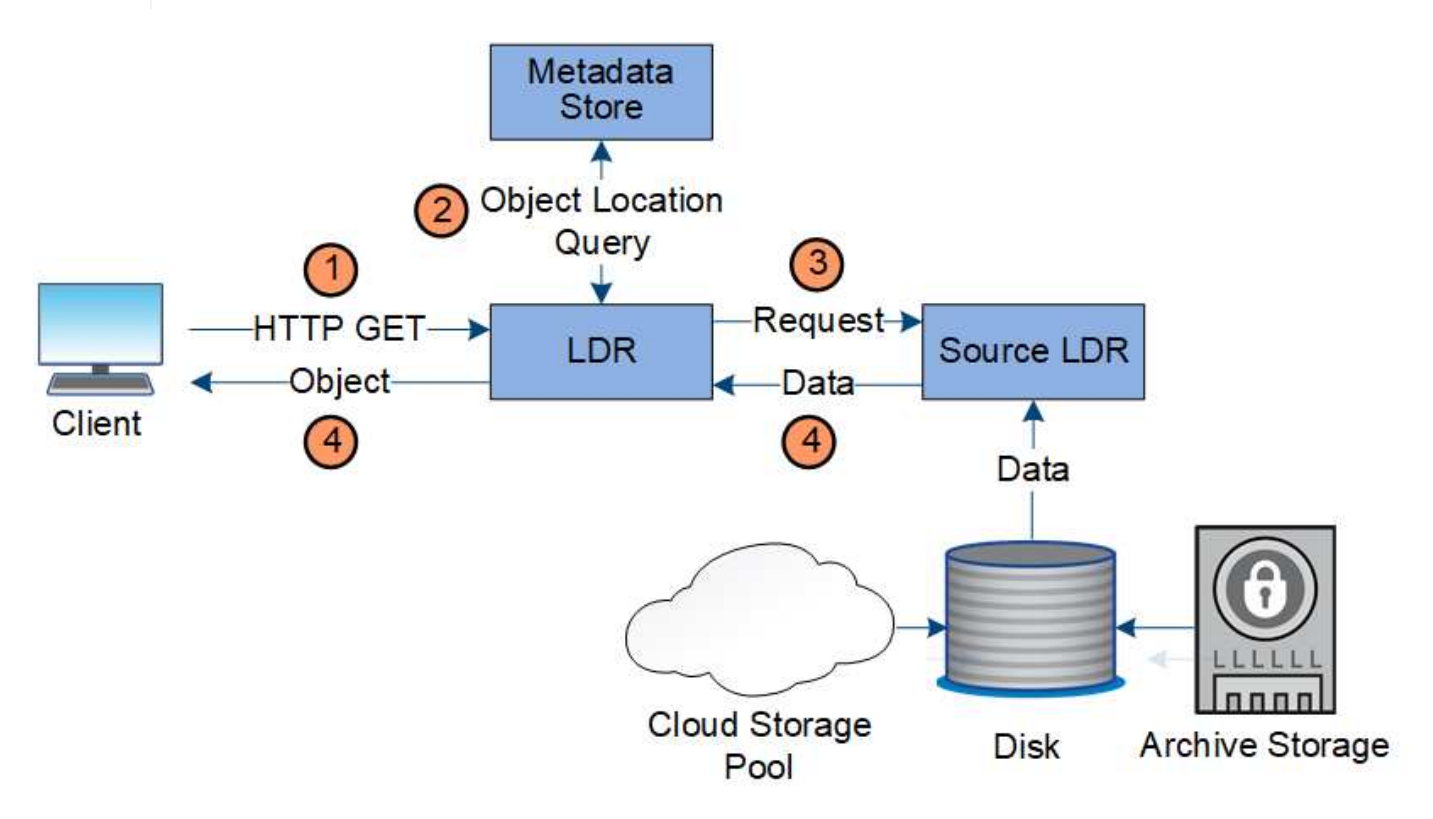

- 1. Le service LDR reçoit une requête de récupération de l'application cliente.
- 2. Le service LDR interroge le magasin de métadonnées afin d'obtenir l'emplacement des données et des métadonnées d'objet.
- 3. Le service LDR transmet la requête de récupération au service LDR source.

4. Le service LDR source renvoie les données d'objet du service LDR interrogé et le système renvoie l'objet à l'application client.

## **Supprimer le flux de données**

Toutes les copies d'objet sont supprimées du système StorageGRID lorsqu'un client effectue une opération de suppression ou lorsque sa durée de vie expire, ce qui entraîne sa suppression automatique. Il existe un flux de données défini pour la suppression d'objet.

## **Hiérarchie de suppression**

StorageGRID propose plusieurs méthodes de contrôle du moment où les objets sont conservés ou supprimés. Les objets peuvent être supprimés à la demande du client ou automatiquement. StorageGRID hiérarchise toujours les paramètres de verrouillage d'objet S3 sur les demandes de suppression du client, lesquelles sont prioritaires sur le cycle de vie du compartiment S3 et les instructions de placement de la solution ILM.

- **Verrouillage d'objet S3** : si le paramètre de verrouillage d'objet S3 global est activé pour la grille, les clients S3 peuvent créer des compartiments avec le verrouillage d'objet S3 activé, puis utiliser l'API REST S3 pour spécifier les paramètres de conservation à jour et de conservation légale pour chaque version d'objet ajoutée à ce compartiment.
	- Une version d'objet qui est en attente légale ne peut être supprimée par aucune méthode.
	- Avant que la date de conservation d'une version d'objet ne soit atteinte, cette version ne peut pas être supprimée par aucune méthode.
	- Les objets des compartiments où le verrouillage d'objet S3 est activé sont conservés par ILM « toujours ». Une fois la date de conservation atteinte, une version d'objet peut être supprimée par une demande client ou l'expiration du cycle de vie du compartiment.
- **Demande de suppression de client** : un client S3 ou Swift peut émettre une requête de suppression d'objet. Lorsqu'un client supprime un objet, toutes les copies de cet objet sont supprimées du système StorageGRID.
- **Cycle de vie des compartiments S3** : les clients S3 peuvent ajouter une configuration de cycle de vie à leurs compartiments qui spécifie une action d'expiration. Lorsqu'il existe un cycle de vie de compartiment, StorageGRID supprime automatiquement toutes les copies d'un objet lorsque la date ou le nombre de jours spécifiés dans l'action d'expiration sont atteints, à moins que le client n'ait supprimé l'objet en premier.
- **Instructions de placement ILM** : en supposant que le verrouillage objet S3 n'est pas activé dans le compartiment et qu'il n'y a pas de cycle de vie de compartiment, StorageGRID supprime automatiquement un objet lorsque la dernière période de la règle ILM se termine et qu'aucun autre placement n'est spécifié pour l'objet.

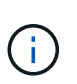

L'action d'expiration dans un cycle de vie des compartiments S3 remplace toujours les paramètres ILM. Par conséquent, un objet peut être conservé dans la grille même après l'expiration des instructions ILM de placement de l'objet.

## **Flux de données pour les suppressions client**

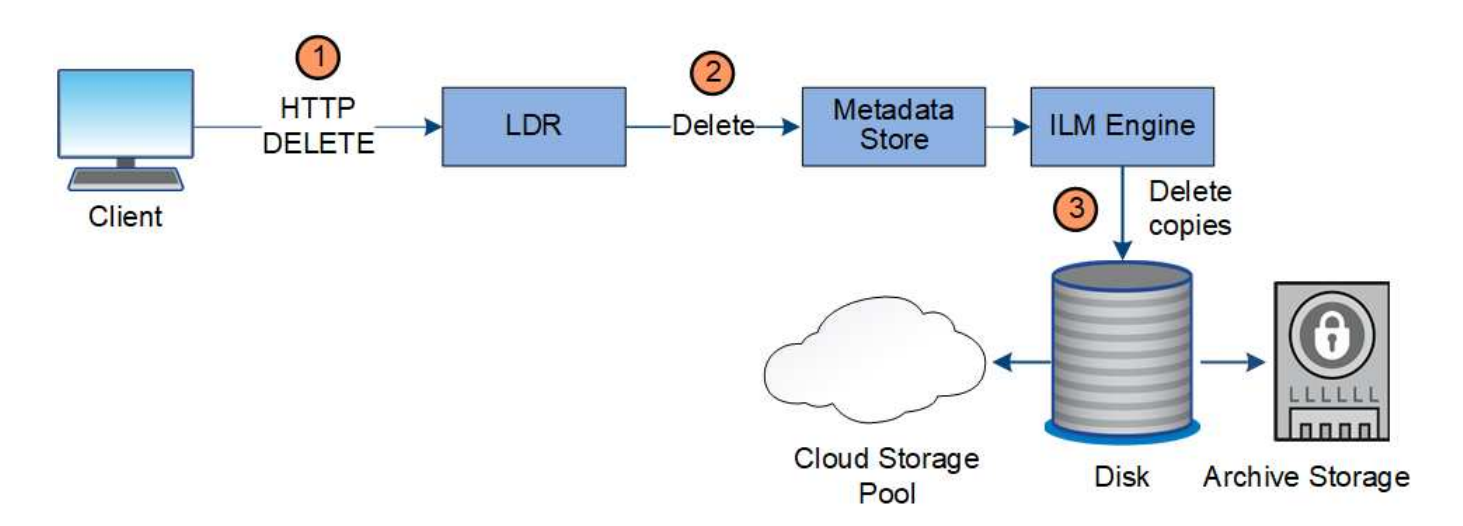

- 1. Le service LDR reçoit une requête de suppression de l'application cliente.
- 2. Le service LDR met à jour le magasin de métadonnées afin que l'objet soit supprimé des requêtes client et demande au moteur ILM de supprimer toutes les copies des données d'objet.
- 3. L'objet est supprimé du système. Le magasin de métadonnées est mis à jour pour supprimer les métadonnées d'objet.

## **Flux de données pour les suppressions ILM**

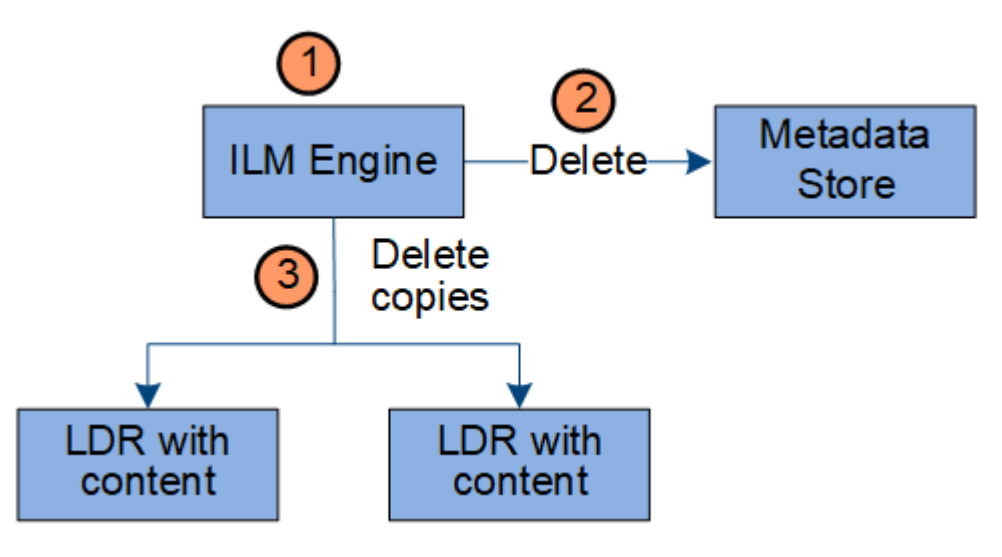

- 1. Le moteur ILM détermine que l'objet doit être supprimé.
- 2. Le moteur ILM informe le magasin de métadonnées. Le magasin de métadonnées met à jour les métadonnées d'objet afin que l'objet soit supprimé des requêtes client.
- 3. Le moteur ILM supprime toutes les copies de l'objet. Le magasin de métadonnées est mis à jour pour supprimer les métadonnées d'objet.

## <span id="page-26-0"></span>**Exploration du Grid Manager**

L'interface graphique Web du gestionnaire de grid permet de configurer, de gérer et de surveiller votre système StorageGRID.

Lorsque vous vous connectez à Grid Manager, vous vous connectez à un noeud d'administration. Chaque système StorageGRID comprend un nœud d'administration principal et un nombre quelconque de nœuds

d'administration non primaires. Vous pouvez vous connecter à n'importe quel nœud d'administration et chaque nœud d'administration affiche une vue similaire du système StorageGRID.

Vous pouvez accéder au Gestionnaire de grille à l'aide d'un navigateur Web pris en charge.

## **Navigateurs Web pris en charge**

Vous devez utiliser un navigateur Web pris en charge.

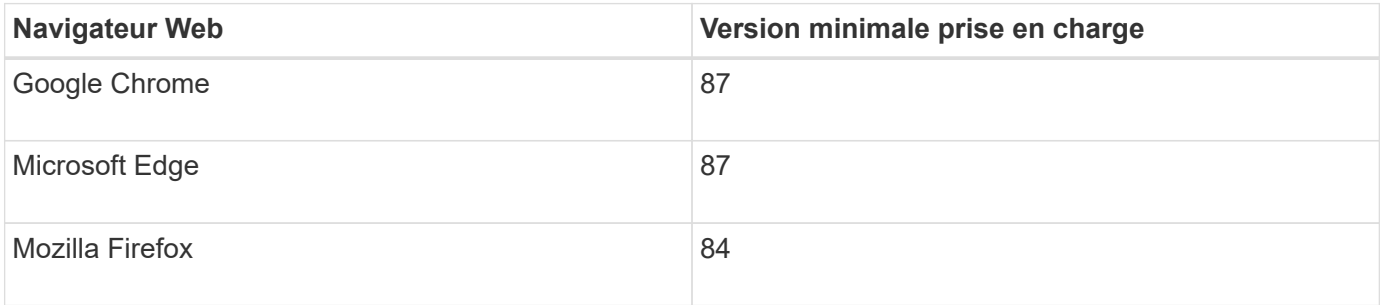

Vous devez régler la fenêtre du navigateur sur une largeur recommandée.

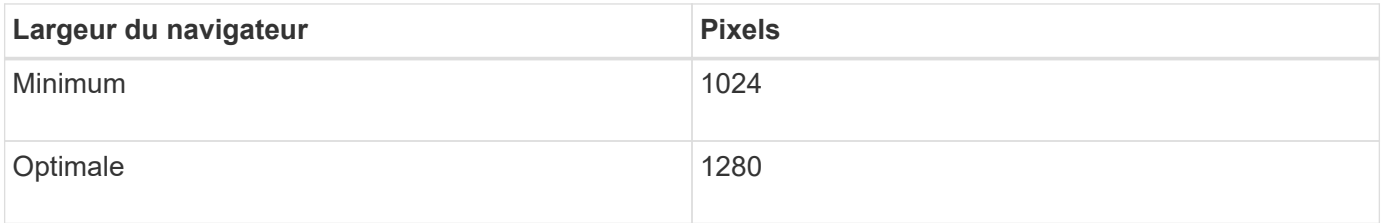

#### **Tableau de bord de Grid Manager**

Lorsque vous vous connectez à Grid Manager pour la première fois, vous pouvez utiliser le tableau de bord pour surveiller en un coup d'œil les activités du système.

Le tableau de bord inclut un résumé des informations sur l'état du système, l'utilisation du stockage, les processus ILM et les opérations S3 et Swift.

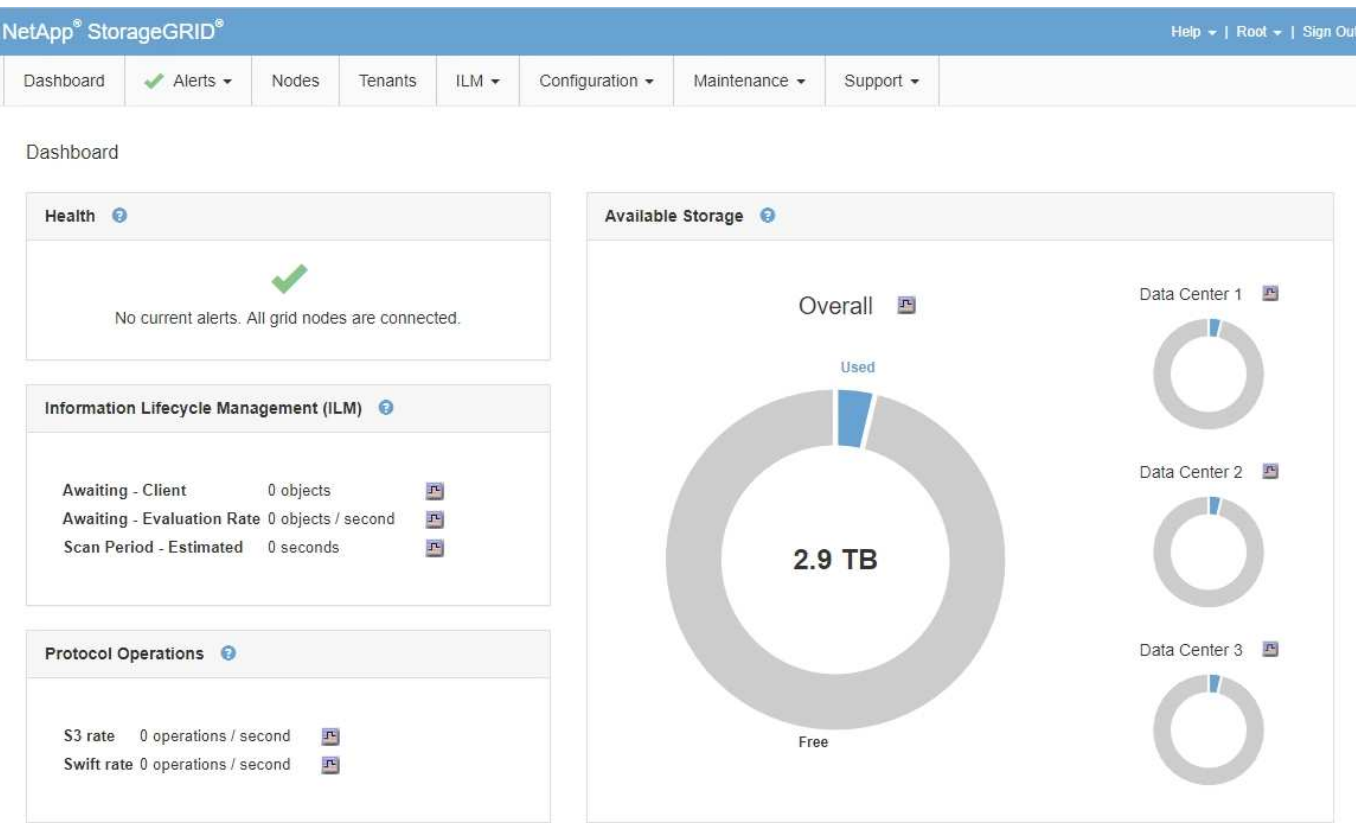

Pour obtenir une explication des informations de chaque panneau, cliquez sur l'icône aide @ pour ce panneau.

#### **Informations associées**

["Moniteur et amp ; dépannage"](https://docs.netapp.com/fr-fr/storagegrid-115/monitor/index.html)

#### **Menu alertes**

Le menu alertes offre une interface facile à utiliser pour détecter, évaluer et résoudre les problèmes susceptibles de se produire lors du fonctionnement de StorageGRID.

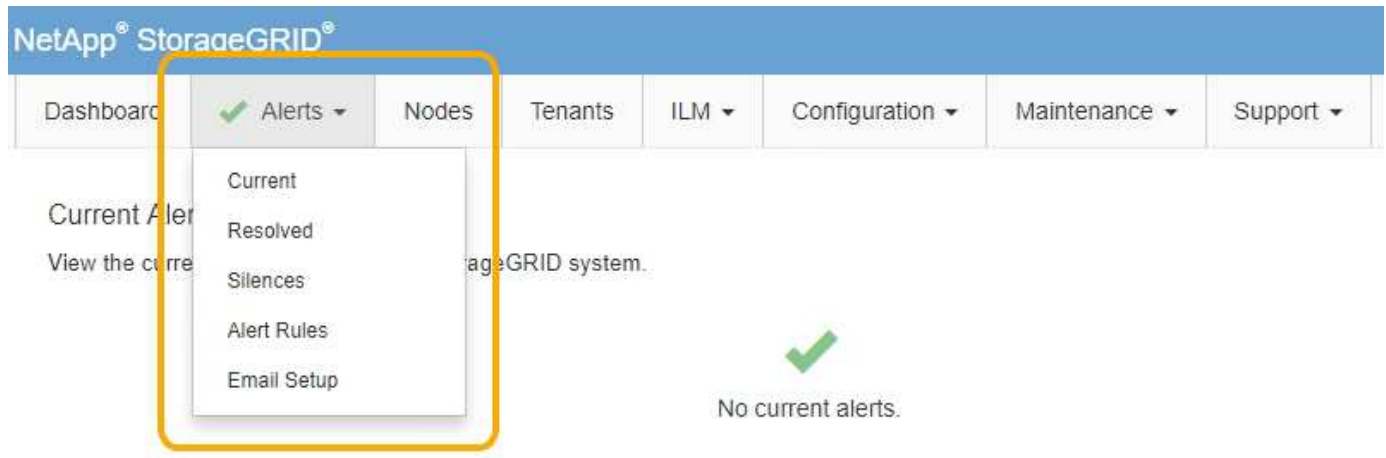

Dans le menu alertes, vous pouvez effectuer les opérations suivantes :

• Examiner les alertes en cours

- Examiner les alertes résolues
- Configurez les silences pour supprimer les notifications d'alerte
- Configurez le serveur de messagerie pour les notifications d'alerte
- Définissez des règles d'alerte pour les conditions qui déclenchent des alertes

#### **Informations associées**

["Surveillance et gestion des alertes"](#page-52-0)

["Moniteur et amp ; dépannage"](https://docs.netapp.com/fr-fr/storagegrid-115/monitor/index.html)

#### **Page nœuds**

La page nœuds affiche des informations sur l'ensemble de la grille, sur chaque site de la grille et sur chaque nœud d'un site.

La page d'accueil nœuds affiche des mesures combinées pour l'ensemble de la grille. Pour afficher les informations d'un site ou nœud particulier, cliquez sur le lien approprié à gauche.

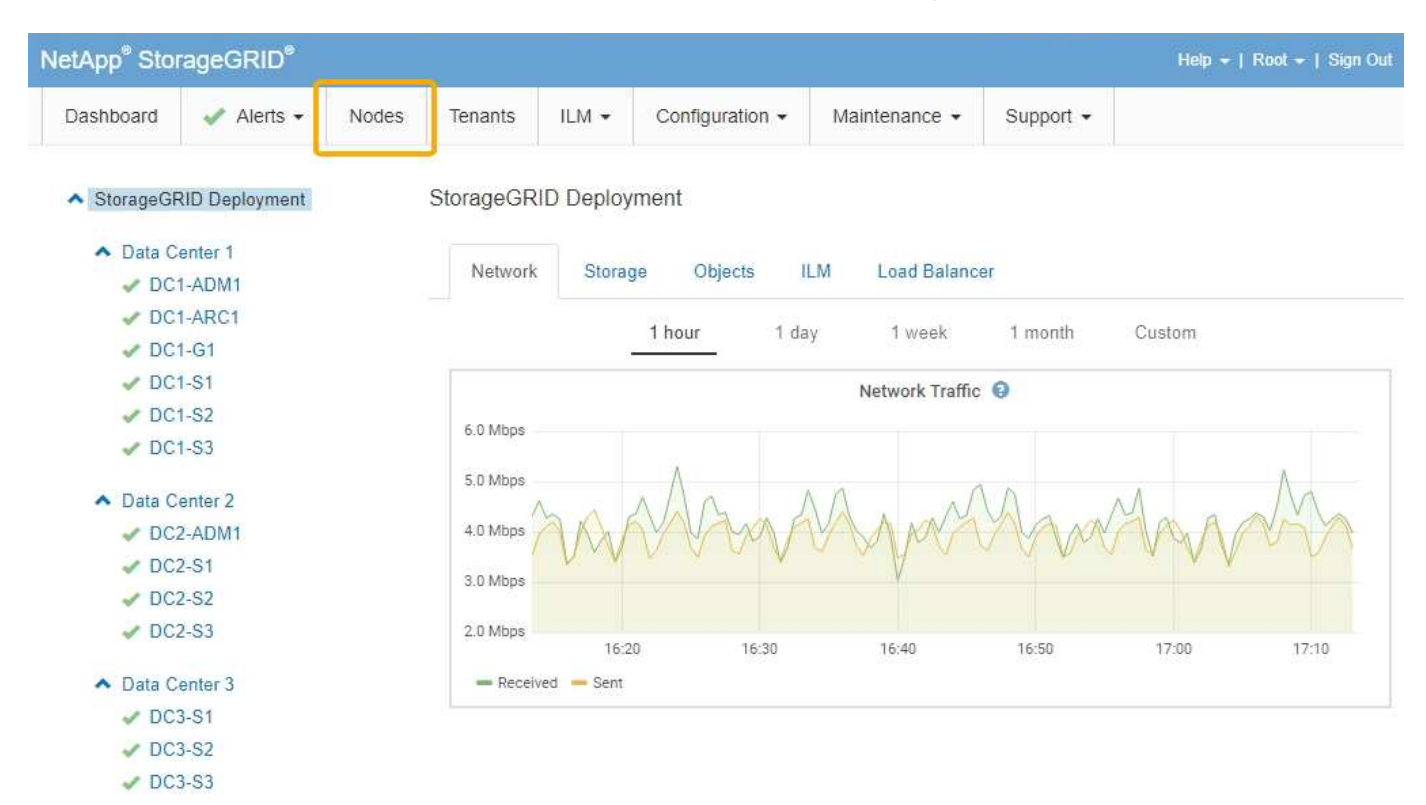

#### **Informations associées**

["Affichage de la page nœuds"](#page-47-1)

["Moniteur et amp ; dépannage"](https://docs.netapp.com/fr-fr/storagegrid-115/monitor/index.html)

#### **Page comptes de tenant**

La page comptes de locataires vous permet de créer et de surveiller les comptes de locataires pour votre système StorageGRID. Vous devez créer au moins un compte de tenant pour spécifier qui peut stocker et récupérer des objets et la fonctionnalité qui leur est disponible.

La page comptes de tenant fournit également des détails d'utilisation pour chaque locataire, y compris la

quantité de stockage utilisée et le nombre d'objets. Si vous définissez un quota lors de la création du locataire, vous pouvez voir la part utilisée de ce quota.

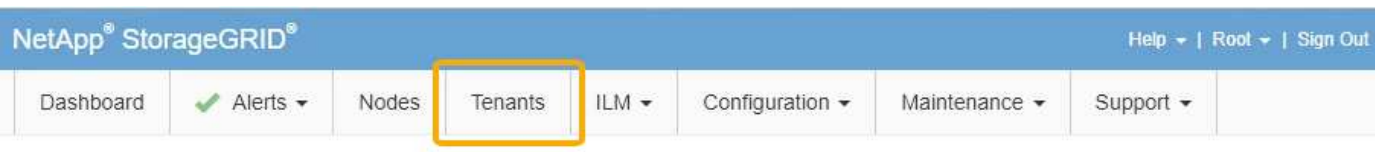

**Tenant Accounts** 

View information for each tenant account.

Note: Depending on the timing of ingests, network connectivity, and node status, the usage data shown might be out of date. To view more recent values, select the tenant and select View Details.

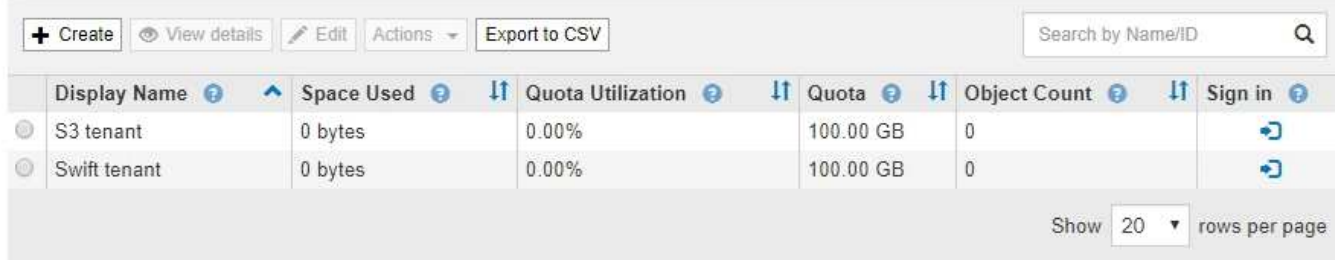

#### **Informations associées**

["Gestion des locataires et des connexions client"](#page-38-0)

["Administrer StorageGRID"](https://docs.netapp.com/fr-fr/storagegrid-115/admin/index.html)

["Utilisez un compte de locataire"](https://docs.netapp.com/fr-fr/storagegrid-115/tenant/index.html)

#### **Menu ILM**

Le menu ILM vous permet de configurer les règles et règles de gestion du cycle de vie des informations (ILM) qui régissent la durabilité et la disponibilité des données. Vous pouvez également saisir un identifiant d'objet pour afficher les métadonnées de cet objet.

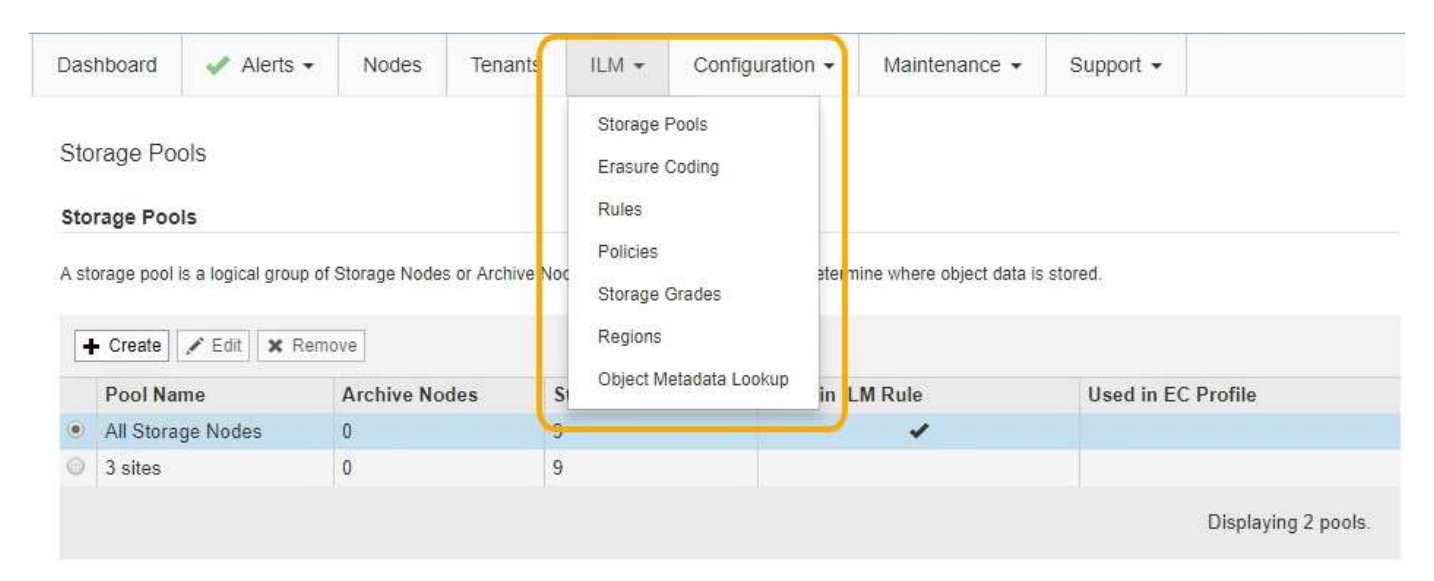

#### **Informations associées**

["Utilisation de la gestion du cycle de vie des informations"](#page-44-0)

## **Menu Configuration**

Le menu Configuration vous permet de spécifier les paramètres réseau, les paramètres système, les options de surveillance et les options de contrôle d'accès.

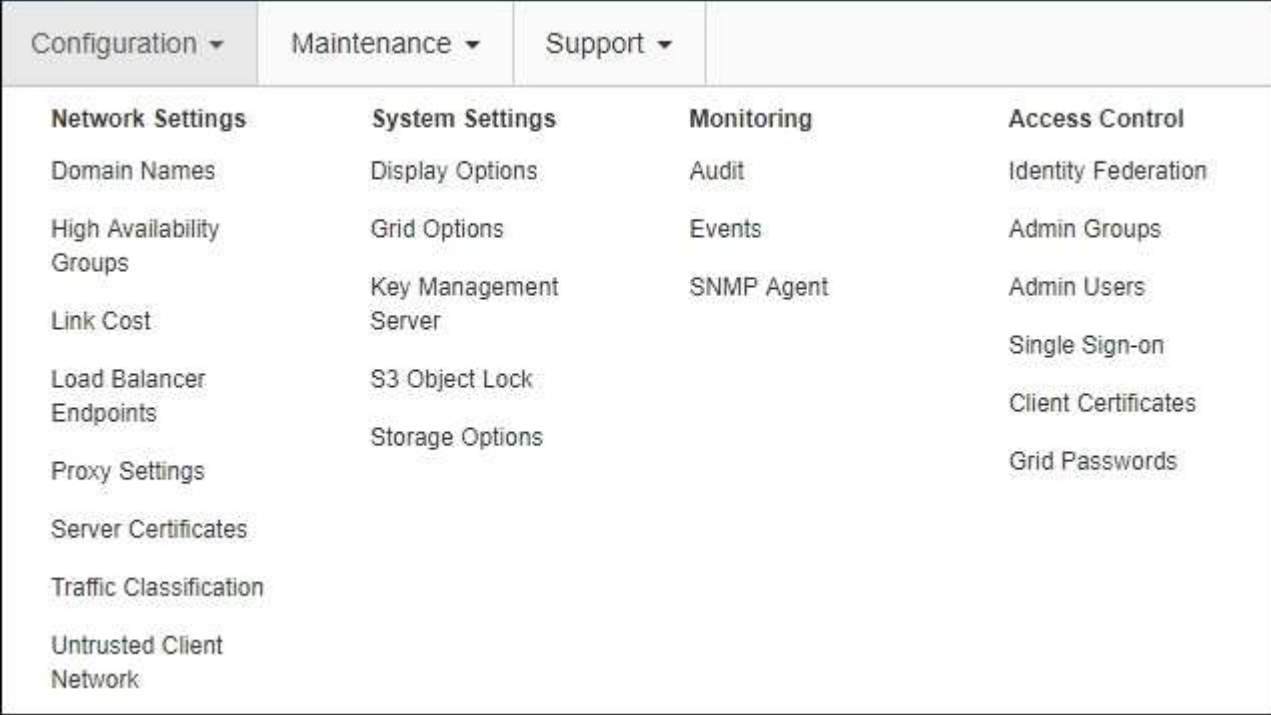

## **Informations associées**

["Configuration des paramètres réseau"](#page-40-0)

["Gestion des locataires et des connexions client"](#page-38-0)

["Vérification des messages d'audit"](#page-55-1)

["Contrôle de l'accès StorageGRID"](#page-37-1)

["Administrer StorageGRID"](https://docs.netapp.com/fr-fr/storagegrid-115/admin/index.html)

["Moniteur et amp ; dépannage"](https://docs.netapp.com/fr-fr/storagegrid-115/monitor/index.html)

["Examiner les journaux d'audit"](https://docs.netapp.com/fr-fr/storagegrid-115/audit/index.html)

#### **Menu Maintenance**

Le menu Maintenance vous permet d'effectuer des tâches de maintenance, des tâches réseau et des tâches système.

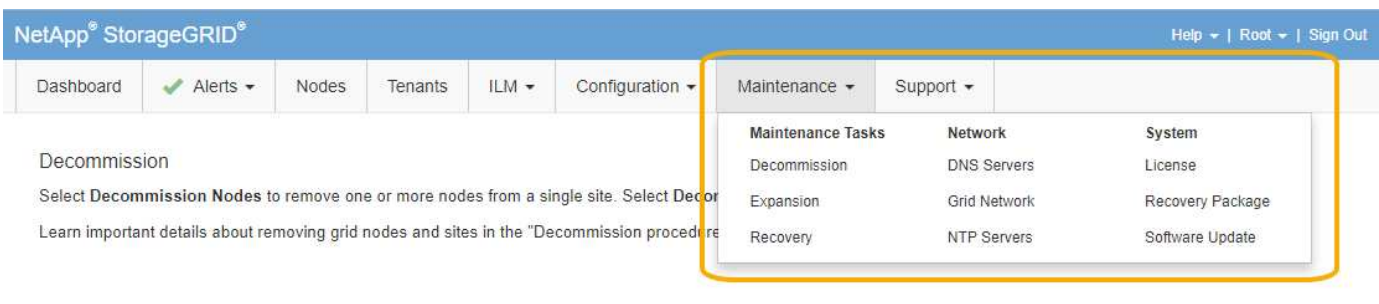

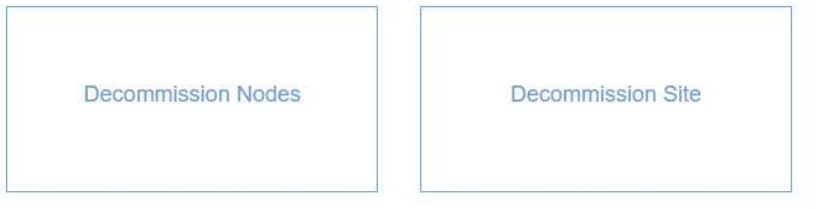

#### **Tâches de maintenance**

Les tâches de maintenance sont les suivantes :

- Déclassez les opérations pour supprimer les nœuds et sites grid inutilisés.
- Étendez vos opérations pour ajouter des nœuds et des sites grid.
- Opérations de récupération pour le remplacement d'un nœud défaillant et la restauration des données.

#### **Le réseau**

Les tâches réseau que vous pouvez effectuer à partir du menu Maintenance sont les suivantes :

- Modification des informations relatives aux serveurs DNS.
- Configuration des sous-réseaux utilisés sur le réseau grille.
- Modification des informations relatives aux serveurs NTP.

#### **Système**

Les tâches système que vous pouvez effectuer à partir du menu Maintenance sont les suivantes :

- Vérification des détails de la licence StorageGRID actuelle ou téléchargement d'une nouvelle licence.
- Génération d'un progiciel de restauration.
- Effectuer des mises à jour logicielles StorageGRID, y compris les mises à niveau logicielles, les correctifs et les mises à jour du logiciel SANtricity OS sur les appliances sélectionnées

## **Informations associées**

["Exécution des procédures de maintenance"](#page-55-0)

["Téléchargement du progiciel de restauration"](#page-62-0)

["Développez votre grille"](https://docs.netapp.com/fr-fr/storagegrid-115/expand/index.html)

- ["Mise à niveau du logiciel"](https://docs.netapp.com/fr-fr/storagegrid-115/upgrade/index.html)
- ["Maintenance et récupération"](https://docs.netapp.com/fr-fr/storagegrid-115/maintain/index.html)

["Dispositifs de stockage SG6000"](https://docs.netapp.com/fr-fr/storagegrid-115/sg6000/index.html)

["Appliances de stockage SG5700"](https://docs.netapp.com/fr-fr/storagegrid-115/sg5700/index.html)

["Appliances de stockage SG5600"](https://docs.netapp.com/fr-fr/storagegrid-115/sg5600/index.html)

#### **Menu support**

Le menu support fournit des options qui vous aident à analyser et à dépanner votre système. Le menu support comprend deux parties : Outils et alarmes (hérité).

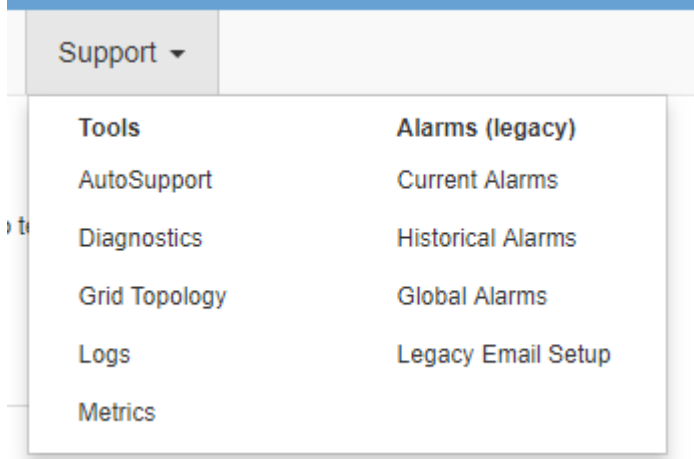

#### **Outils**

À partir de la section Outils du menu support, vous pouvez :

- Activez AutoSupport.
- Effectuer un ensemble de contrôles de diagnostic sur l'état actuel de la grille.
- Accédez à l'arborescence de la grille topologique pour afficher des informations détaillées sur les nœuds de la grille, les services et les attributs.
- Récupère les fichiers journaux et les données système.
- Examiner les indicateurs et les graphiques détaillés

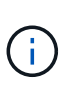

Les outils disponibles dans l'option **Metrics** sont destinés à être utilisés par le support technique. Certaines fonctions et options de menu de ces outils ne sont intentionnellement pas fonctionnelles.

#### **Alarmes (existantes)**

Dans la section alarmes (anciennes) du menu support, vous pouvez consulter les alarmes actuelles, historiques et globales et configurer les notifications par e-mail pour les alarmes héritées et AutoSupport.

#### **Informations associées**

["Architecture StorageGRID et topologie réseau"](#page-6-0)

["Attributs des StorageGRID"](#page-52-1)

["Utilisation des options de prise en charge de StorageGRID"](#page-63-0)

["Moniteur et amp ; dépannage"](https://docs.netapp.com/fr-fr/storagegrid-115/monitor/index.html)

## **Menu aide**

L'option aide permet d'accéder au Centre de documentation StorageGRID pour la version actuelle et à la documentation de l'API. Vous pouvez également déterminer la version de StorageGRID actuellement installée.

# Help  $\rightarrow$   $\uparrow$ Root - | Sign Out **Documentation Center API Documentation** About

**Informations associées**

["Administrer StorageGRID"](https://docs.netapp.com/fr-fr/storagegrid-115/admin/index.html)

## <span id="page-34-0"></span>**Exploration du gestionnaire de locataires**

Le gestionnaire de locataires est une interface graphique basée sur un navigateur qui permet aux utilisateurs locataires d'accéder pour configurer, gérer et surveiller leurs comptes de stockage.

Lorsque les utilisateurs locataires se connectent au Gestionnaire de locataires, ils se connectent à un noeud d'administration.

#### **Informations associées**

["Exploration du Grid Manager"](#page-26-0)

["Utilisez un compte de locataire"](https://docs.netapp.com/fr-fr/storagegrid-115/tenant/index.html)

#### **Tableau de bord de tenant Manager**

Une fois qu'un administrateur du grid a créé un compte de locataire à l'aide de Grid Manager ou de l'API Grid Management, les locataires peuvent se connecter au Gestionnaire de locataires.

Le tableau de bord de tenant Manager permet aux utilisateurs locataires de surveiller l'utilisation du stockage en un coup d'œil. Le panneau Storage usage contient la liste des compartiments (S3) ou conteneurs (Swift) les plus grands du locataire. La valeur espace utilisé correspond à la quantité totale de données d'objet dans le compartiment ou le conteneur. Le graphique à barres représente les tailles relatives de ces compartiments ou conteneurs.

La valeur affichée au-dessus du graphique à barres est une somme de l'espace utilisé pour tous les compartiments ou conteneurs du locataire. Si le nombre maximal de gigaoctets, de téraoctets ou de pétaoctets disponibles pour le locataire a été spécifié lors de la création du compte, le volume de quota utilisé et restant est également affiché.

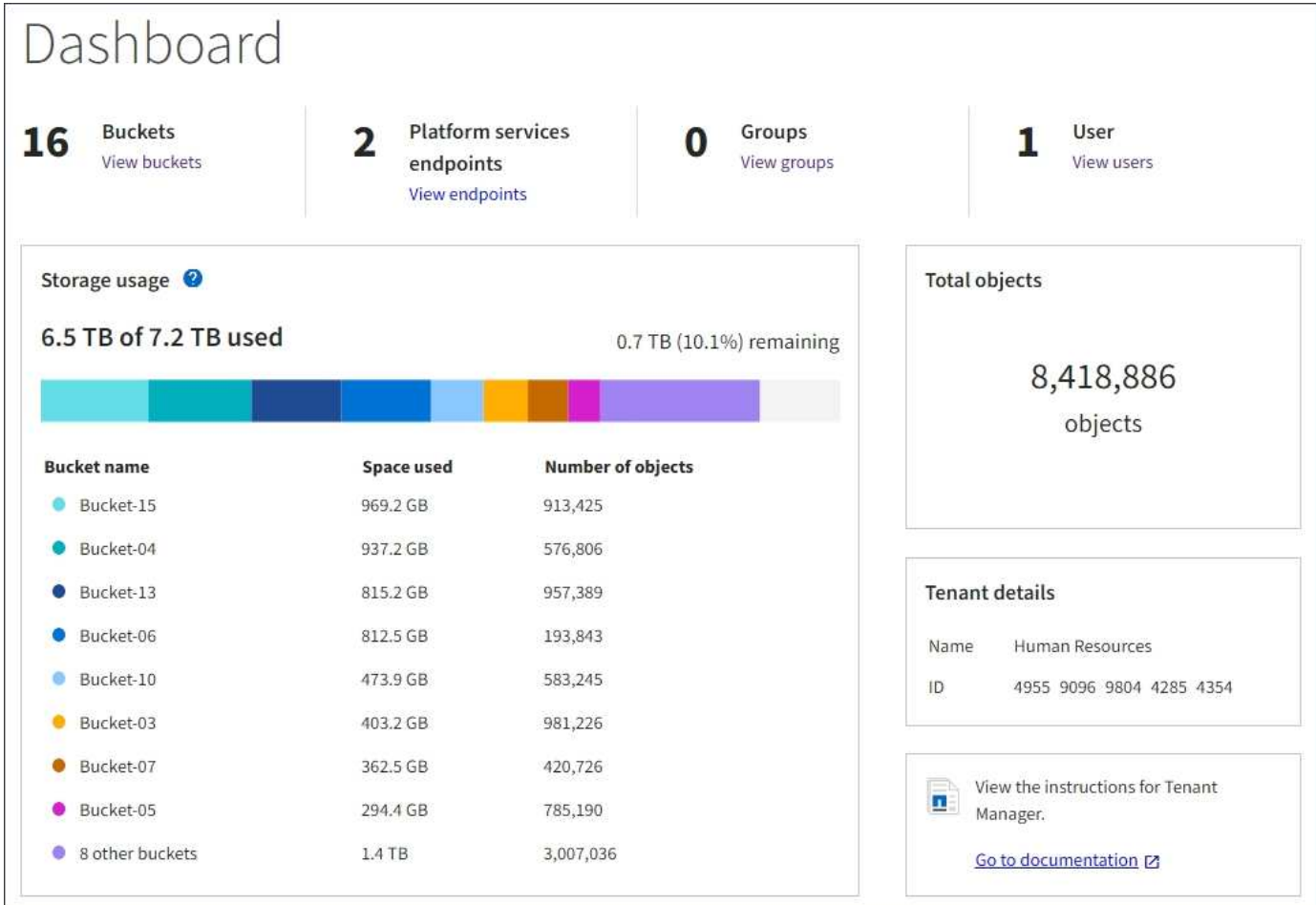

## **Menu stockage (locataires S3 uniquement)**

Le menu stockage est disponible uniquement pour les comptes de tenant S3. Grâce à ce menu, les utilisateurs S3 peuvent gérer les clés d'accès, créer et supprimer des compartiments, et gérer les terminaux de service de la plateforme.

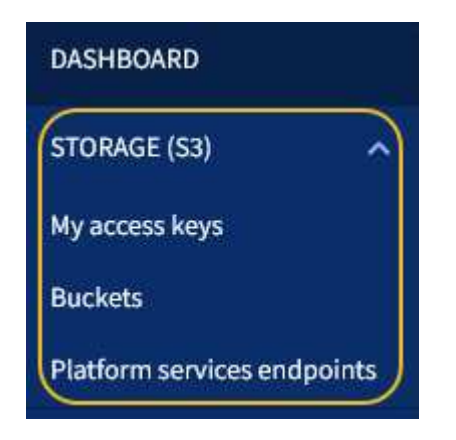

#### **Mes clés d'accès**

Les locataires S3 peuvent gérer les clés d'accès comme suit :

- Les utilisateurs qui ont l'autorisation Manage vos propres identifiants S3 peuvent créer ou supprimer leurs propres clés d'accès S3.
- Les utilisateurs disposant de l'autorisation accès racine peuvent gérer les clés d'accès du compte racine
S3, de leur propre compte et de tous les autres utilisateurs. Les clés d'accès racine offrent également un accès complet aux compartiments et objets du locataire, sauf si une règle de compartiment est explicitement désactivée.

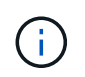

La gestion des clés d'accès pour les autres utilisateurs s'effectue à partir du menu gestion des accès.

## **Seaux**

Les utilisateurs locataires S3 avec les autorisations appropriées peuvent effectuer les tâches suivantes liées aux compartiments :

- Créer des compartiments
- Activer le verrouillage des objets S3 pour un nouveau compartiment (le verrouillage des objets S3 est activé pour le système StorageGRID)
- Mettez à jour les paramètres de niveau de cohérence
- Configurer le partage de ressources inter-sources (CORS)
- Activez et désactivez les paramètres de mise à jour de l'heure du dernier accès pour les compartiments appartenant au locataire
- Supprimer les compartiments vides

Si un administrateur du grid a activé l'utilisation de services de plateforme pour le compte du locataire, un utilisateur locataire S3 avec les autorisations appropriées peut également effectuer les tâches suivantes :

- Configurez les notifications d'événements S3 qui peuvent être envoyées vers un service de destination prenant en charge le service SNS (simple notification Service™) d'AWS.
- Configurez la réplication CloudMirror, qui permet au locataire de répliquer automatiquement les objets dans un compartiment S3 externe.
- Configurer l'intégration de la recherche, qui envoie des métadonnées d'objet à un index de recherche de destination lors de la création ou de la suppression d'un objet ou de ses métadonnées ou balises.

## **Terminaux des services de plateforme**

Si un administrateur du grid a activé l'utilisation des services de plateforme pour le compte du locataire, un utilisateur locataire S3 avec l'autorisation gérer les terminaux peut configurer un terminal de destination pour chaque service de plateforme.

## **Accès au menu gestion**

Le menu gestion des accès permet aux locataires StorageGRID d'importer des groupes d'utilisateurs à partir d'un référentiel d'identité fédéré et d'attribuer des autorisations de gestion. Les locataires peuvent également gérer des groupes et des utilisateurs de locataires locaux, sauf si la connexion unique (SSO) est appliquée à l'ensemble du système StorageGRID.

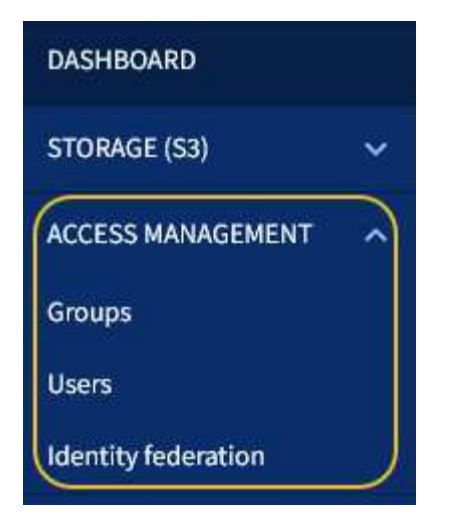

# **Utilisation de StorageGRID**

Une fois que vous avez installé les nœuds grid et les réseaux StorageGRID, vous pouvez commencer à configurer et à utiliser StorageGRID. Parmi les tâches que vous allez effectuer, citons le contrôle de l'accès des utilisateurs aux fonctions d'administration du système, la configuration des comptes de locataires, la gestion des connexions client, la configuration des options, la gestion des emplacements des objets avec ILM, le contrôle de l'état et des activités quotidiennes de votre système StorageGRID et la réalisation d'opérations de maintenance courantes et non routinières.

- ["Contrôle de l'accès StorageGRID"](#page-37-0)
- ["Gestion des locataires et des connexions client"](#page-38-0)
- ["Configuration des paramètres réseau"](#page-40-0)
- ["Configuration des paramètres système"](#page-42-0)
- ["Utilisation de la gestion du cycle de vie des informations"](#page-44-0)
- ["Surveillance des opérations StorageGRID"](#page-47-0)
- ["Exécution des procédures de maintenance"](#page-55-0)
- ["Utilisation des options de prise en charge de StorageGRID"](#page-63-0)

# <span id="page-37-0"></span>**Contrôle de l'accès StorageGRID**

Vous pouvez contrôler qui peut accéder à StorageGRID et quelles tâches les utilisateurs peuvent effectuer en créant ou en important des groupes et des utilisateurs et en attribuant des autorisations à chaque groupe. Vous pouvez également activer l'authentification unique (SSO), créer des certificats client et modifier les mots de passe de la grille.

# **Contrôle de l'accès au Grid Manager**

Vous déterminez qui peut accéder à Grid Manager et à l'API Grid Management en important des groupes et des utilisateurs à partir d'un service de fédération des identités ou en configurant des groupes locaux et des utilisateurs locaux.

L'utilisation de la fédération des identités accélère la configuration des groupes et des utilisateurs et permet aux utilisateurs de se connecter à StorageGRID à l'aide des informations d'identification familières. Vous pouvez configurer la fédération des identités si vous utilisez Active Directory, OpenLDAP ou Oracle Directory Server.

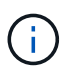

Contactez le support technique si vous souhaitez utiliser un autre service LDAP v3.

Vous déterminez les tâches que chaque utilisateur peut effectuer en attribuant des autorisations différentes à chaque groupe. Par exemple, il peut être nécessaire que les utilisateurs d'un groupe puissent gérer les règles ILM et les utilisateurs d'un autre groupe pour effectuer les tâches de maintenance. Un utilisateur doit appartenir à au moins un groupe pour accéder au système.

Vous pouvez également configurer un groupe pour qu'il soit en lecture seule. Les utilisateurs d'un groupe en lecture seule peuvent uniquement afficher les paramètres et les fonctions. Ils ne peuvent pas apporter de modifications ni effectuer d'opérations dans Grid Manager ou Grid Management API.

## **Activation de l'authentification unique**

Le système StorageGRID prend en charge la fonctionnalité SSO (Single Sign-on) en utilisant la 2.0 norme SAML 2.0 (Security assertion Markup Language). Lorsque l'authentification SSO est activée, tous les utilisateurs doivent être authentifiés par un fournisseur d'identités externe avant d'accéder au Grid Manager, au tenant Manager, à l'API Grid Management ou à l'API de gestion des locataires. Les utilisateurs locaux ne peuvent pas se connecter à StorageGRID.

Lorsque l'authentification SSO est activée et que les utilisateurs se accèdent à StorageGRID, ils sont redirigés vers la page SSO de votre entreprise pour valider leurs identifiants. Lorsque les utilisateurs se déconnectent d'un nœud d'administration, ils sont automatiquement déconnectés de tous les nœuds d'administration.

## **Utilisation des certificats client**

Vous pouvez utiliser les certificats client pour permettre aux clients externes autorisés d'accéder à la base de données StorageGRID Prometheus. Les certificats client constituent un moyen sécurisé d'utiliser des outils externes pour surveiller StorageGRID. Vous pouvez fournir votre propre certificat client ou en générer un à l'aide de Grid Manager.

## **Modification des mots de passe de la grille**

La phrase de passe de provisionnement est requise pour de nombreuses procédures d'installation et de maintenance, ainsi que pour le téléchargement du package de restauration StorageGRID. Une phrase secrète est également nécessaire pour télécharger les sauvegardes des informations de topologie de la grille et des clés de chiffrement pour le système StorageGRID. Vous pouvez modifier cette phrase de passe si nécessaire.

## **Informations associées**

["Administrer StorageGRID"](https://docs.netapp.com/fr-fr/storagegrid-115/admin/index.html)

## ["Utilisez un compte de locataire"](https://docs.netapp.com/fr-fr/storagegrid-115/tenant/index.html)

## <span id="page-38-0"></span>**Gestion des locataires et des connexions client**

En tant qu'administrateur du grid, vous créez et gérez les comptes de locataire utilisés par les clients S3 et Swift pour stocker et récupérer des objets, ainsi que les options de configuration qui contrôlent la connexion des clients à votre système StorageGRID.

## **Comptes de locataires**

Un compte de locataire vous permet d'indiquer qui peut utiliser votre système StorageGRID pour stocker et récupérer des objets, ainsi que les fonctionnalités qui y sont disponibles. Les comptes de locataires permettent aux applications client qui prennent en charge l'API REST S3 ou l'API REST Swift de stocker et récupérer des objets dans StorageGRID. Chaque compte de locataire utilise soit le protocole client S3, soit le protocole du client Swift.

Vous devez créer au moins un compte de locataire pour chaque protocole client qui sera utilisé pour stocker des objets sur votre système StorageGRID. Vous pouvez également créer des comptes de tenant supplémentaires si vous souhaitez isoler les objets stockés sur votre système par des entités différentes. Chaque compte de locataire possède ses propres groupes et utilisateurs fédérés ou locaux, ainsi que ses propres compartiments (conteneurs pour Swift) et objets.

Vous pouvez utiliser Grid Manager ou l'API Grid Management pour créer des comptes de tenant. Lors de la création d'un compte locataire, vous devez spécifier les informations suivantes :

- Nom d'affichage du locataire (l'ID de compte du locataire est attribué automatiquement et ne peut pas être modifié).
- Si le compte de locataire utilise S3 ou Swift.
- Pour les comptes de locataire S3 : si le compte de locataire est autorisé à utiliser des services de plateforme. Si l'utilisation des services de plateforme est autorisée, la grille doit être configurée pour prendre en charge leur utilisation.
- Éventuellement, un quota de stockage pour le compte du locataire, soit le nombre maximal de gigaoctets, téraoctets ou pétaoctets disponibles pour les objets du locataire. Le quota de stockage d'un locataire représente une quantité logique (taille d'objet), et non une quantité physique (taille sur disque).
- Si la fédération des identités est activée pour le système StorageGRID, quel groupe fédéré a l'autorisation d'accès racine pour configurer le compte de tenant.
- Si l'authentification unique (SSO) n'est pas utilisée pour le système StorageGRID, que le compte de tenant utilise son propre référentiel d'identité ou partage le référentiel d'identité de la grille et le mot de passe initial de l'utilisateur racine local du locataire.

Si les comptes de locataires S3 doivent respecter les exigences réglementaires, les administrateurs du grid peuvent activer le paramètre global de verrouillage d'objet S3 pour le système StorageGRID. Lorsque le verrouillage objet S3 est activé pour le système, tous les comptes locataires S3 peuvent créer des compartiments avec le verrouillage objet S3 activé, puis spécifier les paramètres de conservation et de conservation légale pour les versions d'objet dans ce compartiment.

Une fois le compte de locataire créé, les utilisateurs peuvent se connecter au Gestionnaire de tenant.

## **Connexions client aux nœuds StorageGRID**

Avant que les locataires ne puissent utiliser les clients S3 ou Swift pour stocker et récupérer les données dans StorageGRID, vous devez décider comment ces clients se connectent aux nœuds StorageGRID.

Les applications client peuvent stocker ou récupérer des objets en se connectant à l'un des éléments suivants :

- Service Load Balancer sur les nœuds d'administration ou les nœuds de passerelle. Il s'agit de la connexion recommandée.
- Le service CLB sur les nœuds de passerelle.

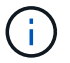

Le service CLB est obsolète.

• Des nœuds de stockage, avec ou sans équilibreur de charge externe.

Lors de la configuration de StorageGRID afin que les clients puissent utiliser le service Load Balancer, effectuez les opérations suivantes :

- 1. Configurez les noeuds finaux pour le service Load Balancer. Le service Load Balancer sur les nœuds d'administration ou de passerelle distribue les connexions réseau entrantes des applications client aux nœuds de stockage. Lors de la création d'un noeud final d'équilibrage de charge, vous spécifiez un numéro de port, que le noeud final accepte les connexions HTTP ou HTTPS, le type de client (S3 ou Swift) qui utilisera le noeud final et le certificat à utiliser pour les connexions HTTPS (le cas échéant).
- 2. Spécifiez éventuellement que le réseau client d'un nœud n'est pas fiable pour s'assurer que toutes les connexions au réseau client du nœud se produisent sur les noeuds finaux de l'équilibreur de charge.
- 3. Configuration des groupes haute disponibilité (HA) en option Si vous créez un groupe haute disponibilité, les interfaces de plusieurs nœuds d'administration et nœuds de passerelle sont placées dans une configuration de sauvegarde active/active. Les connexions client sont établies à l'aide de l'adresse IP virtuelle du groupe haute disponibilité.

## **Informations associées**

["Administrer StorageGRID"](https://docs.netapp.com/fr-fr/storagegrid-115/admin/index.html)

["Utilisez un compte de locataire"](https://docs.netapp.com/fr-fr/storagegrid-115/tenant/index.html)

["Utilisation de S3"](https://docs.netapp.com/fr-fr/storagegrid-115/s3/index.html)

["Utiliser Swift"](https://docs.netapp.com/fr-fr/storagegrid-115/swift/index.html)

["Exploration du gestionnaire de locataires"](#page-34-0)

["Configuration des paramètres réseau"](#page-40-0)

## <span id="page-40-0"></span>**Configuration des paramètres réseau**

Vous pouvez configurer différents paramètres réseau à partir du Gestionnaire de grille pour affiner le fonctionnement de votre système StorageGRID.

## **Noms de domaine**

Si vous prévoyez de prendre en charge les demandes de type hébergement virtuel S3, vous devez configurer la liste des noms de domaine de terminaux auxquels les clients S3 se connectent. Par exemple, s3.example.com, s3.example.co.uk et s3-east.example.com.

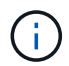

Les certificats de serveur configurés doivent correspondre aux noms de domaine de noeud final.

#### **Groupes haute disponibilité**

Les groupes haute disponibilité utilisent des adresses IP virtuelles (VIP) pour fournir un accès de sauvegarde active aux services de nœud de passerelle ou de nœud d'administration. Un groupe haute disponibilité comprend une ou plusieurs interfaces réseau sur les nœuds d'administration et les nœuds de passerelle. Lors de la création d'un groupe HA, vous sélectionnez des interfaces réseau appartenant à la grille Network (eth0) ou au réseau client (eth2).

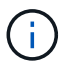

Le réseau d'administration ne prend pas en charge les VIP haute disponibilité.

Un groupe haute disponibilité conserve une ou plusieurs adresses IP virtuelles ajoutées à l'interface active du groupe. Si l'interface active n'est plus disponible, les adresses IP virtuelles sont déplacées vers une autre interface. Ce processus de basculement ne prend généralement que quelques secondes et est suffisamment rapide pour que les applications clientes aient peu d'impact et peuvent compter sur des comportements de tentatives normales pour poursuivre le fonctionnement.

Vous pouvez utiliser les groupes haute disponibilité (HA) pour plusieurs raisons.

- Un groupe haute disponibilité peut fournir des connexions administratives hautement disponibles vers le Grid Manager ou le tenant Manager.
- Un groupe haute disponibilité peut fournir des connexions de données extrêmement disponibles pour les clients S3 et Swift.
- Un groupe haute disponibilité ne contenant qu'une interface vous permet de fournir de nombreuses adresses VIP et de définir explicitement des adresses IPv6.

## **Coûts des liens**

Vous pouvez ajuster les coûts de la liaison pour tenir compte de la latence entre les sites. Lorsqu'au moins deux sites de data Center existent, les coûts de liaison doivent donner la priorité au site du data Center qui doit fournir un service demandé.

#### **Terminaux d'équilibrage de charge**

Vous pouvez utiliser un équilibreur de charge pour gérer les workloads d'ingestion et de récupération des clients S3 et Swift. L'équilibrage de la charge optimise la vitesse et la capacité de connexion en distribuant les charges de travail et les connexions entre plusieurs nœuds de stockage.

Si vous souhaitez utiliser le service d'équilibrage de la charge StorageGRID, inclus dans les nœuds d'administration et les nœuds de passerelle, vous devez configurer un ou plusieurs terminaux d'équilibreur de charge. Chaque terminal définit un port de nœud de passerelle ou de nœud d'administration pour les requêtes S3 et Swift destinées aux nœuds de stockage.

#### **Paramètres proxy**

Si vous utilisez des services de plateforme S3 ou des pools de stockage cloud, vous pouvez configurer un serveur proxy non transparent entre les nœuds de stockage et les terminaux S3 externes. Si vous envoyez des messages AutoSupport via HTTPS ou HTTP, vous pouvez configurer un serveur proxy non transparent entre les nœuds d'administration et le support technique.

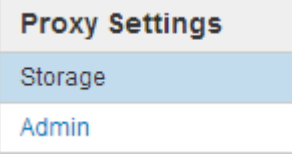

#### **Certificats de serveur**

Vous pouvez télécharger deux types de certificats de serveur :

- Certificat de serveur d'interface de gestion, qui est le certificat utilisé pour accéder à l'interface de gestion.
- Certificat de serveur de noeuds finaux de service d'API de stockage d'objet, qui sécurise les noeuds finaux

S3 et Swift pour les connexions directement aux nœuds de stockage ou lors de l'utilisation du service CLB sur un noeud de passerelle.

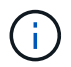

Le service CLB est obsolète.

Les certificats Load Balancer sont configurés sur la page des noeuds finaux Load Balancer. Les certificats de serveur de gestion des clés (KMS) sont configurés sur la page serveur de gestion des clés.

## **Politiques de classification du trafic**

Les règles de classification du trafic vous permettent de créer des règles permettant d'identifier et de gérer différents types de trafic réseau, y compris le trafic lié à des compartiments, locataires, sous-réseaux clients ou points de terminaison d'équilibrage de charge spécifiques. Ces règles peuvent vous aider à limiter le trafic et à surveiller le trafic.

## **Réseaux clients non fiables**

Si vous utilisez un réseau client, vous pouvez protéger StorageGRID des attaques hostiles en indiquant que le réseau client sur chaque nœud ne peut être approuvé. Si le réseau client d'un nœud n'est pas fiable, le nœud accepte uniquement les connexions entrantes sur les ports explicitement configurés en tant que points finaux d'équilibreur de charge.

Par exemple, un nœud passerelle peut refuser tout le trafic entrant sur le réseau client, à l'exception des requêtes HTTPS S3. Vous pouvez également activer le trafic sortant des services de la plateforme S3 à partir d'un nœud de stockage, tout en empêchant les connexions entrantes vers ce nœud de stockage sur le réseau client.

#### **Informations associées**

["Administrer StorageGRID"](https://docs.netapp.com/fr-fr/storagegrid-115/admin/index.html)

["Gestion des locataires et des connexions client"](#page-38-0)

## <span id="page-42-0"></span>**Configuration des paramètres système**

Vous pouvez configurer différents paramètres système à partir du Gestionnaire de grille pour affiner le fonctionnement de votre système StorageGRID.

#### **Options d'affichage**

Les options d'affichage vous permettent de définir le délai d'expiration des sessions utilisateur et de supprimer les notifications par e-mail pour les alarmes existantes et les messages AutoSupport déclenchés par des événements.

#### **Options de grid**

Vous pouvez utiliser les options de grille pour configurer les paramètres de tous les objets stockés dans votre système StorageGRID, y compris la compression des objets stockés et le chiffrement des objets stockés. et objet stocké hachage.

Vous pouvez également utiliser ces options pour spécifier des paramètres globaux pour les opérations client S3 et Swift.

#### **Serveurs de gestion des clés**

Vous pouvez configurer un ou plusieurs serveurs de gestion externe des clés (KMS) afin de fournir les clés de chiffrement aux services et appliances de stockage StorageGRID. Chaque cluster KMS ou KMS utilise le protocole KMIP (Key Management Interoperability Protocol) pour fournir une clé de chiffrement aux nœuds d'appliance du site StorageGRID associé. L'utilisation de serveurs de gestion des clés permet de protéger les données StorageGRID même si une appliance est retirée du data Center. Une fois les volumes de l'appliance chiffrés, vous ne pouvez accéder à aucune donnée sur l'appliance à moins que le nœud ne puisse communiquer avec le KMS.

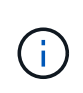

Pour utiliser la gestion des clés de chiffrement, vous devez activer le paramètre **Node Encryption** pour chaque appliance au cours de l'installation, avant d'ajouter l'appliance à la grille.

## **Verrouillage d'objet S3**

La fonctionnalité de verrouillage objet StorageGRID S3 est une solution de protection des objets équivalente au verrouillage objet S3 dans Amazon simple Storage Service (Amazon S3). Vous pouvez activer le paramètre global de verrouillage d'objet S3 pour un système StorageGRID afin d'autoriser les comptes de locataires S3 à créer des compartiments avec le verrouillage d'objet S3 activé. Le locataire peut ensuite utiliser une application client S3 pour spécifier éventuellement des paramètres de conservation (conservation jusqu'à la date, conservation légale ou les deux) pour les objets dans ces compartiments.

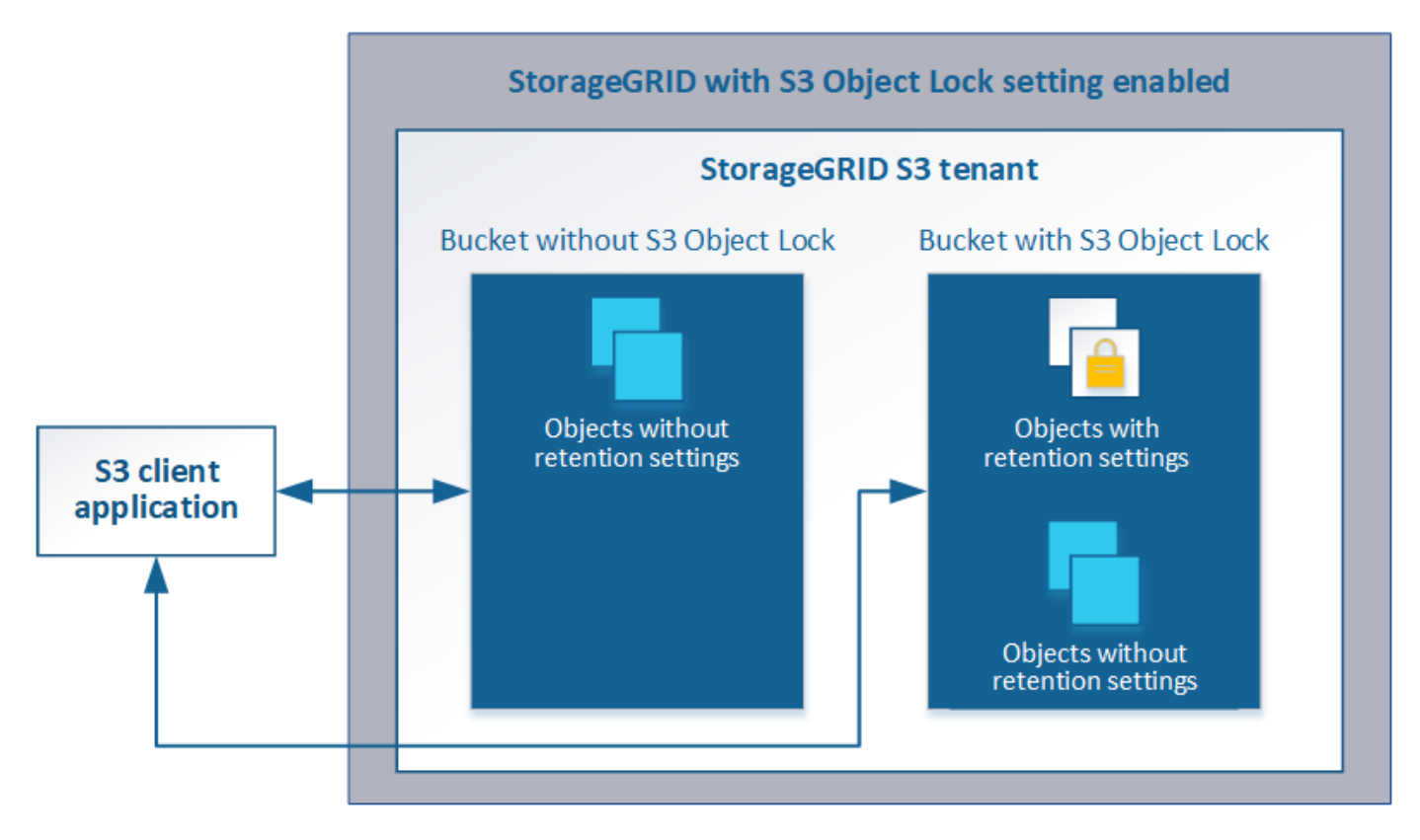

#### **Options de stockage**

Les options de stockage vous permettent de contrôler la segmentation des objets et de définir des filigranes de stockage afin de gérer l'espace de stockage utilisable d'un nœud de stockage.

# <span id="page-44-0"></span>**Utilisation de la gestion du cycle de vie des informations**

Vous utilisez la gestion du cycle de vie des informations (ILM) pour contrôler le placement, la durée et la protection des données de tous les objets de votre système StorageGRID. Les règles ILM déterminent la façon dont StorageGRID stocke les objets au fil du temps. Vous configurez une ou plusieurs règles ILM, puis les ajoutez à une règle ILM.

Les règles ILM définissent :

- Les objets à stocker. Une règle peut s'appliquer à tous les objets ou vous pouvez spécifier des filtres pour identifier les objets auxquels une règle s'applique. Par exemple, une règle ne peut s'appliquer qu'aux objets associés à certains comptes de locataire, à des compartiments S3 spécifiques, à des conteneurs Swift ou à des valeurs de métadonnées spécifiques.
- Type et emplacement de stockage. Les objets peuvent être stockés sur des nœuds de stockage, dans des pools de stockage cloud ou sur des nœuds d'archivage.
- Le type de copie d'objet effectuée. Les copies peuvent être répliquées ou codées en fonction de l'effacement.
- Pour les copies répliquées, le nombre de copies effectuées.
- Pour les copies avec code d'effacement, le schéma de code d'effacement utilisé.
- Évolution au fil du temps vers l'emplacement de stockage et le type de copies d'un objet
- La protection des données objet lors de l'ingestion des objets dans la grille (placement synchrone ou double allocation).

Les métadonnées d'objet ne sont pas gérées par les règles ILM. Les métadonnées d'objet sont stockées dans la base de données Cassandra, dans ce qu'on appelle un magasin de métadonnées. Trois copies des métadonnées des objets sont automatiquement conservées sur chaque site afin de protéger les données contre les pertes. Les copies sont réparties de manière homogène entre tous les nœuds de stockage.

## **Exemple de règle ILM**

Cet exemple de règle ILM s'applique aux objets appartenant au locataire A. Il effectue deux copies répliquées de ces objets et stocke chaque copie sur un autre site. Les deux copies sont conservées « pour toujours », ce qui signifie que StorageGRID ne les supprimera pas automatiquement. À la place, StorageGRID les conserve jusqu'à leur suppression par une demande de suppression de client ou avant l'expiration d'un cycle de vie de compartiment.

Cette règle utilise l'option équilibrée pour le comportement d'ingestion : l'instruction de placement sur deux sites est appliquée dès que le locataire A enregistre un objet dans StorageGRID, à moins qu'il ne soit pas possible de faire immédiatement les deux copies nécessaires. Par exemple, si le site 2 est injoignable lorsque le locataire A enregistre un objet, StorageGRID effectue deux copies provisoires sur les nœuds de stockage du site 1. Dès que le site 2 sera disponible, StorageGRID effectuera la copie requise sur ce site.

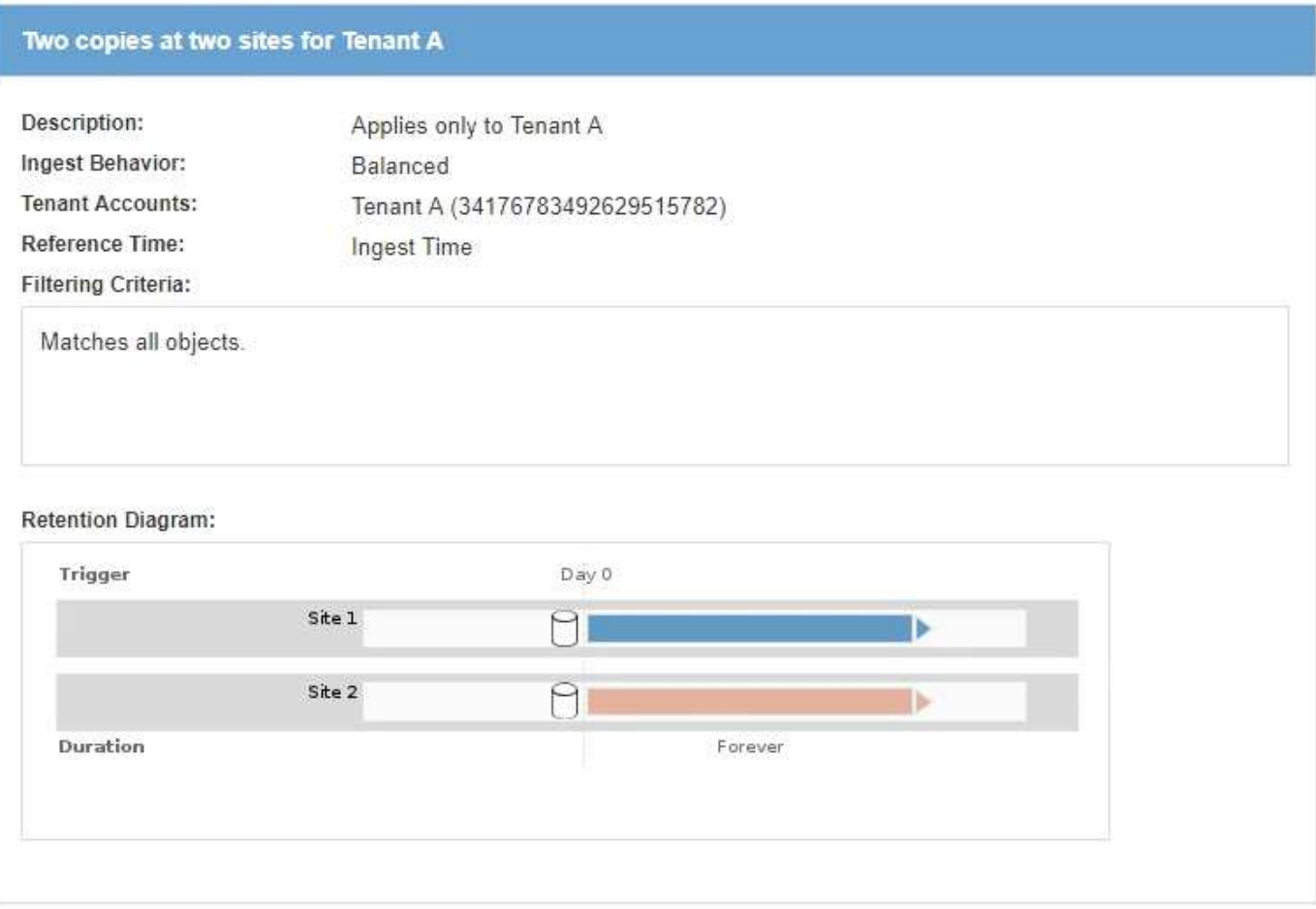

#### **Évaluation des objets par une règle ILM**

La règle ILM active pour votre système StorageGRID permet de contrôler le placement, la durée et la protection des données de tous les objets.

Lorsque des clients enregistrent des objets dans StorageGRID, les objets sont évalués en fonction du jeu ordonné de règles ILM de la politique active, comme suit :

- 1. Si les filtres de la première règle de la règle correspondent à un objet, celui-ci est ingéré conformément au comportement d'ingestion de cette règle et stocké conformément aux instructions de placement de cette règle.
- 2. Si les filtres de la première règle ne correspondent pas à l'objet, celui-ci est évalué par rapport à chaque règle ultérieure de la stratégie jusqu'à ce qu'une correspondance soit effectuée.
- 3. Si aucune règle ne correspond à un objet, les instructions de comportement d'ingestion et de placement de la règle par défaut de cette règle sont appliquées. La règle par défaut est la dernière règle d'une stratégie et ne peut pas utiliser de filtres.

#### **Exemple de règle ILM**

Cet exemple de politique ILM utilise trois règles ILM.

## Configure ILM Policy

Create a proposed policy by selecting and arranging rules. Then, save the policy and edit it later as required. Click Simulate to verify a saved policy using test objects. When you are ready, click Activate to make this policy the active ILM policy for the grid.

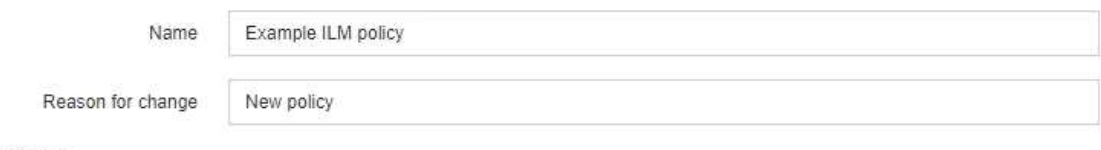

Rules

- 1. Select the rules you want to add to the policy.
- 2. Determine the order in which the rules will be evaluated by dragging and dropping the rows. The default rule will be automatically placed at the end of the policy and cannot be moved.

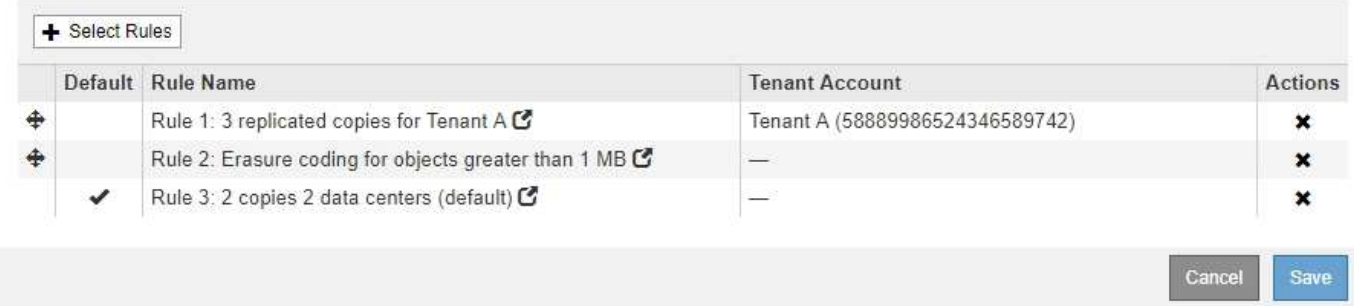

Dans cet exemple, la règle 1 correspond à tous les objets appartenant au locataire A. Ces objets sont stockés sous forme de trois copies répliquées sur trois sites. Les objets appartenant à d'autres locataires ne sont pas mis en correspondance par la règle 1, ils sont donc évalués par rapport à la règle 2.

La règle 2 correspond à tous les objets d'autres locataires, mais uniquement s'ils sont supérieurs à 1 Mo. Ces objets plus volumineux sont stockés au moyen d'un code d'effacement de 6+3 sur trois sites. La règle 2 ne correspond pas aux objets de 1 Mo ou plus petits, de sorte que ces objets sont évalués par rapport à la règle 3.

La règle 3 est la dernière et la règle par défaut de la stratégie, et elle n'utilise pas de filtres. La règle 3 effectue deux copies répliquées de tous les objets qui ne correspondent pas à la règle 1 ou à la règle 2 (les objets n'appartenant pas au locataire A dont la taille est inférieure ou égale à 1 Mo).

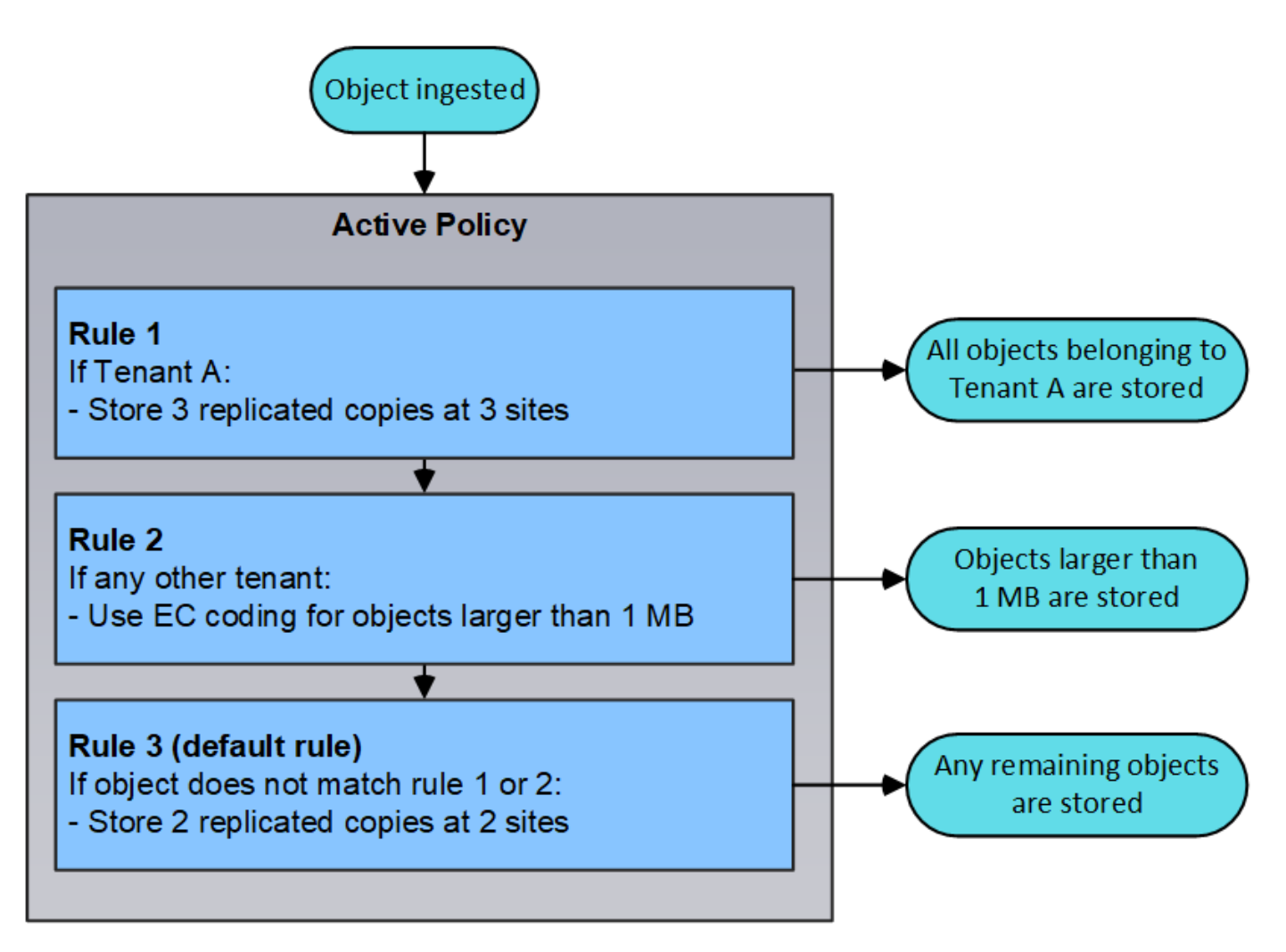

# **Informations connexes**

["Gestion des objets avec ILM"](https://docs.netapp.com/fr-fr/storagegrid-115/ilm/index.html)

# <span id="page-47-0"></span>**Surveillance des opérations StorageGRID**

Le gestionnaire de grille fournit des informations permettant de surveiller les activités quotidiennes de votre système StorageGRID, y compris son état de santé.

- ["Affichage de la page nœuds"](#page-47-1)
- ["Surveillance et gestion des alertes"](#page-52-0)
- ["Utilisation de la surveillance SNMP"](#page-54-0)
- ["Vérification des messages d'audit"](#page-55-1)

# <span id="page-47-1"></span>**Affichage de la page nœuds**

Lorsque vous avez besoin d'informations plus détaillées sur votre système StorageGRID que celles fournies par le tableau de bord, vous pouvez utiliser la page nœuds pour afficher les mesures de la grille dans sa totalité, sur chaque site de la grille et sur chaque nœud d'un site.

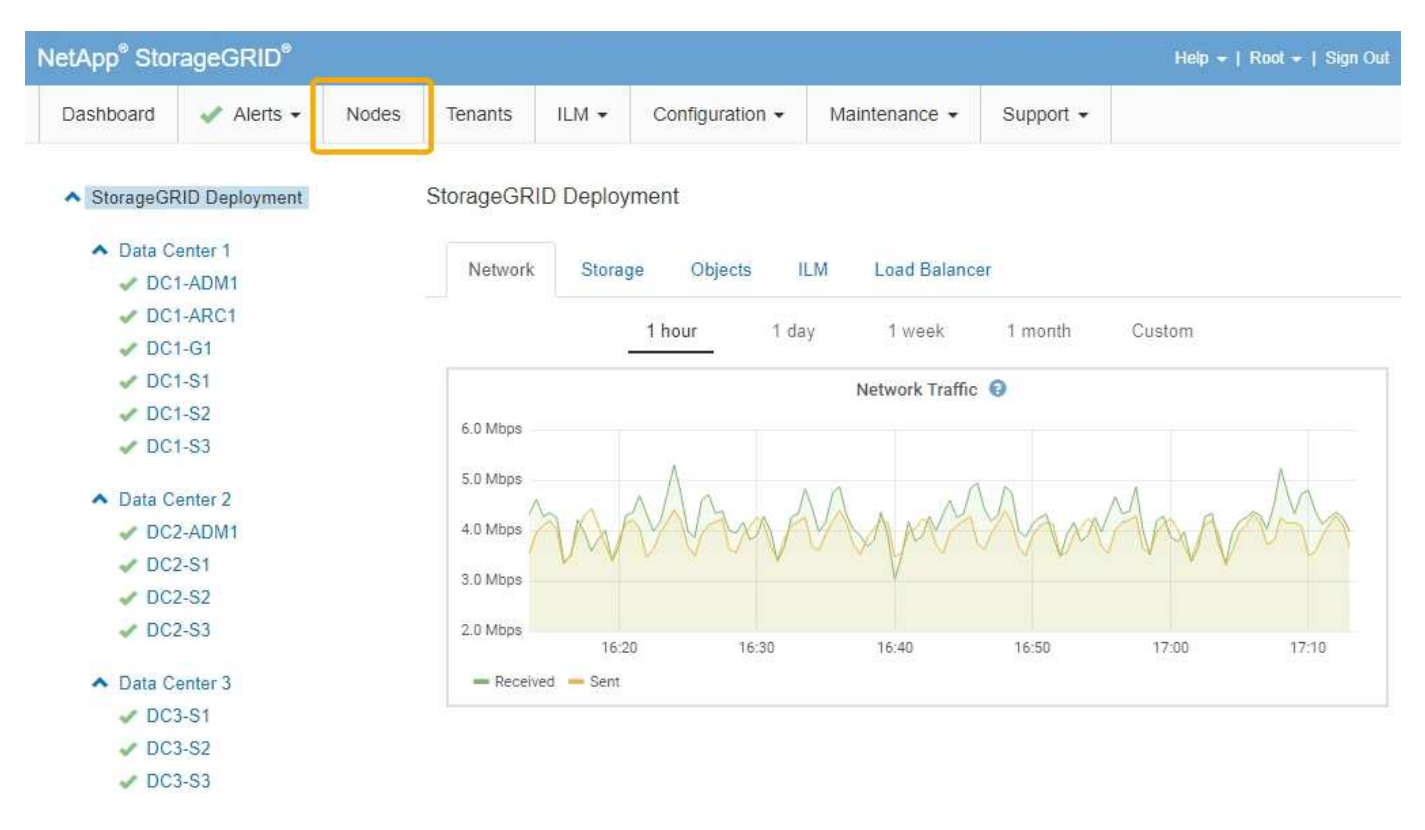

Dans la vue arborescente à gauche, vous pouvez voir tous les sites et tous les nœuds de votre système StorageGRID. L'icône de chaque nœud indique si le nœud est connecté ou s'il existe des alertes actives.

## **Icônes d'état de connexion**

Si un nœud est déconnecté de la grille, l'arborescence affiche une icône d'état de connexion bleue ou grise, et non l'icône des alertes sous-jacentes.

• **Non connecté - Inconnu**  $\bullet$ : Le nœud n'est pas connecté à la grille pour une raison inconnue. Par exemple, la connexion réseau entre les nœuds a été perdue ou l'alimentation est coupée. L'alerte **Impossible de communiquer avec le noeud** peut également être déclenchée. D'autres alertes peuvent également être actives. Cette situation exige une attention immédiate.

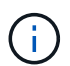

Un nœud peut apparaître comme inconnu lors des opérations d'arrêt géré. Dans ces cas, vous pouvez ignorer l'état Inconnu.

• **Non connecté - Arrêt administratif** : Le nœud n'est pas connecté à la grille pour une raison attendue. Par exemple, le nœud ou les services du nœud ont été normalement arrêtés, le nœud est en cours de redémarrage ou le logiciel est mis à niveau. Une ou plusieurs alertes peuvent également être actives.

## **Icônes d'alerte**

Si un nœud est connecté à la grille, l'arborescence affiche l'une des icônes suivantes, selon qu'il existe des alertes actuelles pour le nœud.

- Critique **(x)**: Il existe une condition anormale qui a arrêté les opérations normales d'un nœud ou service StorageGRID. Vous devez immédiatement résoudre le problème sous-jacent. Une interruption du service et une perte de données peuvent se produire si le problème n'est pas résolu.
- Majeur **:** Il existe une condition anormale affectant les opérations en cours ou approchant le seuil d'une alerte critique. Vous devez examiner les alertes majeures et résoudre tous les problèmes sous-jacents

pour vérifier que leur condition anormale n'arrête pas le fonctionnement normal d'un nœud ou d'un service StorageGRID.

- Mineur **A**: Le système fonctionne normalement, mais il existe une condition anormale qui pourrait affecter la capacité du système à fonctionner s'il continue. Vous devez surveiller et résoudre les alertes mineures qui ne sont pas claires par elles-mêmes pour vous assurer qu'elles n'entraînent pas un problème plus grave.
- **Normal** : Aucune alerte n'est active et le nœud est connecté à la grille.

## **Affichage des détails d'un système, d'un site ou d'un nœud**

Pour afficher les informations disponibles, cliquez sur les liens appropriés à gauche, comme suit :

- Sélectionnez le nom de la grille pour afficher un récapitulatif des agrégats des statistiques de l'ensemble du système StorageGRID. (La capture d'écran montre un système nommé StorageGRID Deployment.)
- Sélectionnez un site de data Center spécifique pour afficher un résumé global des statistiques pour tous les nœuds de ce site.
- Sélectionnez un nœud spécifique pour afficher des informations détaillées sur ce nœud.

## **Informations associées**

["Moniteur et amp ; dépannage"](https://docs.netapp.com/fr-fr/storagegrid-115/monitor/index.html)

## **Onglets de la page nœuds**

Les onglets en haut de la page nœuds sont basés sur ce que vous sélectionnez dans l'arborescence à gauche.

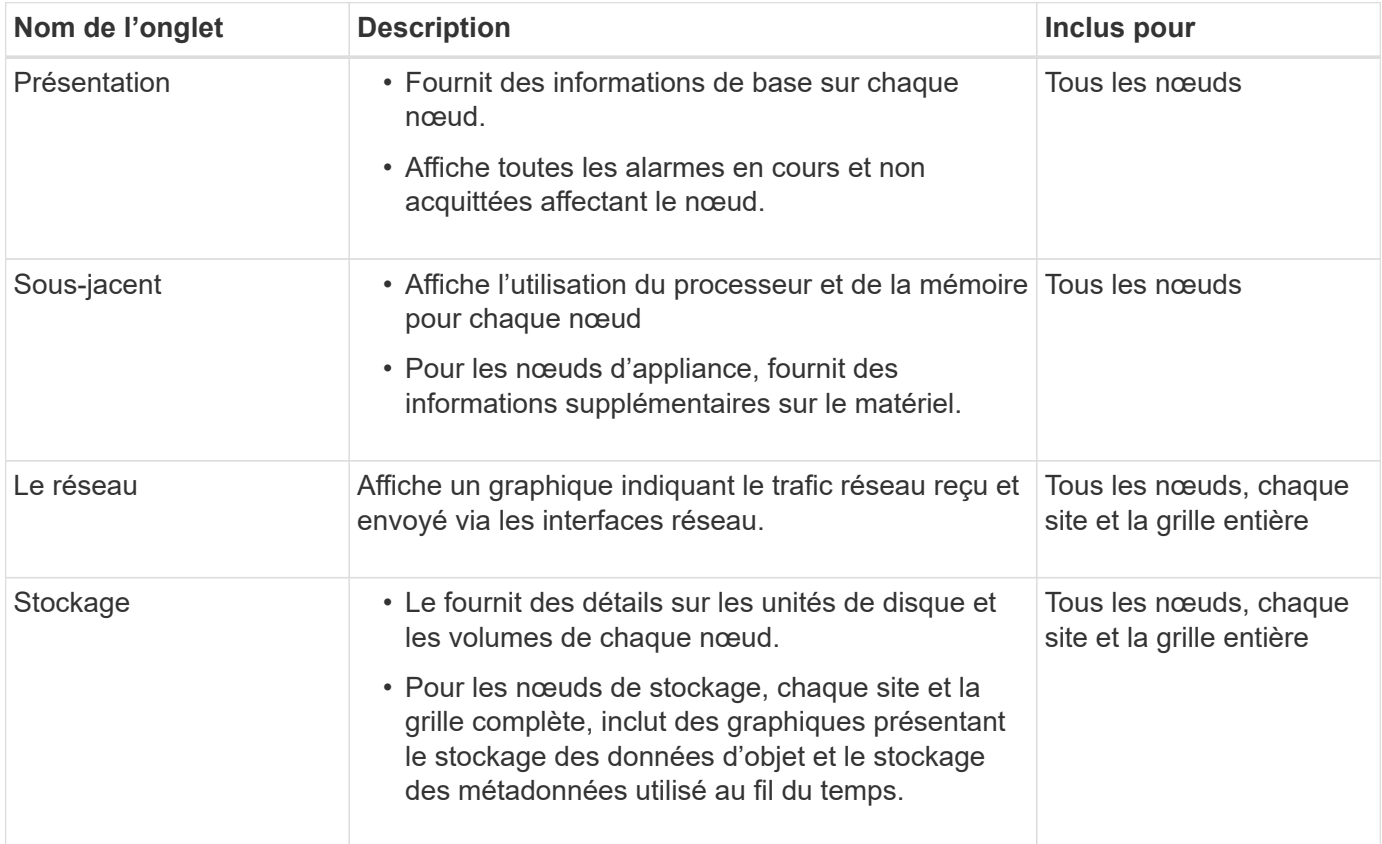

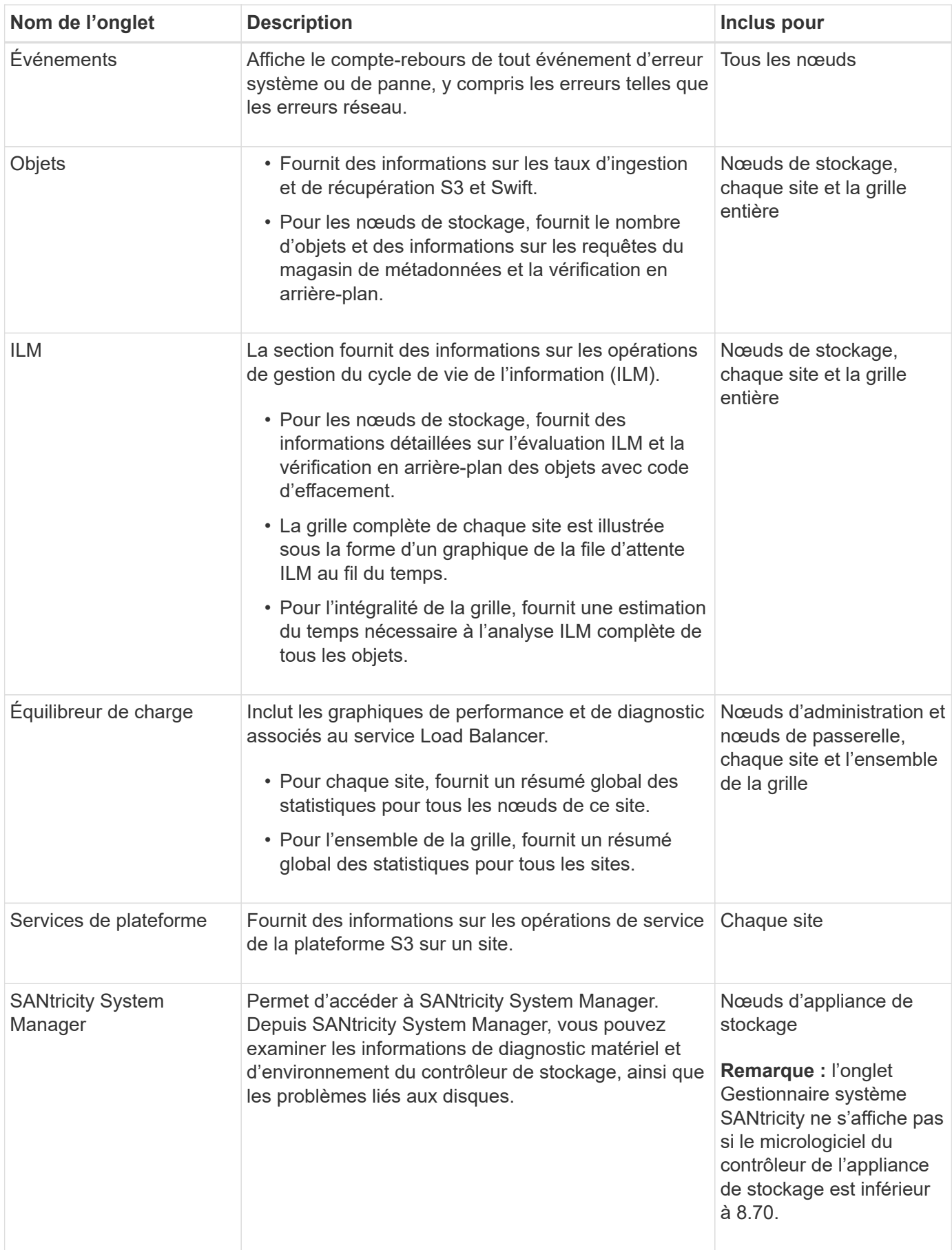

# **Metrics Prometheus**

Le service Prometheus sur les nœuds d'administration recueille les metrics de série chronologique des services sur tous les nœuds.

Les metrics collectées par Prometheus sont utilisés à plusieurs endroits dans Grid Manager :

• **Page noeuds** : les graphiques et graphiques des onglets disponibles sur la page noeuds utilisent l'outil de visualisation Grafana pour afficher les metrics de séries chronologiques recueillies par Prometheus. Grafana affiche les données de séries chronologiques aux formats graphique et graphique, tandis que Prometheus sert de source de données back-end.

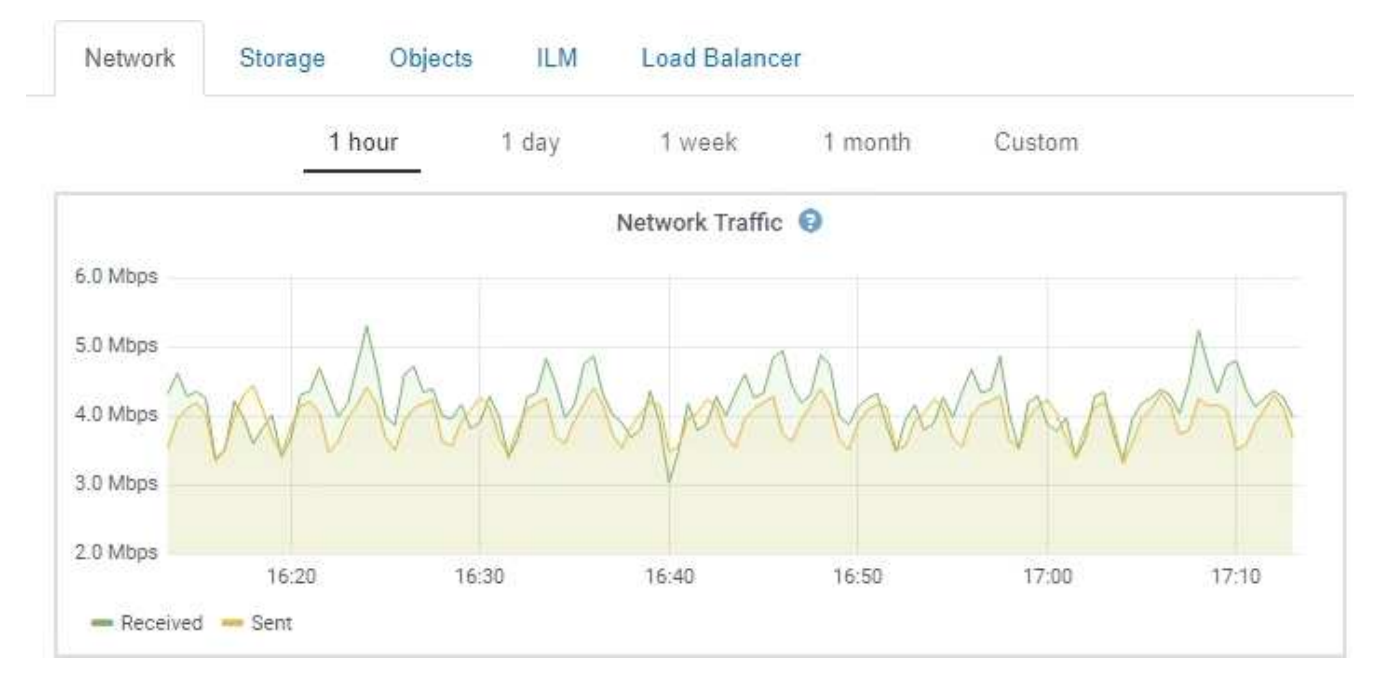

- **Alertes** : les alertes sont déclenchées à des niveaux de gravité spécifiques lorsque les conditions de règle d'alerte qui utilisent des metrics Prometheus sont définies comme vraies.
- **Grid Management API** : vous pouvez utiliser des metrics Prometheus dans des règles d'alerte personnalisées ou avec des outils d'automatisation externes pour surveiller votre système StorageGRID. Une liste complète des metrics de Prometheus est disponible dans l'API Grid Management (**aide Documentation API Metrics**). Bien que plus d'un millier de mesures soient disponibles, seul un nombre relativement faible est requis pour surveiller les opérations StorageGRID les plus stratégiques.

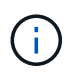

Les indicateurs qui incluent *private* dans leurs noms sont destinés à un usage interne uniquement et peuvent être modifiés sans préavis entre les versions de StorageGRID.

• La page **support Outils Diagnostics** et la page **support Outils mesures** : ces pages, qui sont principalement destinées à être utilisées par le support technique, fournissent un certain nombre d'outils et de graphiques qui utilisent les valeurs des mesures Prometheus.

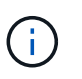

Certaines fonctions et options de menu de la page métriques sont intentionnellement non fonctionnelles et peuvent faire l'objet de modifications.

# **Informations associées**

["Surveillance et gestion des alertes"](#page-52-0)

## ["Moniteur et amp ; dépannage"](https://docs.netapp.com/fr-fr/storagegrid-115/monitor/index.html)

# **Attributs des StorageGRID**

Attributs valeurs et États du rapport pour la plupart des fonctions du système StorageGRID. Des valeurs d'attribut sont disponibles pour chaque nœud de grille, chaque site et la grille entière.

Les attributs StorageGRID sont utilisés à plusieurs endroits du Gestionnaire de grille :

- **Page noeuds** : la plupart des valeurs affichées sur la page noeuds sont des attributs StorageGRID. (Les metrics de Prometheus sont également affichés sur les pages nœuds.)
- **Alarmes** : lorsque les attributs atteignent des valeurs de seuil définies, les alarmes StorageGRID (système hérité) sont déclenchées à des niveaux de gravité spécifiques.
- **Grid Topology Tree** : les valeurs des attributs sont affichées dans l'arborescence de la grille topologie (**support Outils Grid Topology**).
- **Evénements** : les événements système se produisent lorsque certains attributs enregistrent une condition d'erreur ou de panne pour un nœud, y compris des erreurs telles que des erreurs réseau.

## **Valeurs d'attribut**

Les attributs sont rapportés sur la base du meilleur effort et sont approximativement corrects. Les mises à jour d'attributs peuvent être perdues dans certains cas, comme la panne d'un service ou la panne et la reconstruction d'un nœud de la grille.

En outre, les retards de propagation peuvent ralentir le reporting des attributs. Les valeurs mises à jour pour la plupart des attributs sont envoyées au système StorageGRID à intervalles fixes. Plusieurs minutes peuvent être nécessaires avant qu'une mise à jour soit visible dans le système et deux attributs qui changent plus ou moins simultanément peuvent être signalés à des moments légèrement différents.

## **Informations associées**

["Moniteur et amp ; dépannage"](https://docs.netapp.com/fr-fr/storagegrid-115/monitor/index.html)

#### <span id="page-52-0"></span>**Surveillance et gestion des alertes**

Le système d'alerte offre une interface facile à utiliser pour détecter, évaluer et résoudre les problèmes susceptibles de se produire lors du fonctionnement de StorageGRID.

Le système d'alerte est conçu pour être votre outil principal de surveillance des problèmes susceptibles de survenir dans votre système StorageGRID.

- Le système d'alerte est axé sur des problèmes exploitables dans le système. Des alertes sont déclenchées pour les événements qui nécessitent votre attention immédiate, et non pour les événements qui peuvent être ignorés en toute sécurité.
- Les pages alertes actuelles et alertes résolues fournissent une interface conviviale pour afficher les problèmes actuels et historiques. Vous pouvez trier la liste par alerte individuelle et par groupe d'alertes. Par exemple, il peut être nécessaire de trier toutes les alertes par nœud/site pour afficher les alertes qui affectent un nœud spécifique. Vous pouvez également trier les alertes d'un groupe par heure déclenchée pour trouver l'instance la plus récente d'une alerte spécifique.

• Plusieurs alertes du même type sont regroupées en un seul e-mail afin de réduire le nombre de notifications. De plus, plusieurs alertes du même type sont affichées sous forme de groupe dans les pages alertes et alertes résolues en cours. Vous pouvez développer et réduire les groupes d'alertes pour afficher ou masquer les alertes individuelles. Par exemple, si plusieurs nœuds indiquent l'alerte **Impossible de communiquer avec le nœud**, un seul e-mail est envoyé et l'alerte est affichée en tant que groupe sur la page alertes en cours.

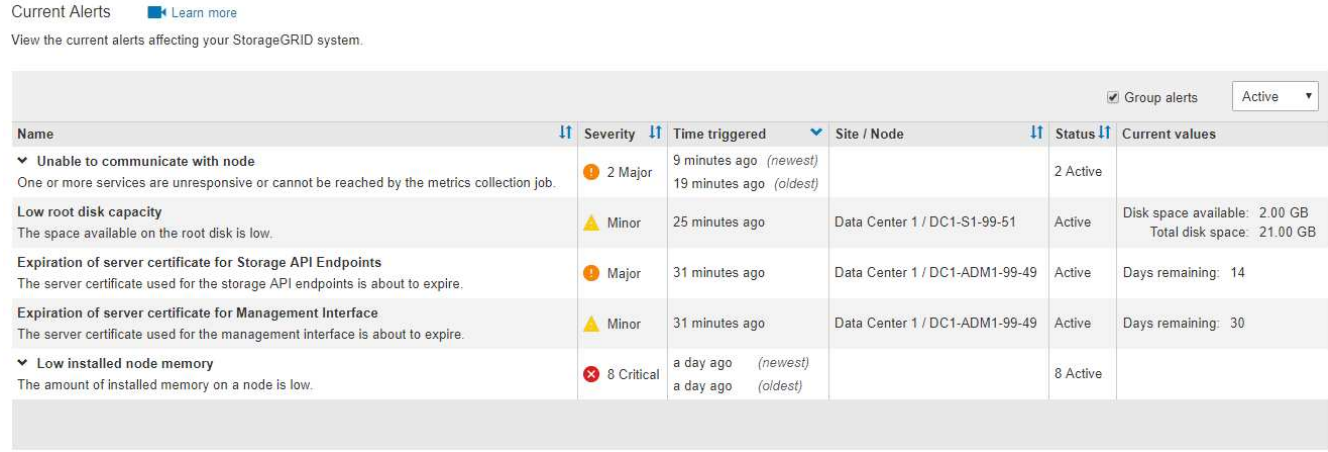

- Les alertes utilisent des noms et des descriptions intuitifs pour vous aider à comprendre plus rapidement le problème. Les notifications d'alerte incluent des informations détaillées sur le nœud et le site concernés, la gravité de l'alerte, le moment où la règle d'alerte a été déclenchée et la valeur actuelle des mesures relatives à l'alerte.
- Les notifications par e-mail d'alerte et les listes d'alertes figurant sur les pages alertes en cours et alertes résolues fournissent des actions recommandées pour résoudre une alerte. Ces actions recommandées incluent souvent des liens directs vers la documentation StorageGRID afin de trouver plus facilement des procédures de dépannage plus détaillées.

#### Low installed node memory

The amount of installed memory on a node is low.

#### **Recommended actions**

Increase the amount of RAM available to the virtual machine or Linux host. Check the threshold value for the major alert to determine the default minimum requirement for a StorageGRID node.

See the instructions for your platform:

- VMware installation
- Red Hat Enterprise Linux or CentOS installation
- Ubuntu or Debian installation

**Status** Active (silence this alert  $\mathbf C$  )

Site / Node Data Center 2 / DC2-S1-99-56

Severity **8** Critical

**Total RAM size** 8.38 GB

Condition View conditions | Edit rule C

#### **Time triggered**

2019-07-15 17:07:41 MDT (2019-07-15 23:07:41 UTC)

**Close** 

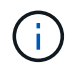

Bien que le système d'alarme existant continue d'être pris en charge, le système d'alerte offre des avantages significatifs et est plus facile à utiliser.

# **Gestion des alertes**

Tous les utilisateurs de StorageGRID peuvent afficher les alertes. Si vous disposez de l'autorisation accès racine ou gestion des alertes, vous pouvez également gérer les alertes, comme suit :

- Si vous devez supprimer temporairement les notifications d'une alerte à un ou plusieurs niveaux de gravité, vous pouvez facilement désactiver une règle d'alerte spécifique pendant une durée spécifiée. Vous pouvez désactiver une règle d'alerte pour toute la grille, un seul site ou un seul nœud.
- Vous pouvez modifier les règles d'alerte par défaut si nécessaire. Vous pouvez désactiver complètement une règle d'alerte ou modifier ses conditions et sa durée de déclenchement.
- Vous pouvez créer des règles d'alerte personnalisées afin de cibler les conditions spécifiques qui sont pertinentes pour votre situation et de proposer vos propres actions recommandées. Pour définir les conditions d'une alerte personnalisée, vous créez des expressions à l'aide des metrics Prometheus disponibles dans la section Metrics de l'API de gestion du grid.

Par exemple, cette expression déclenche une alerte si la quantité de RAM installée pour un nœud est inférieure à 24,000,000,000 octets (24 Go).

node\_memory\_MemTotal < 24000000000

## **Informations connexes**

## ["Moniteur et amp ; dépannage"](https://docs.netapp.com/fr-fr/storagegrid-115/monitor/index.html)

## <span id="page-54-0"></span>**Utilisation de la surveillance SNMP**

Si vous souhaitez surveiller StorageGRID à l'aide du protocole SNMP (simple Network Management Protocol), vous pouvez utiliser le gestionnaire de grille pour configurer l'agent SNMP.

Chaque nœud StorageGRID exécute un agent SNMP, ou un démon, qui fournit une base d'informations de gestion (MIB). La MIB StorageGRID contient des définitions de tableau et de notification pour les alertes et les alarmes. Chaque nœud StorageGRID supporte également un sous-ensemble d'objets MIB-II.

Au départ, le protocole SNMP est désactivé sur tous les nœuds. Lorsque vous configurez l'agent SNMP, tous les nœuds StorageGRID reçoivent la même configuration.

L'agent SNMP StorageGRID prend en charge les trois versions du protocole SNMP. L'agent fournit un accès MIB en lecture seule pour les requêtes et il peut envoyer deux types de notifications événementielle à un système de gestion :

- **Les traps** sont des notifications envoyées par l'agent SNMP qui ne nécessitent pas d'accusé de réception par le système de gestion. Les interruptions servent à signaler au système de gestion qu'une alerte s'est produite au sein de StorageGRID, par exemple. Les traps sont pris en charge dans les trois versions de SNMP.
- **Inform** sont similaires aux pièges, mais ils exigent une reconnaissance du système de gestion. Si l'agent SNMP ne reçoit pas d'accusé de réception dans un certain temps, il renvoie l'information jusqu'à ce qu'un accusé de réception soit reçu ou que la valeur de nouvelle tentative maximale ait été atteinte. Les informations sont prises en charge dans SNMPv2c et SNMPv3.

Les notifications d'interruption et d'information sont envoyées dans les cas suivants :

- Une alerte par défaut ou personnalisée est déclenchée à tout niveau de gravité. Pour supprimer les notifications SNMP pour une alerte, vous devez configurer un silence pour l'alerte. Les notifications d'alerte sont envoyées par n'importe quel nœud d'administration configuré pour être l'expéditeur préféré.
- Certaines alarmes (système hérité) sont déclenchées à des niveaux de gravité spécifiés ou plus.

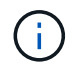

Les notifications SNMP ne sont pas envoyées pour chaque alarme ou chaque gravité d'alarme.

## **Informations connexes**

## ["Moniteur et amp ; dépannage"](https://docs.netapp.com/fr-fr/storagegrid-115/monitor/index.html)

## <span id="page-55-1"></span>**Vérification des messages d'audit**

Les messages d'audit vous permettent de mieux comprendre le fonctionnement détaillé de votre système StorageGRID. Vous pouvez utiliser les journaux d'audit pour résoudre les problèmes et évaluer les performances.

Pendant le fonctionnement normal du système, tous les services StorageGRID génèrent des messages d'audit comme suit :

- Les messages d'audit système sont liés au système d'audit lui-même, à l'état du nœud de la grille, à l'activité des tâches à l'échelle du système et aux opérations de sauvegarde du service.
- Les messages d'audit du stockage objet sont liés au stockage et à la gestion des objets dans StorageGRID, notamment le stockage objet et les récupérations, les transferts entre nœuds de grille et nœuds de grille, et les vérifications.
- Les messages d'audit de lecture et d'écriture du client sont consignés lorsqu'une application client S3 ou Swift demande de créer, de modifier ou de récupérer un objet.
- Les messages d'audit de gestion consigne les demandes des utilisateurs vers l'API de gestion.

Chaque nœud d'administration stocke les messages d'audit dans des fichiers texte. Le partage d'audit contient le fichier actif (audit.log) ainsi que les journaux d'audit compressés des jours précédents.

Pour faciliter l'accès aux journaux d'audit, vous pouvez configurer l'accès des clients au partage d'audit pour NFS et CIFS (obsolète). Vous pouvez également accéder aux fichiers journaux d'audit directement à partir de la ligne de commande du nœud d'administration.

Pour plus de détails sur le fichier journal d'audit, le format des messages d'audit, les types de messages d'audit et les outils disponibles pour analyser les messages d'audit, reportez-vous aux instructions pour les messages d'audit. Pour savoir comment configurer l'accès client d'audit, reportez-vous aux instructions d'administration de StorageGRID.

## **Informations associées**

["Examiner les journaux d'audit"](https://docs.netapp.com/fr-fr/storagegrid-115/audit/index.html)

## ["Administrer StorageGRID"](https://docs.netapp.com/fr-fr/storagegrid-115/admin/index.html)

## <span id="page-55-0"></span>**Exécution des procédures de maintenance**

Vous effectuez diverses procédures de maintenance pour maintenir votre système StorageGRID à jour et vous assurer qu'il fonctionne efficacement. Le gestionnaire de grille fournit des outils et des options pour faciliter le processus d'exécution des tâches de maintenance.

## **Mises à jour de logiciels**

Vous pouvez effectuer trois types de mises à jour logicielles à partir de la page mise à jour logicielle dans Grid Manager :

- Mise à niveau du logiciel StorageGRID
- Correctif StorageGRID
- Mise à niveau de SANtricity OS

## **Mises à niveau logicielles de StorageGRID**

Lorsqu'une nouvelle version de StorageGRID est disponible, la page mise à niveau du logiciel vous guide tout au long du processus de téléchargement du fichier requis et de mise à niveau du système StorageGRID. Vous devez mettre à niveau tous les nœuds de la grille de tous les sites de data Center à partir du nœud d'administration principal.

Lors de la mise à niveau du logiciel StorageGRID, les applications client peuvent continuer à ingérer et à récupérer les données d'objet.

## **Correctifs**

Si des problèmes liés au logiciel sont détectés et résolus entre les versions de fonction, vous devrez peut-être appliquer un correctif à votre système StorageGRID.

Les correctifs StorageGRID contiennent des modifications logicielles qui sont disponibles en dehors d'une version de fonctionnalité ou de correctif. Les mêmes modifications seront incluses dans une prochaine version.

La page correctif de StorageGRID, illustrée ci-dessous, vous permet de télécharger un fichier de correctif.

## StorageGRID Hotfix

Before starting the hotfix process, you must confirm that there are no active alerts and that all grid nodes are online and available.

When the primary Admin Node is updated, services are stopped and restarted. Connectivity might be interrupted until the services are back online.

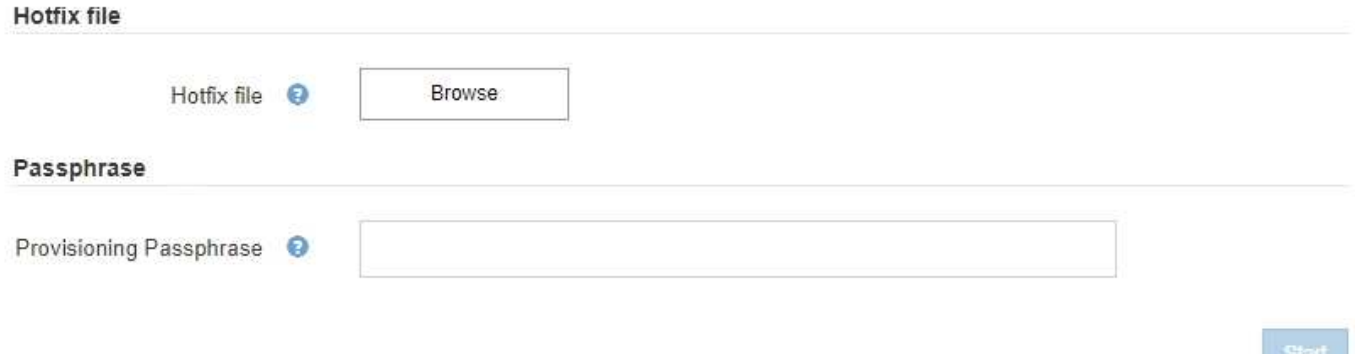

Le correctif est d'abord appliqué au nœud d'administration principal. Vous devez ensuite approuver l'application du correctif sur d'autres nœuds de la grille jusqu'à ce que tous les nœuds de votre système StorageGRID exécutent la même version logicielle. Vous pouvez personnaliser la séquence d'approbation en sélectionnant pour approuver des nœuds de grille individuels, des groupes de nœuds de grille ou tous les nœuds de la grille.

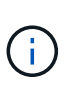

Bien que tous les nœuds de la grille soient mis à jour avec la nouvelle version de correctif, les modifications réelles d'un correctif peuvent uniquement affecter des services spécifiques sur des types spécifiques de nœuds. Par exemple, un correctif peut uniquement affecter le service LDR sur les nœuds de stockage.

#### **Mises à niveau de SANtricity OS**

Vous devrez peut-être mettre à niveau le logiciel de système d'exploitation SANtricity sur les contrôleurs de stockage de vos dispositifs de stockage si les contrôleurs ne fonctionnent pas de façon optimale. Vous pouvez charger le fichier SANtricity OS sur le nœud d'administration principal de votre système StorageGRID et appliquer la mise à niveau à partir de Grid Manager.

La page SANtricity, illustrée ci-dessous, vous permet de charger le fichier de mise à niveau du système d'exploitation SANtricity.

## **SANtricity OS**

You can use this page to upgrade the SANtricity OS software on storage controllers in a storage appliance. Before installing the new software, confirm the storage controllers are Nominal (Nodes > appliance node > Hardware) and ready for an upgrade. A health check is automatically performed as part of the upgrade process and valid NVSRAM is automatically installed based on the appliance type and new software version. The software upgrade can take up to 30 minutes per appliance. When the upgrade is complete, the node will be automatically rebooted to activate the SANtricity OS on the storage controllers. If you have multiple types of appliances, repeat this procedure to install the appropriate OS software for each type.

#### **SANtricity OS Upgrade File**

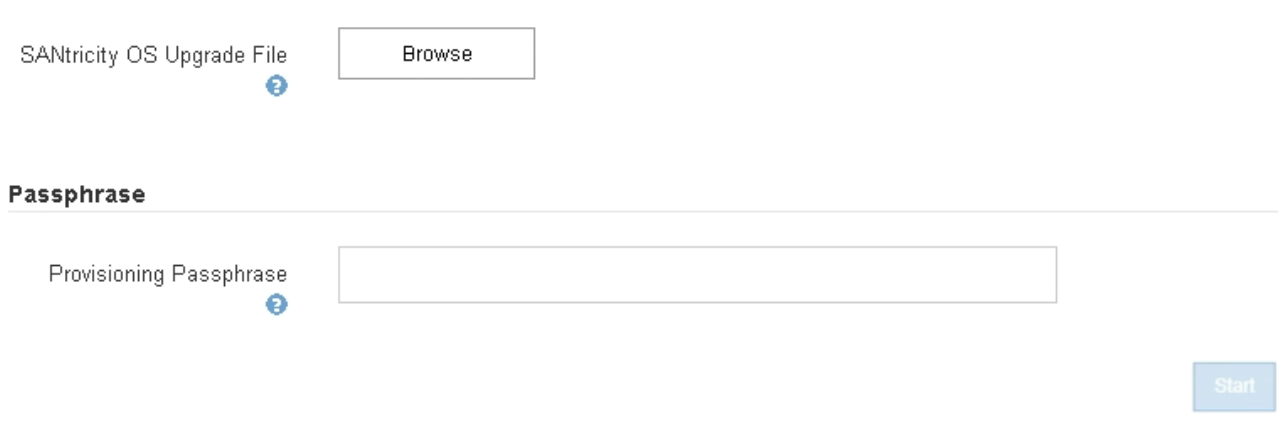

Une fois le fichier téléchargé, vous pouvez approuver la mise à niveau sur des nœuds de stockage individuels ou sur tous les nœuds. La planification de la mise à niveau est plus simple grâce à la possibilité d'approuver les nœuds de manière sélective. Après avoir approuvé un nœud pour la mise à niveau, le système effectue une vérification de l'état et installe la mise à niveau, le cas échéant.

#### **Procédures d'expansion**

Plusieurs options sont envisageables pour étendre un système StorageGRID : ajouter des volumes de stockage aux nœuds de stockage, des nœuds grid à un site déjà en place ou un tout nouveau site de data Center. Si vous disposez de nœuds de stockage utilisant l'appliance SG6060, vous pouvez ajouter un ou deux tiroirs d'extension pour doubler ou tripler la capacité de stockage du nœud.

Les expansions ne nécessitent aucune interruption du fonctionnement du système. Lorsque vous ajoutez des nœuds ou un site, vous devez d'abord déployer les nouveaux nœuds, puis effectuer la procédure d'extension à partir de la page d'extension de la grille.

**Grid Expansion** 

A new Recovery Package has been generated as a result of the configuration change. Go to the Recovery Package page to download it.

#### **Expansion Progress**

Lists the status of grid configuration tasks required to change the grid topology. These grid configuration tasks are run automatically by the StorageGRID system.

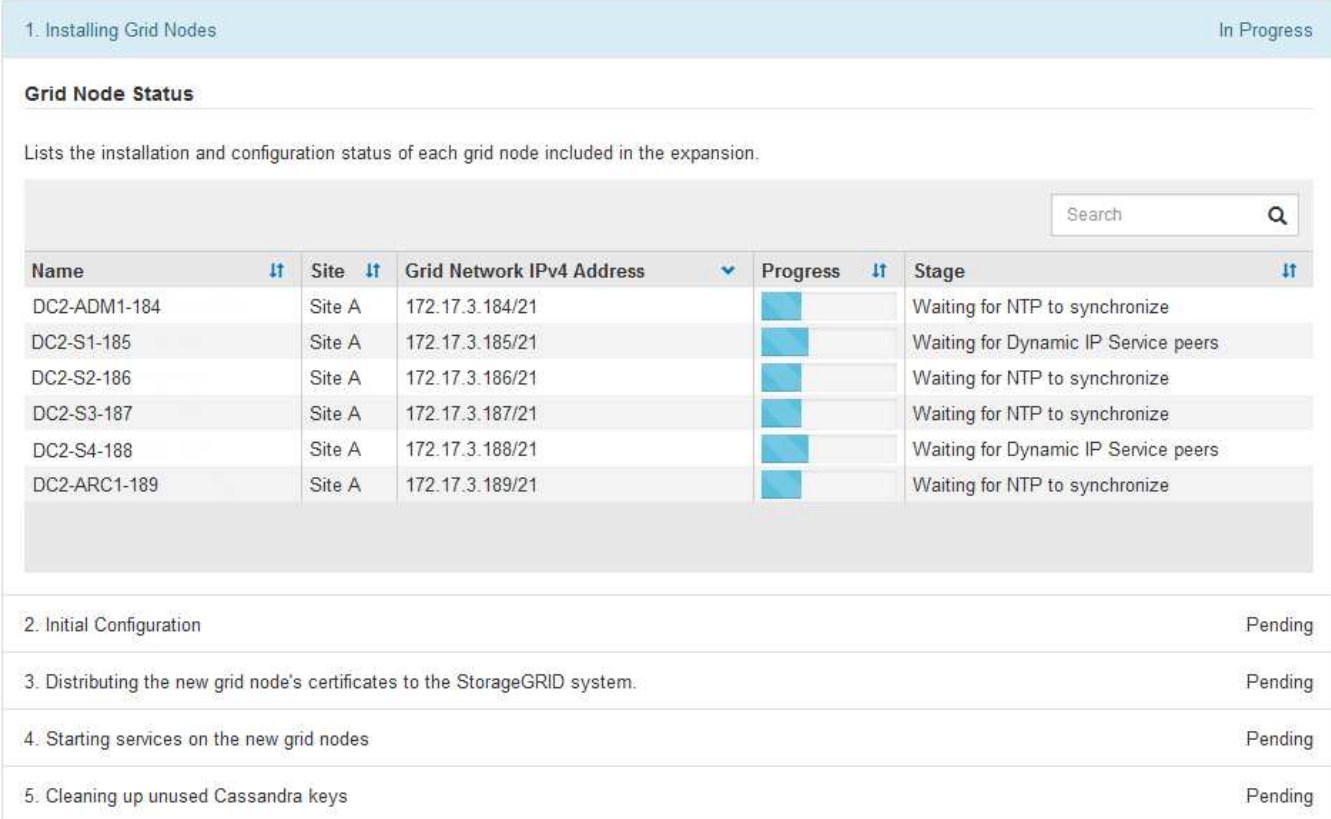

#### **Procédures de restauration des nœuds**

Les nœuds du grid peuvent tomber en panne si une panne matérielle, de virtualisation, de système d'exploitation ou logicielle rend le nœud inutilisable ou peu fiable.

Les étapes de restauration d'un nœud grid dépendent de la plateforme sur laquelle le nœud grid est hébergé et du type de nœud grid. Chaque type de nœud de la grille dispose d'une procédure de restauration spécifique, que vous devez suivre exactement. En général, vous tentez de préserver les données du nœud de grille défaillant dans la mesure du possible, réparez ou remplacez le nœud défaillant, utilisez la page de récupération pour configurer le nœud de remplacement et restaurez les données du nœud.

Par exemple, cet organigramme montre la procédure de restauration en cas d'échec d'un noeud d'administration.

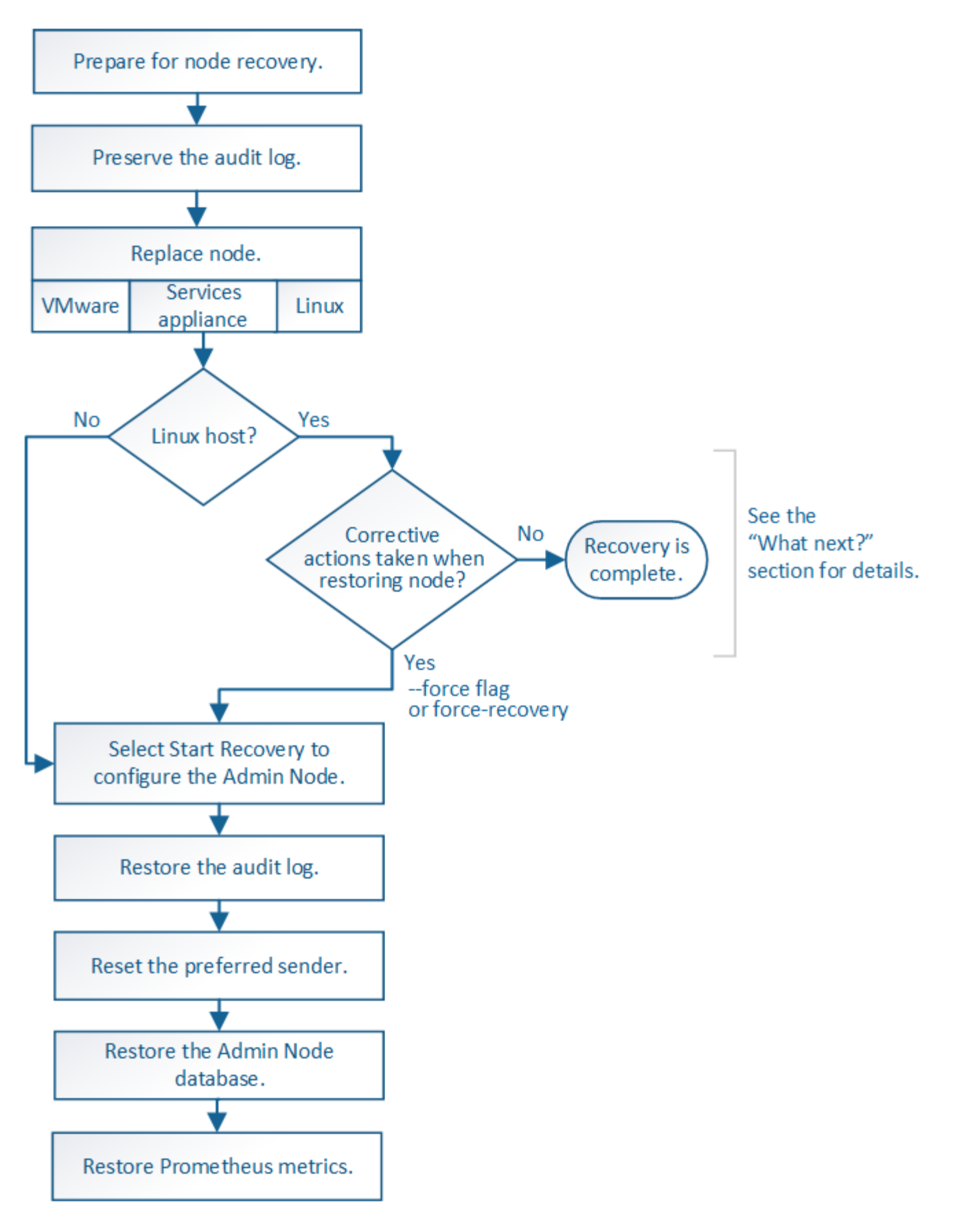

## **Procédures de mise hors service**

Vous pouvez supprimer définitivement des nœuds grid ou un site de data Center complet de votre système StorageGRID.

Par exemple, vous pouvez désaffecter un ou plusieurs nœuds grid dans les cas suivants :

- Vous avez ajouté un nœud de stockage plus grand au système et souhaitez supprimer un ou plusieurs nœuds de stockage plus petits, tout en préservant les objets.
- Vous avez besoin de moins de stockage total.
- Vous n'avez plus besoin d'un nœud de passerelle ou d'un nœud d'administration non primaire.
- Votre grille inclut un nœud déconnecté que vous ne pouvez pas restaurer ou rétablir en ligne.

Vous pouvez utiliser la page nœuds de mise hors service dans Grid Manager pour supprimer les types de nœuds de grille suivants :

- Nœuds de stockage, à moins que le nombre de nœuds ne soit pas suffisant pour répondre à certaines exigences au niveau du site
- Nœuds de passerelle
- Nœuds d'administration non primaires

#### **Decommission Nodes**

Before decommissioning a grid node, review the health of all nodes. If possible, resolve any issues or alarms before proceeding.

Select the checkbox for each grid node you want to decommission. If decommission is not possible for a node, see the Recovery and Maintenance Guide to learn how to proceed.

#### **Grid Nodes**

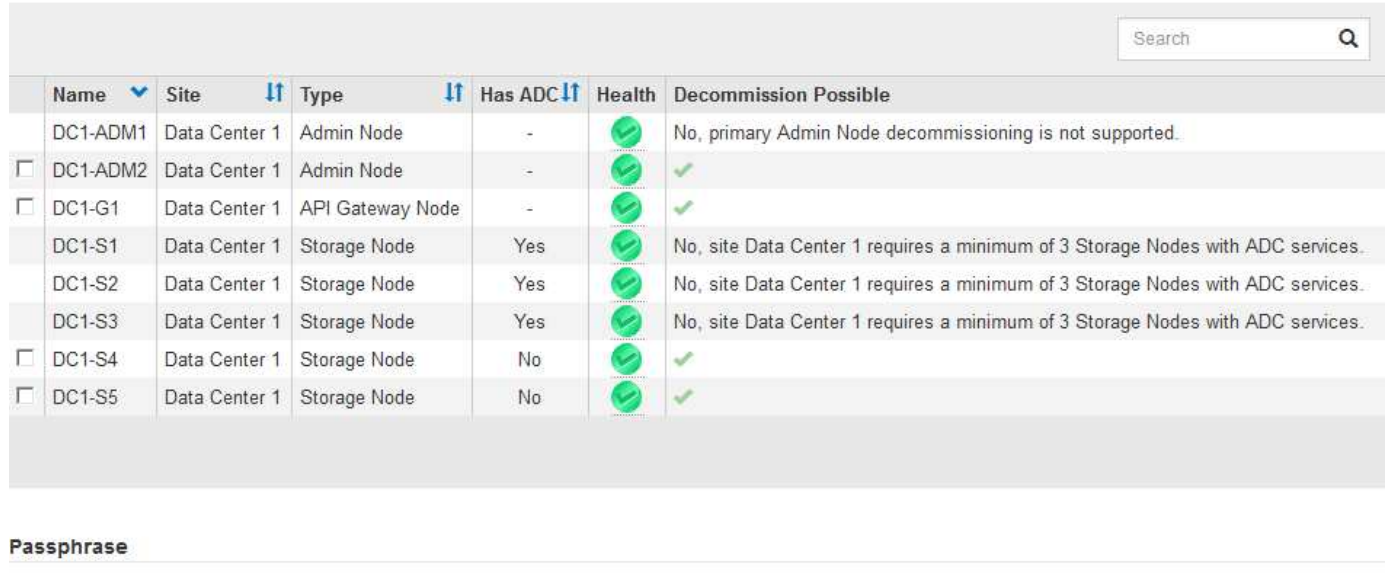

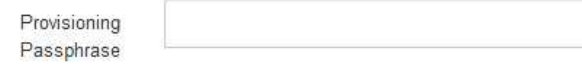

Vous pouvez utiliser la page site de mise hors service dans Grid Manager pour supprimer un site. La mise hors service d'un site connecté supprime un site opérationnel et préserve les données. Une mise hors service du site déconnecté supprime un site en panne mais ne conserve pas les données. L'assistant Decommission site vous guide tout au long du processus de sélection du site, d'affichage des détails du site, de révision de la politique ILM, de suppression des références de site des règles ILM et de résolution des conflits de nœud.

# Decommission Site

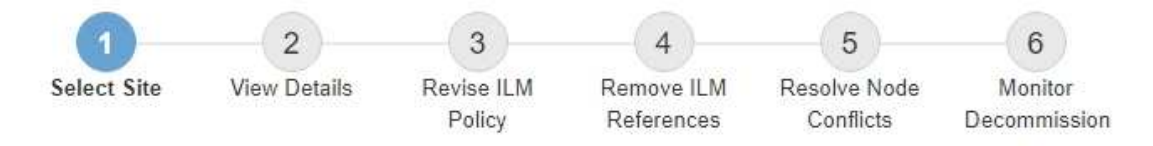

When you decommission a site, all nodes at the site and the site itself are permanently removed from the StorageGRID system.

Review the table for the site you want to remove. If Decommission Possible is Yes, select the site. Then, select Next to ensure that the site is not referred to by ILM and that all StorageGRID nodes are in the correct state.

You might not be able to remove certain sites. For example, you cannot decommission the site that contains the primary Admin Node or a site that contains an Archive Node.

#### **Sites**

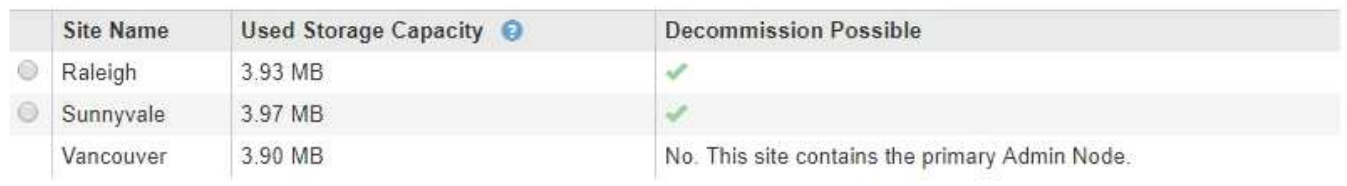

#### **Procédures de maintenance du réseau**

Voici quelques-unes des procédures de maintenance du réseau que vous devrez peut-être effectuer :

- Mise à jour des sous-réseaux sur le réseau Grid
- Utilisation de l'outil Modifier IP pour modifier la configuration réseau initialement définie lors du déploiement de la grille
- Ajout, suppression ou mise à jour de serveurs DNS (Domain Name System)
- L'ajout, la suppression ou la mise à jour de serveurs NTP (Network Time Protocol) afin de garantir la synchronisation précise des données entre les nœuds de la grille
- Restauration de la connectivité réseau vers des nœuds qui auraient pu être isolés du reste de la grille

#### **Procédures au niveau de l'hôte et du middleware**

Certaines procédures de maintenance sont spécifiques aux nœuds StorageGRID déployés sous Linux ou VMware, ou qui sont spécifiques à d'autres composants de la solution StorageGRID. Par exemple, vous pouvez migrer un nœud de grille vers un autre hôte Linux ou effectuer une maintenance sur un nœud d'archivage connecté à Tivoli Storage Manager (TSM).

#### **Clonage de nœuds d'appliance**

Le clonage de nœuds d'appliance vous permet de remplacer facilement un nœud d'appliance (source) existant dans votre grid par une appliance (cible) compatible faisant partie du même site StorageGRID logique. Le processus transfère toutes les données vers la nouvelle appliance, en les plaçant en service pour remplacer l'ancien nœud d'appliance et laisser l'ancienne appliance dans un état de préinstallation. Le clonage offre un processus de mise à niveau matérielle facile à effectuer et constitue une autre méthode de remplacement des appliances.

#### **Procédures nœud grille**

Vous devrez peut-être effectuer certaines procédures sur un nœud de grid spécifique. Par exemple, vous devrez peut-être redémarrer un nœud de grille ou arrêter manuellement et redémarrer un service de nœud de grille spécifique. Certaines procédures de nœud de grille peuvent être effectuées à partir de Grid Manager. D'autres nécessitent de vous connecter au nœud de grille et d'utiliser la ligne de commande du nœud.

## **Informations associées**

["Administrer StorageGRID"](https://docs.netapp.com/fr-fr/storagegrid-115/admin/index.html)

["Mise à niveau du logiciel"](https://docs.netapp.com/fr-fr/storagegrid-115/upgrade/index.html)

["Développez votre grille"](https://docs.netapp.com/fr-fr/storagegrid-115/expand/index.html)

["Maintenance et récupération"](https://docs.netapp.com/fr-fr/storagegrid-115/maintain/index.html)

#### **Téléchargement du progiciel de restauration**

Le progiciel de restauration est un fichier .zip téléchargeable contenant des fichiers et logiciels spécifiques au déploiement nécessaires pour installer, développer, mettre à niveau et entretenir un système StorageGRID.

Le fichier Recovery Package contient également des informations de configuration et d'intégration spécifiques au système, y compris les noms d'hôtes de serveur et les adresses IP, ainsi que des mots de passe hautement confidentiels nécessaires lors de la maintenance, de la mise à niveau et de l'extension du système. Le progiciel de restauration est requis pour effectuer une restauration suite à la défaillance du nœud d'administration principal.

Lors de l'installation d'un système StorageGRID, vous devez télécharger le fichier du progiciel de récupération et confirmer que vous pouvez accéder correctement au contenu de ce fichier. Vous devez également télécharger ce fichier à chaque modification de la topologie grid du système StorageGRID suite aux procédures de maintenance ou de mise à niveau.

#### Recovery Package

Enter your provisioning passphrase and click Start Download to save a copy of the Recovery Package file. Download the file each time the grid topology of the StorageGRID system changes because of maintenance or upgrade procedures, so that you can restore the grid if a failure occurs.

When the download completes, copy the Recovery Package file to two safe, secure, and separate locations.

Important: The Recovery Package file must be secured because it contains encryption keys and passwords that can be used to obtain data from the StorageGRID system.

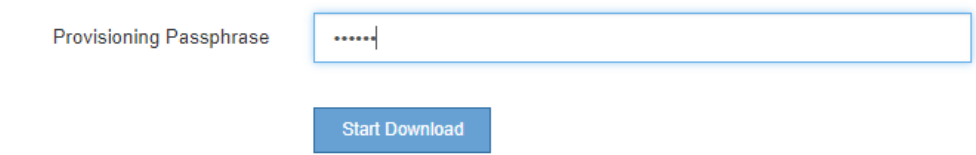

Après avoir téléchargé le fichier du progiciel de récupération et confirmé que vous pouvez extraire le contenu, copiez le fichier du progiciel de récupération dans deux emplacements sûrs, sécurisés et séparés.

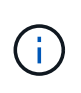

Le fichier du progiciel de récupération doit être sécurisé car il contient des clés de cryptage et des mots de passe qui peuvent être utilisés pour obtenir des données du système StorageGRID.

#### **Informations associées**

["Mise à niveau du logiciel"](https://docs.netapp.com/fr-fr/storagegrid-115/upgrade/index.html)

["Développez votre grille"](https://docs.netapp.com/fr-fr/storagegrid-115/expand/index.html)

["Maintenance et récupération"](https://docs.netapp.com/fr-fr/storagegrid-115/maintain/index.html)

# <span id="page-63-0"></span>**Utilisation des options de prise en charge de StorageGRID**

Grid Manager propose différentes options vous aidant à travailler avec un support technique en cas de problème survenant dans votre système StorageGRID.

## **Configuration d'AutoSupport en cours**

La fonctionnalité AutoSupport permet à votre système StorageGRID d'envoyer des messages d'état et d'état au support technique. L'utilisation de AutoSupport peut considérablement accélérer l'identification et la résolution des problèmes. Le support technique peut également surveiller les besoins en stockage de votre système et vous aider à déterminer si vous devez ajouter de nouveaux nœuds ou sites. Vous pouvez également configurer l'envoi des messages AutoSupport à une destination supplémentaire.

## **Informations incluses dans les messages AutoSupport**

Les messages AutoSupport incluent des informations telles que :

- Version du logiciel StorageGRID
- Version du système d'exploitation
- Informations sur les attributs au niveau du système et de l'emplacement
- Alertes et alarmes récentes (système hérité)
- État actuel de toutes les tâches de la grille, y compris les données historiques
- Informations sur les événements répertoriées sur la page **Nodes** *node* **Events**
- Utilisation de la base de données du nœud d'administration
- Nombre d'objets perdus ou manquants
- Paramètres de configuration de la grille
- Entités NMS
- Règle ILM active
- Fichier de spécification de grille provisionné
- Les mesures de diagnostic

Vous pouvez activer la fonctionnalité AutoSupport et les options AutoSupport individuelles lors de la première installation de StorageGRID, ou vous pouvez les activer ultérieurement. Si AutoSupport n'est pas activé, un message s'affiche dans le tableau de bord du gestionnaire de grille. Le message inclut un lien vers la page de configuration de AutoSupport.

The AutoSupport feature is disabled. You should enable AutoSupport to allow StorageGRID to send health and status messages to technical support for proactive monitoring and troubleshooting.

Vous pouvez sélectionner le symbole « x » pour fermer le message. Le message ne s'affichera plus tant que

le cache de votre navigateur n'aura pas été effacé, même si AutoSupport reste désactivé.

# **Utilisation de Active IQ**

Active IQ est un conseiller digital basé dans le cloud qui exploite l'analytique prédictive et les connaissances de la communauté issues de la base installée de NetApp. Les évaluations continues des risques, les alertes prédictives, les conseils normatifs et les actions automatisées vous aident à anticiper les problèmes, ce qui permet d'améliorer l'état et la disponibilité du système.

Vous devez activer AutoSupport si vous souhaitez utiliser les tableaux de bord et la fonctionnalité Active IQ sur le site de support NetApp.

["Documentation Active IQ sur le conseiller digital"](https://docs.netapp.com/us-en/active-iq/index.html)

## **Accès aux paramètres AutoSupport**

Vous configurez AutoSupport à l'aide du Gestionnaire de grille (**support Outils AutoSupport**). La page **AutoSupport** comporte deux onglets : **Paramètres** et **Résultats**.

#### AutoSupport

The AutoSupport feature enables your StorageGRID system to send periodic and event-driven health and status messages to technical support to allow proactive monitoring and troubleshooting. StorageGRID AutoSupport also enables the use of Active IQ for predictive recommendations,

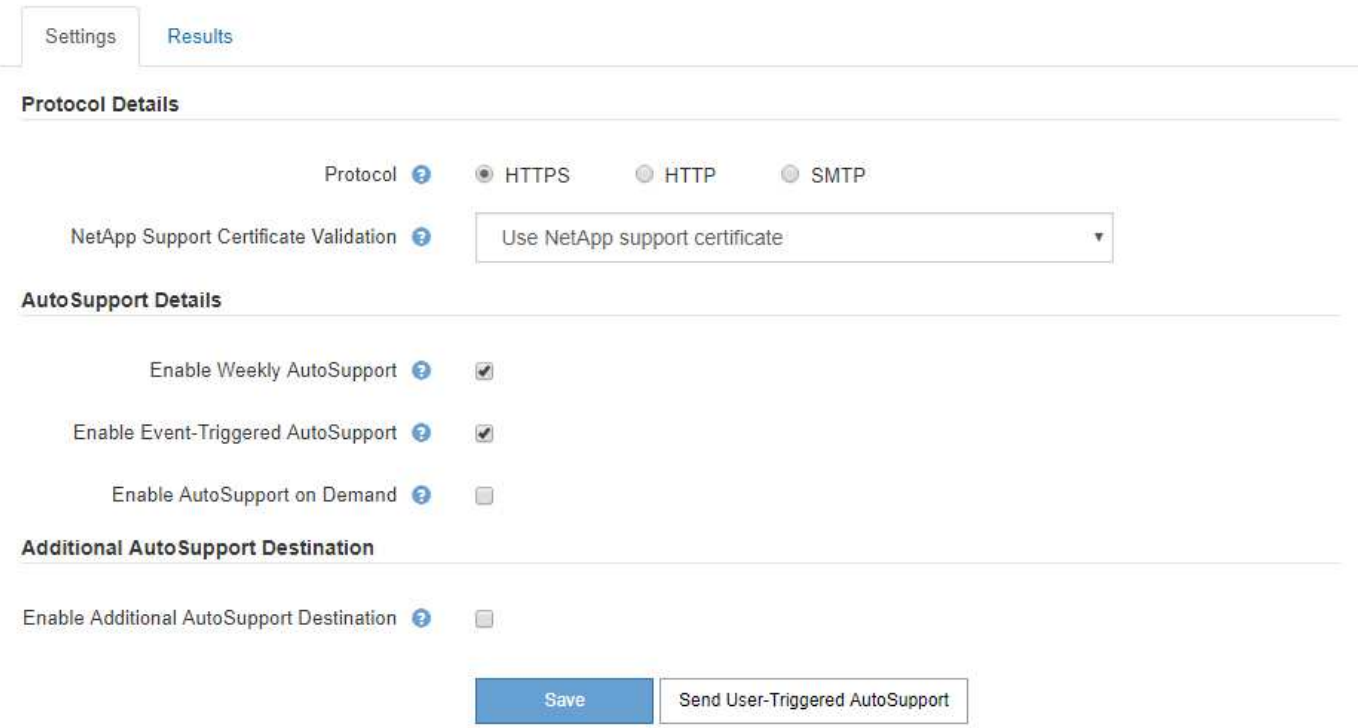

#### **Protocoles pour l'envoi des messages AutoSupport**

Vous pouvez choisir l'un des trois protocoles pour l'envoi des messages AutoSupport :

- HTTPS
- HTTP
- SMTP

Si vous envoyez des messages AutoSupport via HTTPS ou HTTP, vous pouvez configurer un serveur proxy

non transparent entre les nœuds d'administration et le support technique.

Si vous utilisez SMTP comme protocole pour les messages AutoSupport, vous devez configurer un serveur de messagerie SMTP.

## **Options AutoSupport**

Toutes les combinaisons d'options suivantes vous permettent d'envoyer des messages AutoSupport au support technique :

- **Hebdomadaire**: Envoyer automatiquement des messages AutoSupport une fois par semaine. Paramètre par défaut : activé.
- **Event-déclenché** : envoie automatiquement des messages AutoSupport toutes les heures ou lorsque des événements système importants se produisent. Paramètre par défaut : activé.
- **On Demand**: Laissez le support technique demander à votre système StorageGRID d'envoyer automatiquement des messages AutoSupport, ce qui est utile lorsqu'ils travaillent activement en cas de problème (nécessite le protocole de transmission HTTPS AutoSupport). Paramètre par défaut : Désactivé.
- **Déclenché par l'utilisateur** : envoyez manuellement des messages AutoSupport à tout moment.

## **Informations associées**

## ["Administrer StorageGRID"](https://docs.netapp.com/fr-fr/storagegrid-115/admin/index.html)

## ["Configuration des paramètres réseau"](#page-40-0)

#### **Collecte des journaux StorageGRID**

Pour résoudre un problème, vous devrez peut-être collecter des fichiers journaux et les transférer au support technique.

StorageGRID utilise des fichiers journaux pour capturer les événements, les messages de diagnostic et les conditions d'erreur. Le fichier bycast.log est conservé pour chaque nœud de la grille et est le fichier de dépannage principal. StorageGRID crée également des fichiers journaux pour les services StorageGRID individuels, les fichiers journaux relatifs aux activités de déploiement et de maintenance, ainsi que les fichiers journaux associés aux applications tierces.

Les utilisateurs qui disposent des autorisations appropriées et qui connaissent la phrase de passe de provisionnement de votre système StorageGRID peuvent utiliser la page journaux du Gestionnaire de grille pour collecter les fichiers journaux, les données système et les données de configuration. Lorsque vous collectez des journaux, vous sélectionnez un ou plusieurs nœuds et spécifiez une période. Les données sont collectées et archivées dans un .tar.gz fichier que vous pouvez télécharger sur un ordinateur local. Dans ce fichier, il y a une archive de fichier journal pour chaque nœud de la grille.

#### Logs

Collect log files from selected grid nodes for the given time range. Download the archive package after all logs are ready.

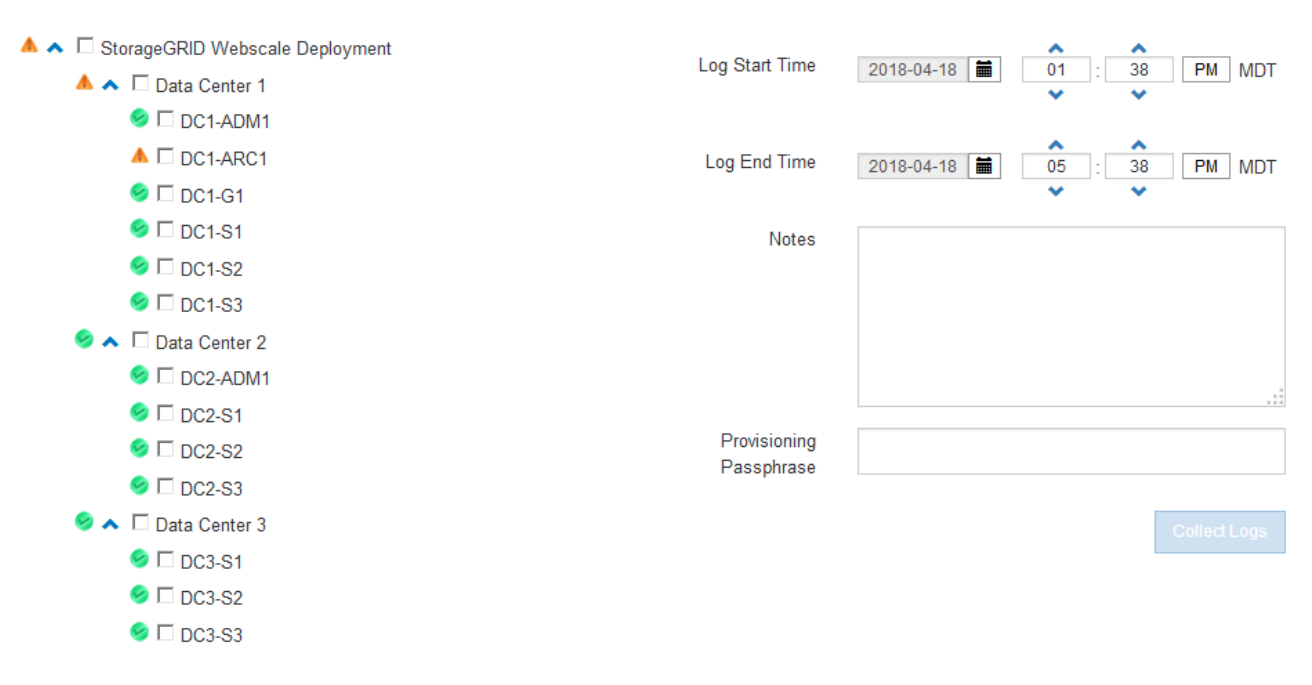

## **Informations associées**

["Moniteur et amp ; dépannage"](https://docs.netapp.com/fr-fr/storagegrid-115/monitor/index.html)

## ["Administrer StorageGRID"](https://docs.netapp.com/fr-fr/storagegrid-115/admin/index.html)

#### **Utilisation de metrics et exécution des diagnostics**

Lorsque vous dépannez un problème, vous pouvez consulter les graphiques et les metrics détaillés de votre système StorageGRID en collaboration avec le support technique. Vous pouvez également exécuter des requêtes de diagnostic prédéfinies afin d'évaluer de manière proactive les valeurs clés de votre système StorageGRID.

## **Page métriques**

La page Metrics permet d'accéder aux interfaces utilisateur de Prometheus et Grafana. Prometheus est un logiciel open source qui permet de collecter des metrics. Grafana est un logiciel open source permettant de visualiser les metrics.

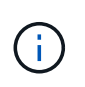

Les outils disponibles sur la page métriques sont destinés au support technique. Certaines fonctions et options de menu de ces outils sont intentionnellement non fonctionnelles et peuvent faire l'objet de modifications.

#### Metrics

Access charts and metrics to help troubleshoot issues.

The tools available on this page are intended for use by technical support. Some features and menu items within these tools are intentionally non-functional.

#### Prometheus

Prometheus is an open-source toolkit for collecting metrics. The Prometheus interface allows you to query the current values of metrics and to view charts of the values over time.

Access the Prometheus UI using the link below. You must be signed in to the Grid Manager.

• https:// singlets network /metrics/graph

#### Grafana

Grafana is open-source software for metrics visualization. The Grafana interface provides pre-constructed dashboards that contain graphs of important metric values over time.

Access the Grafana dashboards using the links below. You must be signed in to the Grid Manager.

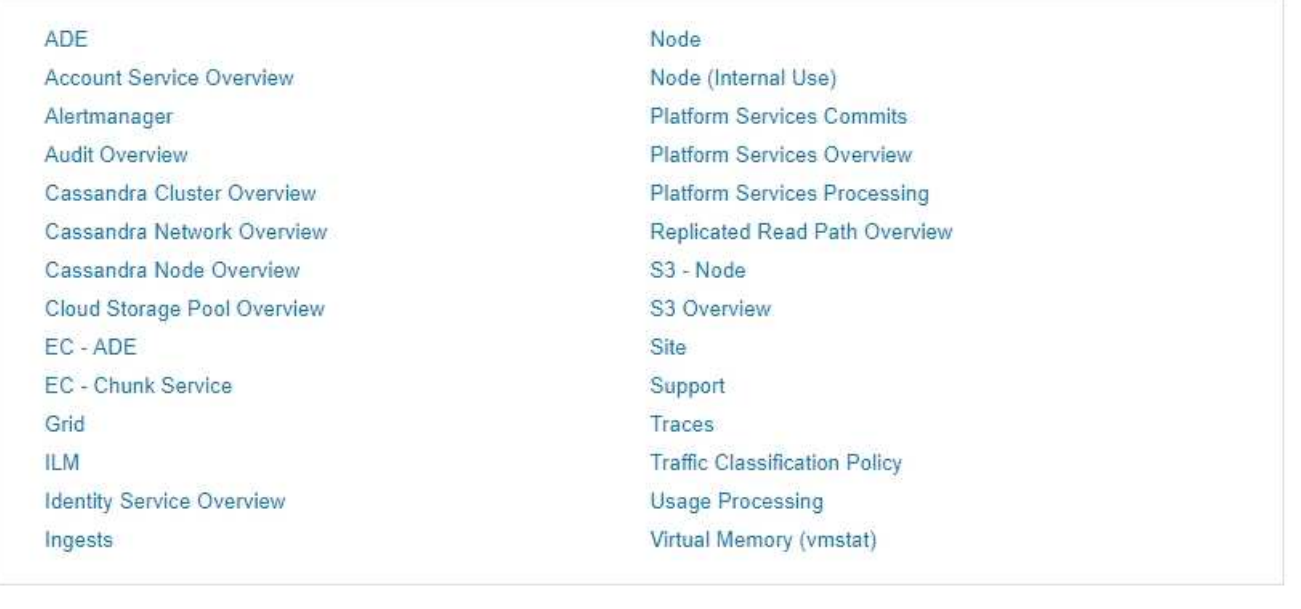

Le lien de la section Prometheus de la page Metrics vous permet d'interroger les valeurs actuelles des metrics StorageGRID et d'afficher les graphiques des valeurs dans le temps.

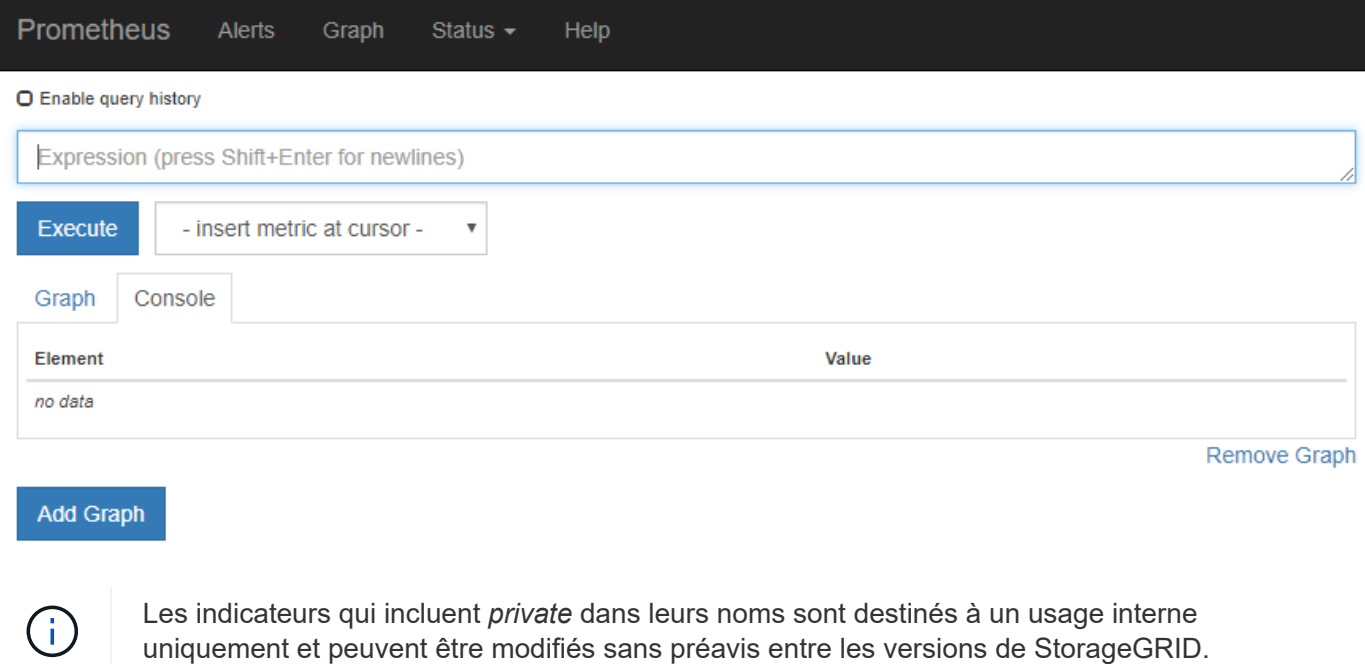

Les liens de la section Grafana de la page Metrics vous permettent d'accéder aux tableaux de bord préconstruits contenant des graphiques des metrics StorageGRID au fil du temps.

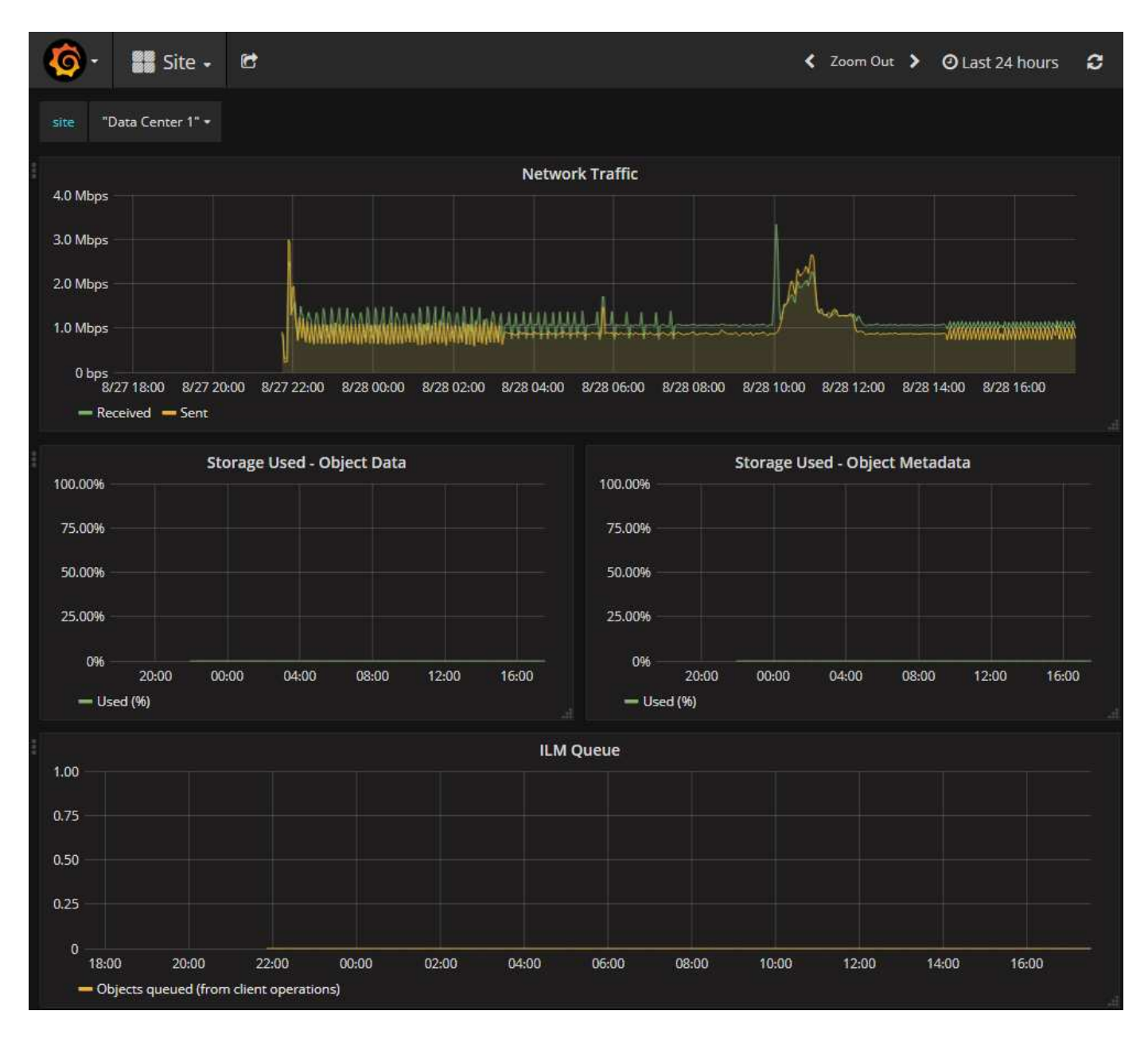

# **Page de diagnostic**

La page Diagnostics effectue un ensemble de vérifications de diagnostic pré-construites sur l'état actuel de la grille. Dans l'exemple, tous les diagnostics ont un état Normal.

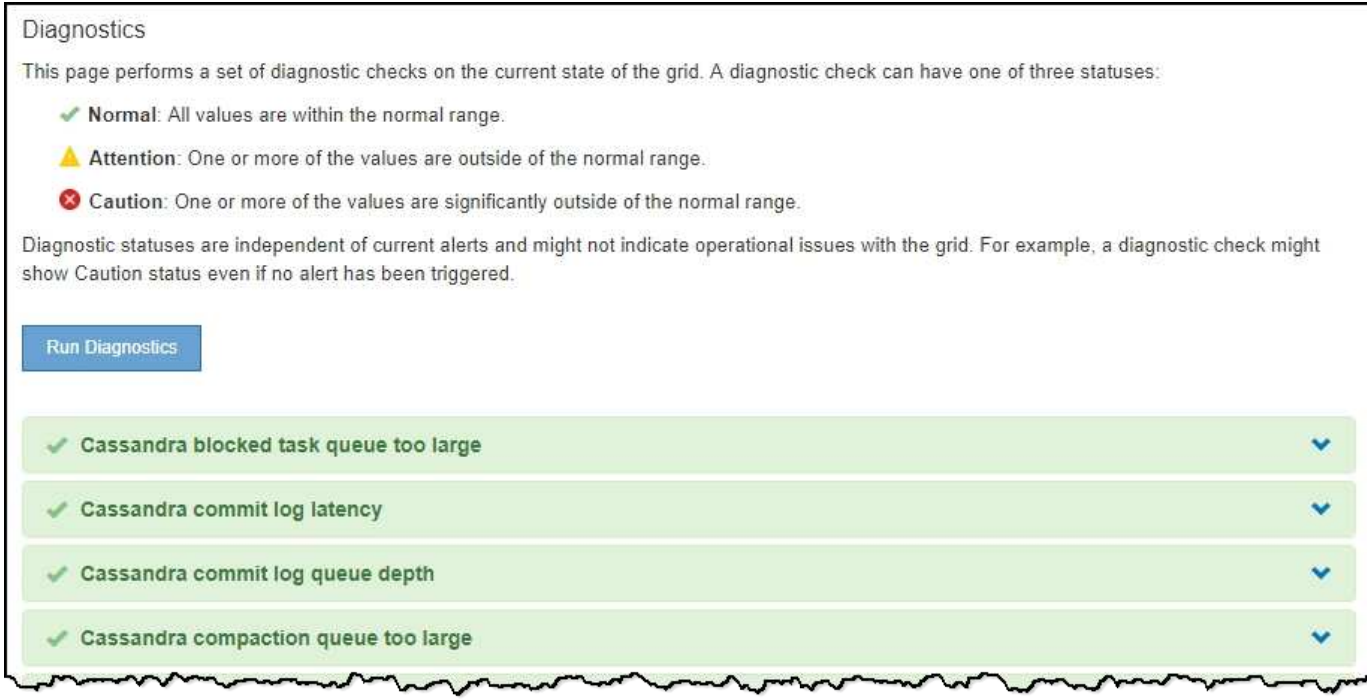

En cliquant sur un diagnostic spécifique, vous pouvez afficher des détails sur le diagnostic et ses résultats actuels.

Dans cet exemple, l'utilisation actuelle du processeur pour chaque nœud d'un système StorageGRID est indiquée. Toutes les valeurs de nœud sont inférieures aux seuils attention et mise en garde, de sorte que l'état général du diagnostic est Normal.

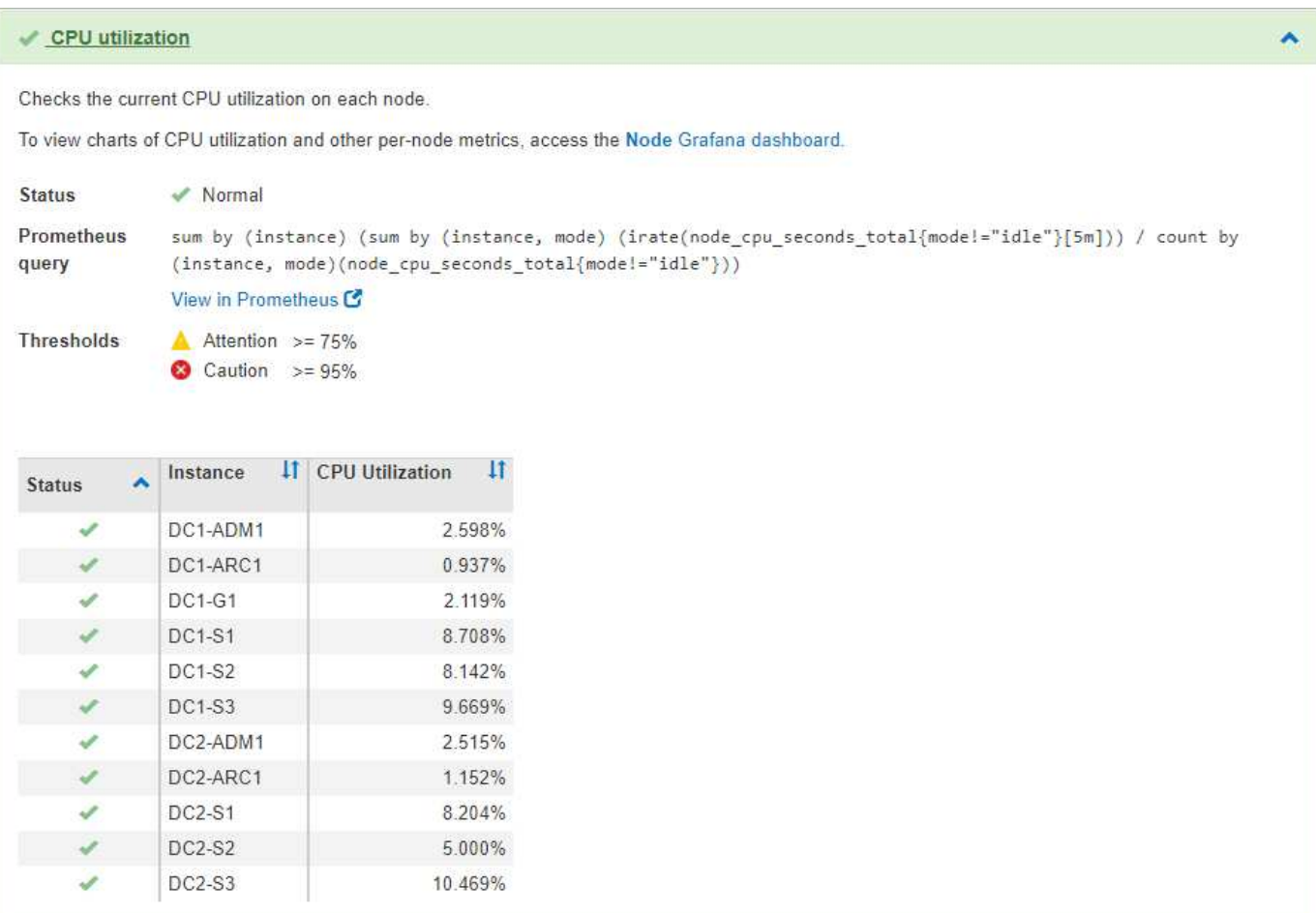

## **Informations associées**

["Moniteur et amp ; dépannage"](https://docs.netapp.com/fr-fr/storagegrid-115/monitor/index.html)

# **Instructions de mise en réseau**

En savoir plus sur l'architecture StorageGRID et les topologies réseau. Familiarisez-vous avec les exigences de configuration et de provisionnement réseau.

- ["Présentation de la mise en réseau StorageGRID"](#page-71-0)
- ["Exigences et instructions de mise en réseau"](#page-81-0)
- ["Considérations relatives au réseau propres au déploiement"](#page-84-0)
- ["Installation et provisionnement réseau"](#page-88-0)
- ["Instructions de post-installation"](#page-89-0)
- ["Référence du port réseau"](#page-89-1)

# <span id="page-71-0"></span>**Présentation de la mise en réseau StorageGRID**

La configuration de la mise en réseau d'un système StorageGRID nécessite un haut niveau d'expérience en matière de commutation Ethernet, de mise en réseau TCP/IP, de sous-réseaux, de routage réseau et de pare-feu.
Avant de configurer le réseau, familiarisez-vous avec l'architecture StorageGRID décrite dans la *Grid amorceur*.

Avant de déployer et de configurer StorageGRID, vous devez configurer l'infrastructure réseau. La communication doit se produire entre tous les nœuds du réseau et entre le réseau et les clients et services externes.

Les clients externes et les services externes doivent se connecter aux réseaux StorageGRID pour exécuter les fonctions suivantes :

- Le stockage et la récupération des données d'objet
- Recevoir des notifications par e-mail
- Accès à l'interface de gestion StorageGRID (Grid Manager et tenant Manager)
- Accéder au partage d'audit (facultatif)
- Fournir des services tels que :
	- NTP (Network Time Protocol)
	- Système de noms de domaine (DNS)
	- Serveur de gestion des clés (KMS)

Le réseau StorageGRID doit être configuré de manière appropriée pour gérer le trafic pour ces fonctions, et bien plus encore.

Après avoir déterminé les trois réseaux StorageGRID que vous souhaitez utiliser et la configuration de ces réseaux, vous pouvez installer et configurer les nœuds StorageGRID en suivant les instructions appropriées.

# **Informations associées**

["Primaire de grille"](#page-2-0)

["Administrer StorageGRID"](https://docs.netapp.com/fr-fr/storagegrid-115/admin/index.html)

["Notes de mise à jour"](https://docs.netapp.com/fr-fr/storagegrid-115/release-notes/index.html)

["Installez Red Hat Enterprise Linux ou CentOS"](https://docs.netapp.com/fr-fr/storagegrid-115/rhel/index.html)

["Installez Ubuntu ou Debian"](https://docs.netapp.com/fr-fr/storagegrid-115/ubuntu/index.html)

["Installez VMware"](https://docs.netapp.com/fr-fr/storagegrid-115/vmware/index.html)

["SG100 etamp ; appareils de services SG1000"](https://docs.netapp.com/fr-fr/storagegrid-115/sg100-1000/index.html)

["Dispositifs de stockage SG6000"](https://docs.netapp.com/fr-fr/storagegrid-115/sg6000/index.html)

["Appliances de stockage SG5700"](https://docs.netapp.com/fr-fr/storagegrid-115/sg5700/index.html)

["Appliances de stockage SG5600"](https://docs.netapp.com/fr-fr/storagegrid-115/sg5600/index.html)

# **Types de réseau StorageGRID**

Les nœuds de grille d'un système StorageGRID traitent *le trafic de grille*, *le trafic admin* et *le trafic client*. Vous devez configurer le réseau de façon appropriée pour gérer ces trois types de trafic et pour assurer le contrôle et la sécurité.

#### **Types de trafic**

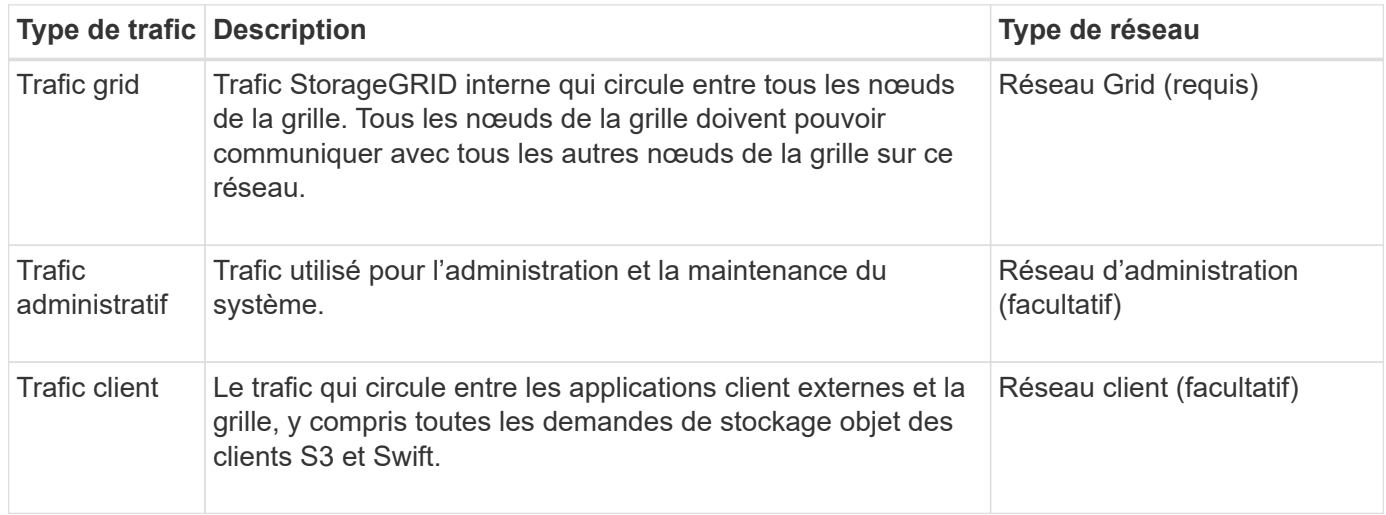

Vous pouvez configurer la mise en réseau de l'une des manières suivantes :

- Réseau Grid uniquement
- Réseaux Grid et d'administration
- Réseaux Grid et clients
- Grid, Admin et réseaux client

Le Grid Network est obligatoire et peut gérer l'ensemble du trafic de la grille. Les réseaux d'administration et de client peuvent être inclus au moment de l'installation ou ajoutés ultérieurement pour s'adapter aux modifications des exigences. Bien que le réseau Admin et le réseau client soient facultatifs, lorsque vous utilisez ces réseaux pour gérer le trafic administratif et client, le réseau Grid peut être isolé et sécurisé.

# **Interfaces réseau**

Des nœuds StorageGRID sont connectés à chaque réseau au moyen des interfaces spécifiques suivantes :

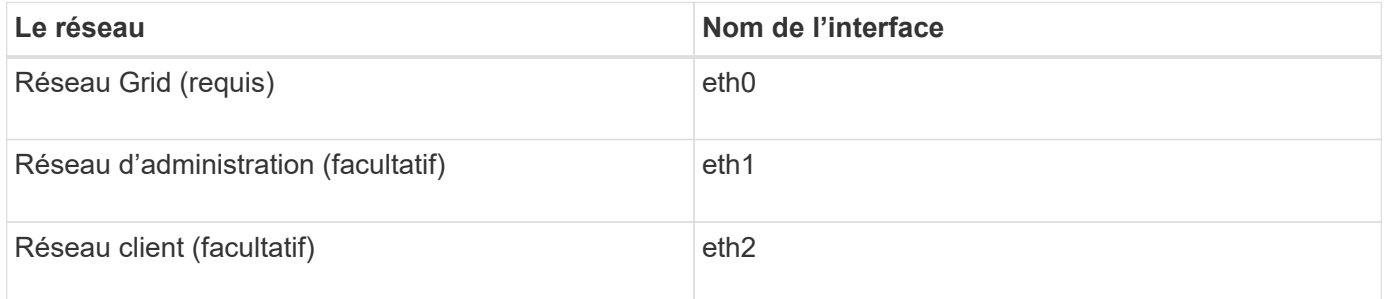

Pour plus de détails sur le mappage de ports virtuels ou physiques aux interfaces réseau de nœuds, reportezvous aux instructions d'installation.

Vous devez configurer ce qui suit pour chaque réseau activé sur un nœud :

- Adresse IP
- Masque de sous-réseau
- Adresse IP de la passerelle

Vous ne pouvez configurer qu'une seule combinaison adresse IP/masque/passerelle pour chacun des trois

réseaux de chaque nœud de la grille. Si vous ne souhaitez pas configurer une passerelle pour un réseau, vous devez utiliser l'adresse IP comme adresse de passerelle.

Les groupes haute disponibilité (HA) permettent d'ajouter des adresses IP virtuelles à l'interface réseau Grid ou client. Pour plus d'informations, reportez-vous aux instructions d'administration de StorageGRID.

# **Réseau Grid**

Le réseau Grid est requis. Il est utilisé pour tout le trafic StorageGRID interne. Le réseau Grid assure la connectivité entre tous les nœuds de la grille, sur tous les sites et sous-réseaux. Tous les nœuds du réseau Grid doivent pouvoir communiquer avec tous les autres nœuds. Le réseau Grid peut être composé de plusieurs sous-réseaux. Les réseaux contenant des services de grille critiques, tels que NTP, peuvent également être ajoutés en tant que sous-réseaux de grille.

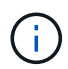

StorageGRID ne prend pas en charge la traduction d'adresses réseau (NAT) entre les nœuds.

Le réseau Grid Network peut être utilisé pour tout le trafic administrateur et tout le trafic client, même si le réseau Admin et le réseau client sont configurés. La passerelle réseau Grid est la passerelle par défaut du nœud, sauf si le réseau client est configuré sur le nœud.

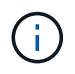

Lors de la configuration du réseau Grid, vous devez vous assurer que le réseau est sécurisé par des clients non approuvés, tels que ceux sur Internet ouvert.

Notez les exigences et les détails suivants pour le réseau Grid :

- La passerelle Grid Network doit être configurée s'il existe plusieurs sous-réseaux de grille.
- La passerelle Grid Network est la passerelle par défaut du nœud jusqu'à la fin de la configuration du grid.
- Les routes statiques sont générées automatiquement pour tous les nœuds de tous les sous-réseaux configurés dans la liste de sous-réseaux du réseau Grid global.
- Si un réseau client est ajouté, la passerelle par défaut passe de la passerelle réseau Grid à la passerelle réseau client lorsque la configuration de la grille est terminée.

# **Réseau d'administration**

Le réseau d'administration est facultatif. Une fois configuré, il peut être utilisé pour l'administration du système et le trafic de maintenance. Le réseau Admin est généralement un réseau privé et n'a pas besoin d'être routable entre les nœuds.

Vous pouvez choisir les nœuds de la grille sur lesquels le réseau Admin doit être activé.

En utilisant un réseau d'administration, le trafic administratif et de maintenance n'a pas besoin de se déplacer sur le réseau Grid. Les utilisations courantes du réseau d'administration comprennent l'accès à l'interface utilisateur Grid Manager, l'accès à des services critiques tels que NTP, DNS, la gestion externe des clés (KMS) et le protocole LDAP (Lightweight Directory Access Protocol), l'accès aux journaux d'audit sur les nœuds Admin et l'accès au protocole SSH (Secure Shell Protocol) pour les opérations de maintenance et de support.

Le réseau Admin n'est jamais utilisé pour le trafic interne du grid. Une passerelle réseau Admin est fournie et permet au réseau Admin de communiquer avec plusieurs sous-réseaux externes. Cependant, la passerelle réseau Admin n'est jamais utilisée comme passerelle par défaut du nœud.

Notez les exigences et les détails suivants pour le réseau d'administration :

• La passerelle réseau d'administration est requise si des connexions sont effectuées en dehors du sous-

réseau du réseau d'administration ou si plusieurs sous-réseaux du réseau d'administration sont configurés.

• Des routes statiques sont créées pour chaque sous-réseau configuré dans la liste de sous-réseaux du réseau Admin du nœud.

# **Réseau client**

Le réseau client est facultatif. Lorsqu'elle est configurée, elle permet d'offrir l'accès à des services de grid pour les applications client telles que S3 et Swift. Si vous prévoyez d'accéder aux données StorageGRID à une ressource externe (par exemple, un pool de stockage cloud ou le service de réplication StorageGRID CloudMirror), la ressource externe peut également utiliser le réseau client. Les nœuds de la grille peuvent communiquer avec tout sous-réseau accessible via la passerelle réseau client.

Vous pouvez choisir les nœuds de la grille sur lesquels le réseau client doit être activé. Tous les nœuds n'ont pas besoin d'être sur le même réseau client et les nœuds ne communiquent jamais entre eux via le réseau client. Le réseau client ne fonctionne pas tant que l'installation de la grille n'est pas terminée.

Pour plus de sécurité, vous pouvez spécifier que l'interface client Network d'un nœud n'est pas fiable afin que le réseau client soit plus restrictif que les connexions autorisées. Si l'interface réseau client d'un nœud n'est pas fiable, l'interface accepte les connexions sortantes telles que celles utilisées par la réplication CloudMirror, mais accepte uniquement les connexions entrantes sur les ports qui ont été explicitement configurés comme des noeuds finaux d'équilibreur de charge. Pour plus d'informations sur la fonction réseau client non fiable et le service Load Balancer, reportez-vous aux instructions d'administration de StorageGRID.

Lorsque vous utilisez un réseau client, le trafic client n'a pas besoin de circuler sur le réseau Grid. Le trafic réseau de la grille peut être séparé sur un réseau sécurisé et non routable. Les types de nœud suivants sont souvent configurés avec un réseau client :

- Nœuds de passerelle, car ces nœuds fournissent l'accès au service StorageGRID Load Balancer et aux clients S3 et Swift à la grille.
- Nœuds de stockage, car ces nœuds donnent accès aux protocoles S3 et Swift, ainsi qu'aux pools de stockage cloud et au service de réplication CloudMirror.
- Nœuds d'administration, pour s'assurer que les utilisateurs locataires peuvent se connecter au Gestionnaire de locataires sans avoir à utiliser le réseau Admin.

Notez les éléments suivants pour le réseau client :

- La passerelle réseau client est requise si le réseau client est configuré.
- Lorsque la configuration de la grille est terminée, la passerelle réseau client devient la route par défaut pour le nœud de la grille.

#### **Informations associées**

["Exigences et instructions de mise en réseau"](#page-81-0)

["Administrer StorageGRID"](https://docs.netapp.com/fr-fr/storagegrid-115/admin/index.html)

["SG100 etamp ; appareils de services SG1000"](https://docs.netapp.com/fr-fr/storagegrid-115/sg100-1000/index.html)

["Dispositifs de stockage SG6000"](https://docs.netapp.com/fr-fr/storagegrid-115/sg6000/index.html)

["Appliances de stockage SG5700"](https://docs.netapp.com/fr-fr/storagegrid-115/sg5700/index.html)

["Installez Red Hat Enterprise Linux ou CentOS"](https://docs.netapp.com/fr-fr/storagegrid-115/rhel/index.html)

#### ["Installez VMware"](https://docs.netapp.com/fr-fr/storagegrid-115/vmware/index.html)

# **Exemples de topologie réseau**

En plus du réseau Grid requis, vous pouvez choisir de configurer les interfaces réseau Admin et réseau client lors de la conception de la topologie réseau pour un déploiement sur un ou plusieurs sites.

Les ports internes ne sont accessibles que sur le réseau Grid. Les ports externes sont accessibles à partir de tous les types de réseaux. Cette flexibilité offre de nombreuses options pour la conception d'un déploiement StorageGRID et la configuration du filtrage externe des adresses IP et des ports dans les commutateurs et les pare-feu. Pour plus d'informations sur les ports internes et externes, reportez-vous à la référence du port réseau.

Si vous spécifiez que l'interface client Network d'un nœud n'est pas fiable, configurez un noeud final d'équilibreur de charge pour accepter le trafic entrant. Pour plus d'informations sur la configuration de réseaux clients non fiables et de points de terminaison d'équilibreur de charge, reportez-vous aux instructions d'administration de StorageGRID.

# **Informations associées**

["Administrer StorageGRID"](https://docs.netapp.com/fr-fr/storagegrid-115/admin/index.html)

# ["Référence du port réseau"](#page-89-0)

#### **Topologie du réseau grid**

La topologie réseau la plus simple est créée en configurant le réseau Grid uniquement.

Lorsque vous configurez le réseau Grid, vous définissez l'adresse IP de l'hôte, le masque de sous-réseau et l'adresse IP de la passerelle pour l'interface eth0 de chaque nœud de la grille.

Lors de la configuration, vous devez ajouter tous les sous-réseaux du réseau Grid à la liste de sous-réseaux du réseau Grid (GNSL). Cette liste inclut tous les sous-réseaux de tous les sites, et peut également inclure des sous-réseaux externes permettant l'accès à des services critiques tels que NTP, DNS ou LDAP.

Lors de l'installation, l'interface réseau de grille applique des routes statiques pour tous les sous-réseaux du GNSL et définit la route par défaut du nœud vers la passerelle réseau de grille si elle est configurée. Le GNSL n'est pas nécessaire s'il n'y a pas de réseau client et que la passerelle réseau Grid est la route par défaut du nœud. Des routes hôte vers tous les autres nœuds de la grille sont également générées.

Dans cet exemple, tout le trafic partage le même réseau, y compris le trafic lié aux demandes des clients S3 et Swift et aux fonctions d'administration et de maintenance.

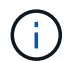

Cette topologie est appropriée pour les déploiements sur un seul site qui ne sont pas disponibles en externe, pour les démonstrations de faisabilité ou les déploiements de test, ou lorsqu'un équilibreur de charge tiers agit comme limite d'accès client. Lorsque cela est possible, le réseau Grid doit être utilisé exclusivement pour le trafic interne. Le réseau d'administration et le réseau client disposent d'autres restrictions de pare-feu qui bloquent le trafic externe vers les services internes. L'utilisation du réseau Grid pour le trafic client externe est prise en charge, mais cette utilisation offre moins de couches de protection.

# Topology example: Grid Network only

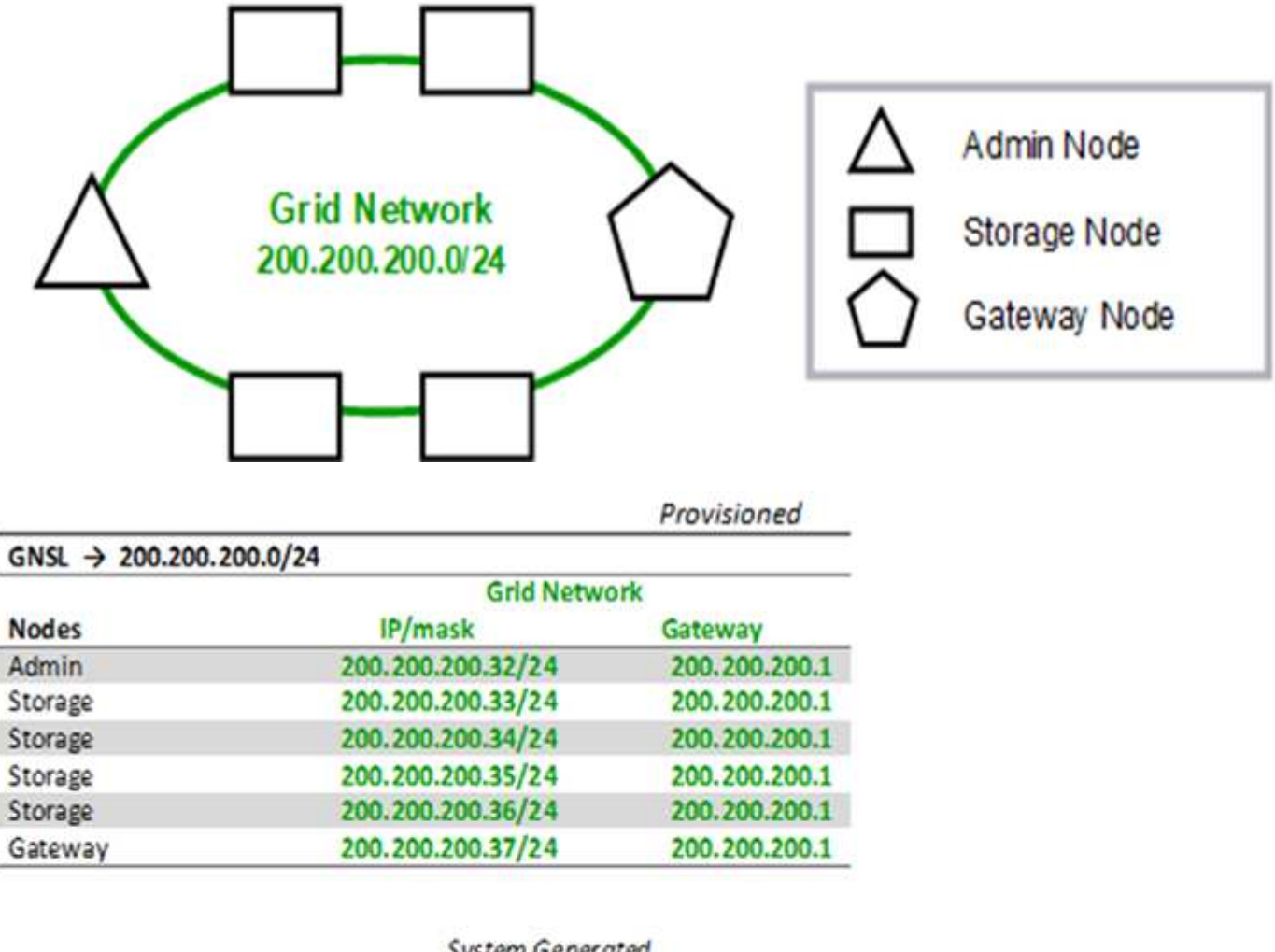

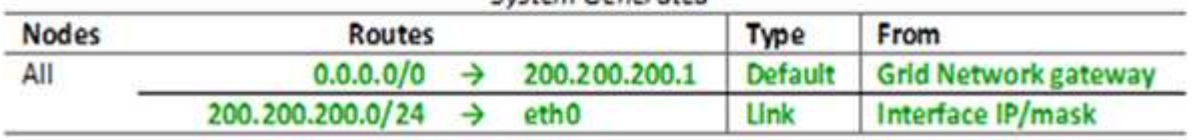

# **Topologie du réseau d'administration**

L'utilisation d'un réseau d'administration est facultative. L'une des façons de pouvoir utiliser un réseau d'administration et un réseau de grille consiste à configurer un réseau de grille routable et un réseau d'administration limité pour chaque nœud.

Lorsque vous configurez le réseau Admin, vous définissez l'adresse IP de l'hôte, le masque de sous-réseau et l'adresse IP de la passerelle pour l'interface eth1 de chaque nœud de la grille.

Le réseau d'administration peut être unique à chaque nœud et peut être composé de plusieurs sous-réseaux. Chaque nœud peut être configuré avec une liste de sous-réseau externe (AESL, Admin External Subnet List). L'AESL répertorie les sous-réseaux accessibles sur le réseau Admin pour chaque nœud. L'AESL doit également inclure les sous-réseaux de tous les services que la grille aura accès via le réseau d'administration, tels que NTP, DNS, KMS et LDAP. Des routes statiques sont appliquées pour chaque sous-réseau dans l'AESL.

Dans cet exemple, le réseau Grid est utilisé pour le trafic lié aux demandes des clients S3 et Swift et à la gestion des objets. Pendant que le réseau Admin est utilisé pour les fonctions administratives.

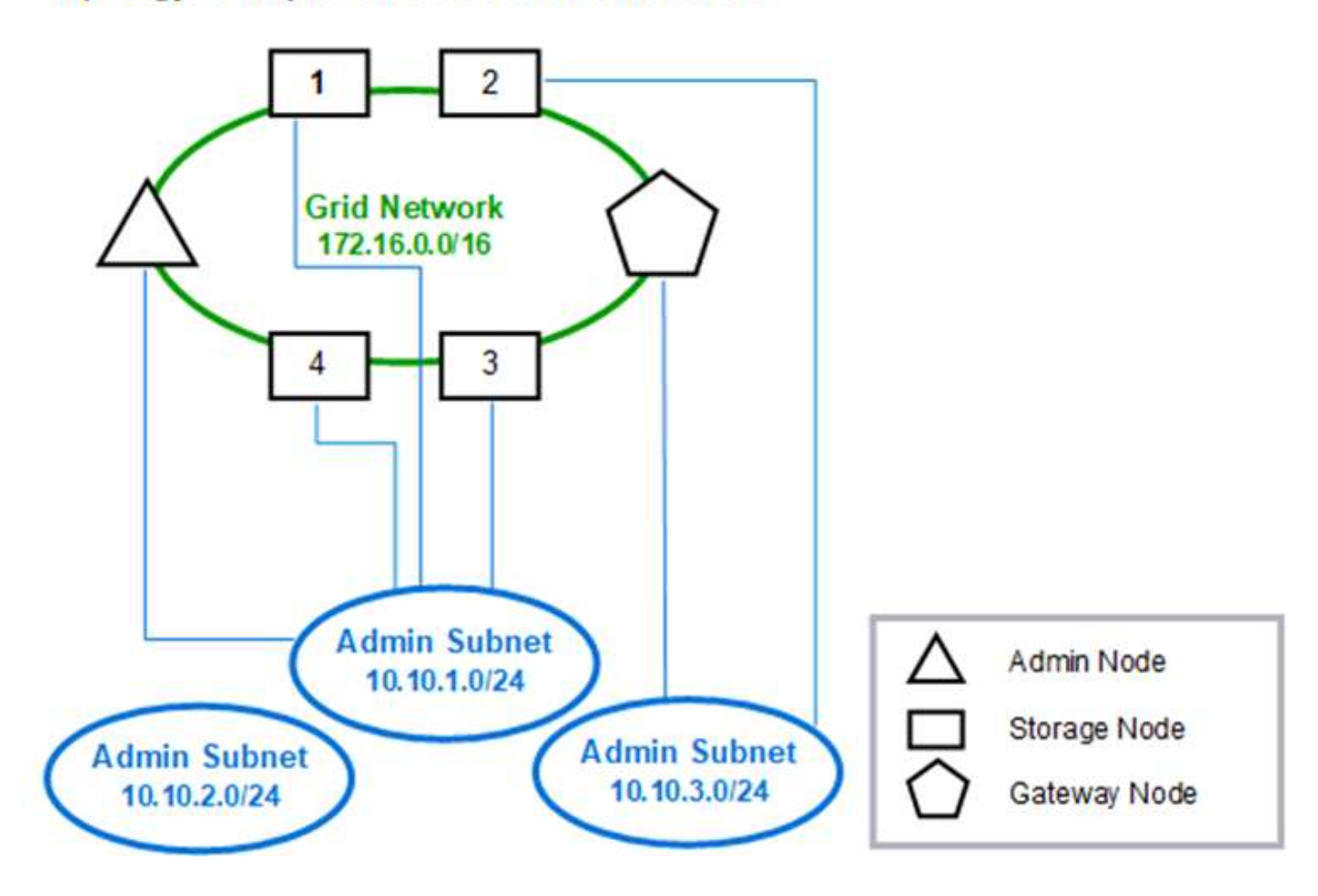

# Topology example: Grid and Admin Networks

# GNSL  $\rightarrow$  172.16.0.0/16 AESL (all) → 10.10.1.0/24 10.10.2.0/24 10.10.3.0/24

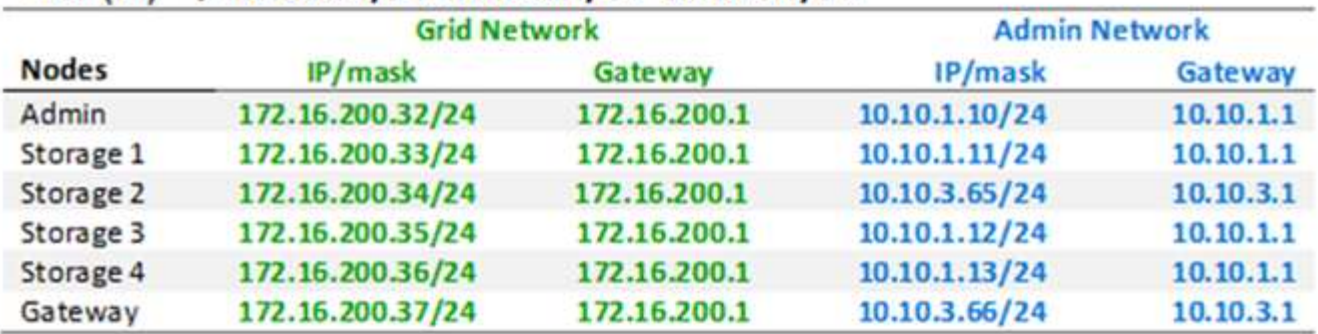

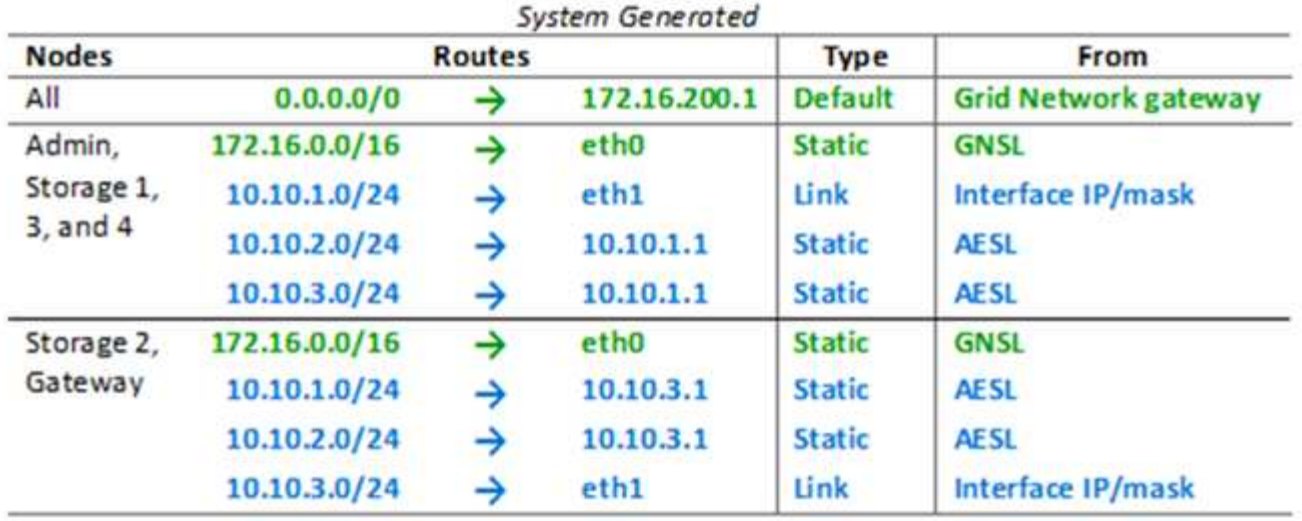

# **Topologie du réseau client**

L'utilisation d'un réseau client est facultative. L'utilisation d'un réseau client permet de séparer le trafic réseau client (S3 et Swift, par exemple) du trafic interne du grid, ce qui améliore la sécurité du réseau grid. Le trafic administratif peut être géré par le client ou le réseau de grille lorsque le réseau d'administration n'est pas configuré.

Lorsque vous configurez le réseau client, vous définissez l'adresse IP de l'hôte, le masque de sous-réseau et l'adresse IP de la passerelle pour l'interface eth2 du nœud configuré. Le réseau client de chaque nœud peut être indépendant du réseau client sur n'importe quel autre nœud.

Si vous configurez un réseau client pour un nœud au cours de l'installation, la passerelle par défaut du nœud passe de la passerelle réseau Grid à la passerelle réseau client une fois l'installation terminée. Si un réseau client est ajouté ultérieurement, la passerelle par défaut du nœud change de la même manière.

Dans cet exemple, le réseau client est utilisé pour les demandes de clients S3 et Swift ainsi que pour les fonctions d'administration, tandis que le réseau Grid est dédié aux opérations de gestion d'objets internes. Topology example: Grid and Client Networks

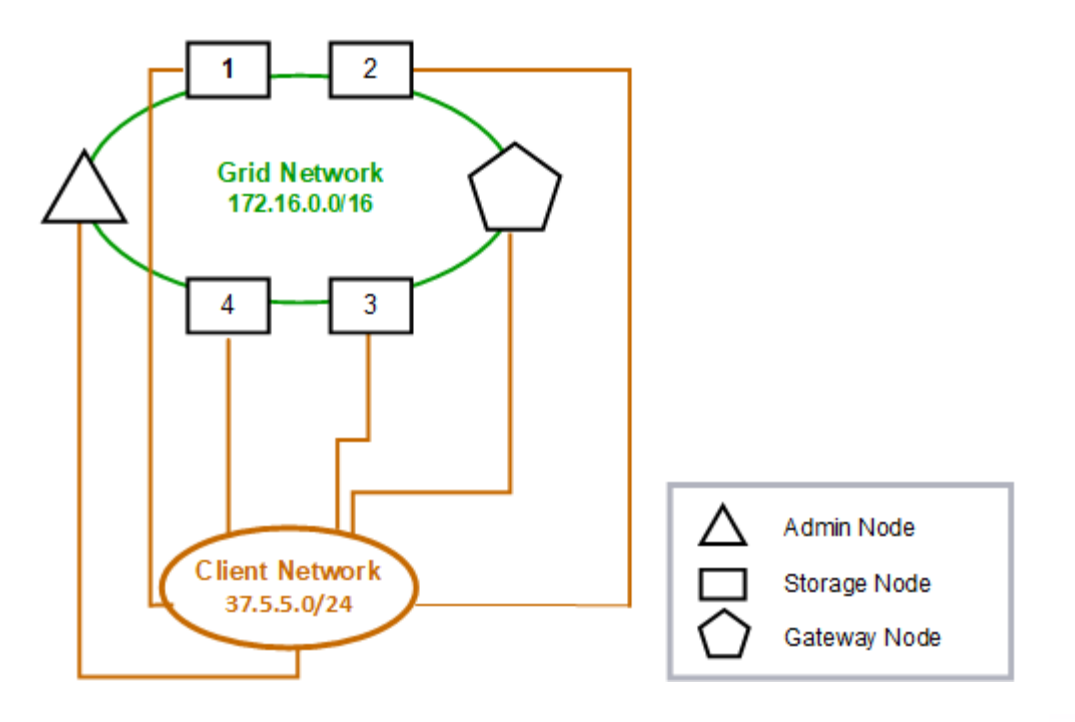

Provisioned

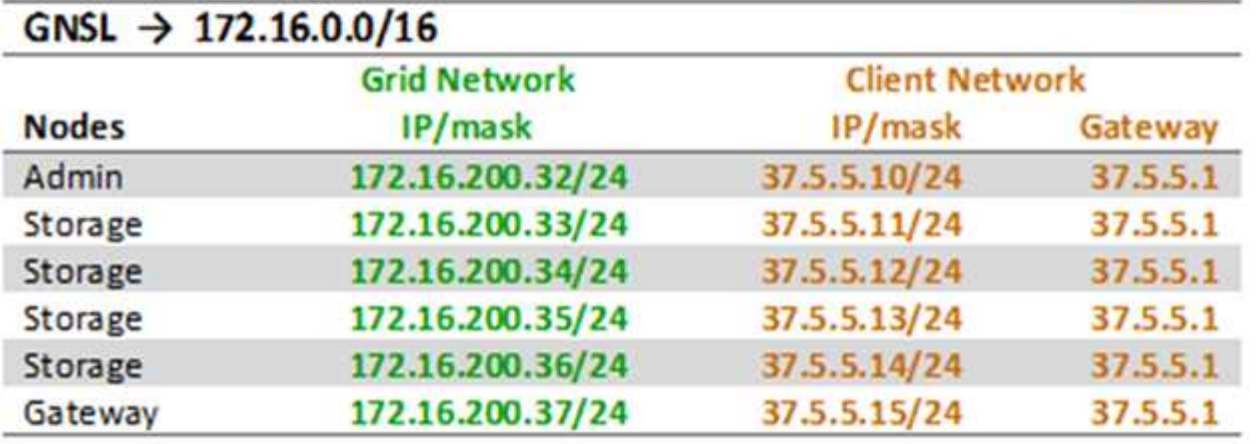

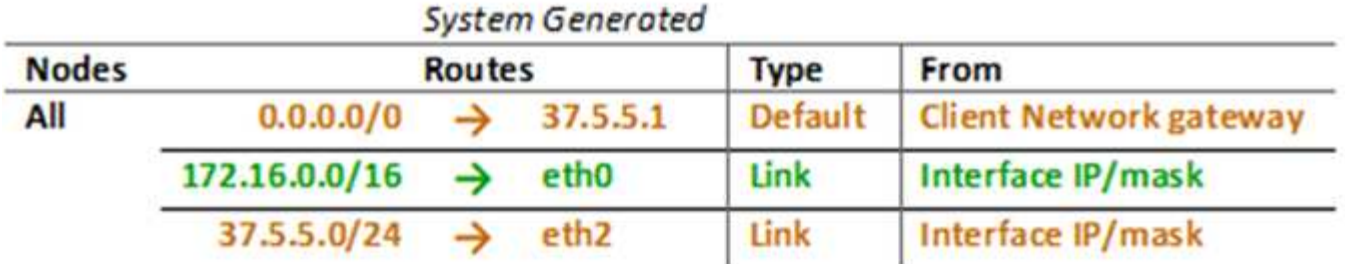

# **Topologie des trois réseaux**

 $A = 1$ 

Vous pouvez configurer les trois réseaux en une topologie de réseau composée d'un réseau Grid privé, de réseaux d'administration spécifiques à un site délimité et de

réseaux clients ouverts. L'utilisation de terminaux d'équilibrage de charge et de réseaux clients non fiables peut fournir une sécurité supplémentaire si nécessaire.

Dans cet exemple :

- Le réseau Grid est utilisé pour le trafic réseau lié aux opérations de gestion d'objets internes.
- Le réseau Admin est utilisé pour le trafic lié aux fonctions administratives.
- Le réseau client est utilisé pour le trafic lié aux demandes des clients S3 et Swift.

# Topology example: Grid, Admin, and Client Networks

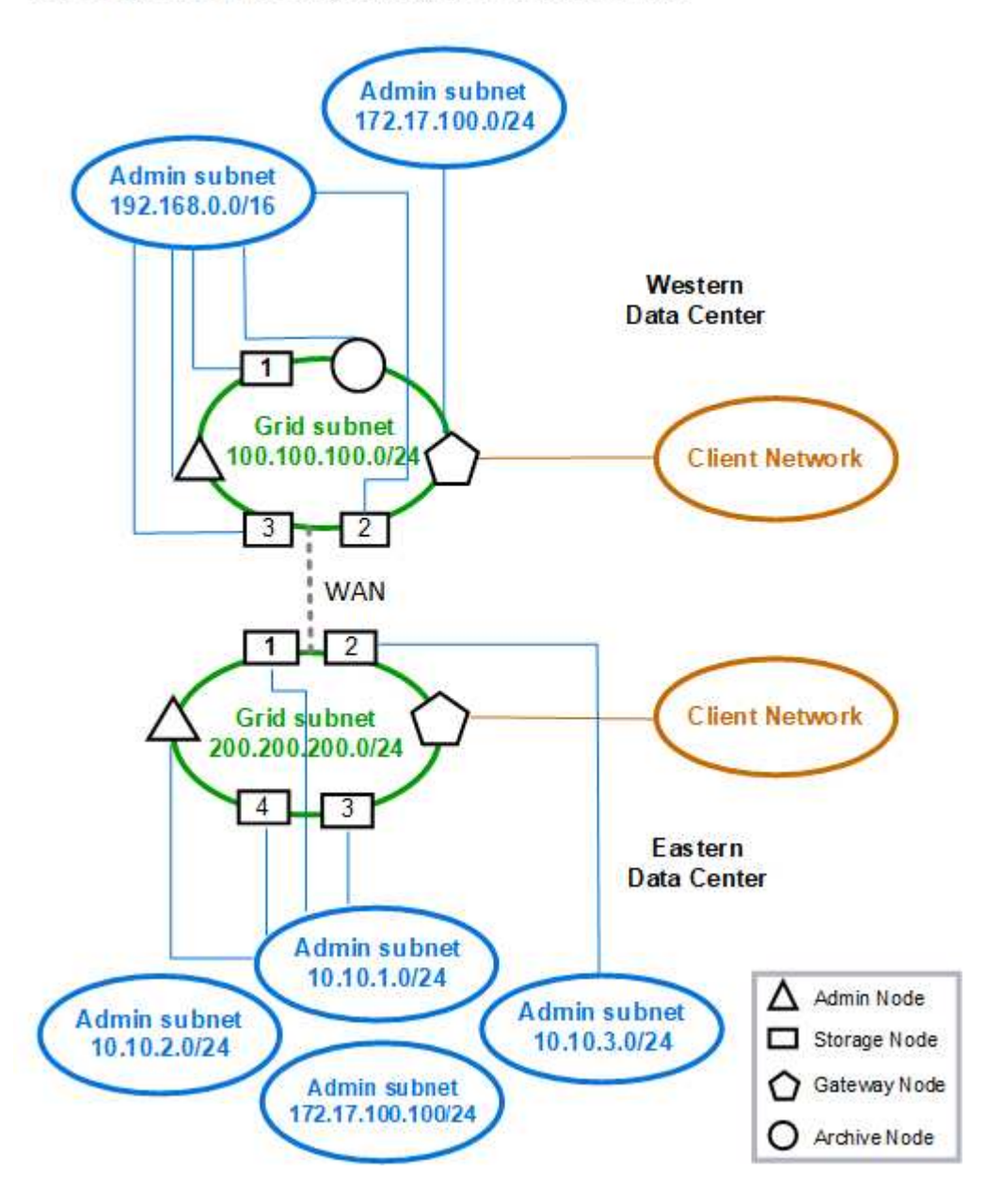

# <span id="page-81-0"></span>**Configuration réseau requise**

Vous devez vérifier que l'infrastructure réseau et la configuration actuelles peuvent prendre en charge la conception de réseau StorageGRID planifiée.

# **Exigences générales de mise en réseau**

Tous les déploiements StorageGRID doivent être capables de prendre en charge les connexions suivantes.

Ces connexions peuvent se produire via la grille, les réseaux d'administration ou les réseaux clients, ou les combinaisons de ces réseaux comme illustré dans les exemples de topologie réseau.

- **Connexions de gestion** : connexions entrantes d'un administrateur au nœud, généralement via SSH. Accès par navigateur Web au gestionnaire de grille, au gestionnaire de locataires et au programme d'installation de l'appliance StorageGRID.
- **Connexions serveur NTP** : connexion UDP sortante qui reçoit une réponse UDP entrante.

Au moins un serveur NTP doit être accessible par le nœud d'administration principal.

- **Connexions serveur DNS** : connexion UDP sortante qui reçoit une réponse UDP entrante.
- **Connexions serveur LDAP/Active Directory** : connexion TCP sortante à partir du service identité sur les nœuds de stockage.
- **AutoSupport** : connexion TCP sortante entre les nœuds d'administration et eithersupport.netapp.com ou un proxy configuré par le client.
- **Serveur de gestion de clés externe** : connexion TCP sortante à partir de chaque nœud d'appliance avec cryptage de nœud activé.
- Connexions TCP entrantes des clients S3 et Swift.
- Des demandes sortantes provenant de la plateforme StorageGRID, telles que la réplication Cloud Mirror ou de Cloud Storage pools.

Si StorageGRID ne parvient pas à établir de contact avec l'un des serveurs NTP ou DNS provisionnés à l'aide des règles de routage par défaut, il tente automatiquement de contacter tous les réseaux (grille, administrateur et client) tant que les adresses IP des serveurs DNS et NTP sont spécifiées. Si les serveurs NTP ou DNS peuvent être atteints sur n'importe quel réseau, StorageGRID crée automatiquement des règles de routage supplémentaires afin de s'assurer que le réseau est utilisé pour toutes les tentatives de connexion futures.

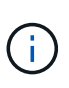

Bien que vous puissiez utiliser ces routes hôtes automatiquement découvertes, en général, vous devez configurer manuellement les routes DNS et NTP pour garantir la connectivité en cas d'échec de la détection automatique.

Si vous n'êtes pas prêt à configurer les réseaux d'administration et de client facultatifs pendant le déploiement, vous pouvez configurer ces réseaux lorsque vous approuvez les nœuds de grille pendant les étapes de configuration. De plus, vous pouvez configurer ces réseaux une fois l'installation terminée en utilisant l'outil Modifier l'IP comme décrit dans les instructions de récupération et de maintenance.

# **Connexions pour les nœuds d'administration et les nœuds de passerelle**

Les nœuds d'administration doivent toujours être sécurisés par des clients non fiables, comme ceux sur Internet ouvert. Vous devez vous assurer qu'aucun client non approuvé ne peut accéder à un nœud d'administration sur le réseau Grid, le réseau Admin ou le réseau client.

Les nœuds d'administration et les nœuds de passerelle que vous prévoyez d'ajouter aux groupes haute disponibilité doivent être configurés avec une adresse IP statique. Pour plus d'informations sur les groupes haute disponibilité, reportez-vous aux instructions d'administration de StorageGRID.

# **Utilisation de la traduction d'adresses réseau (NAT)**

N'utilisez pas la traduction d'adresse réseau (NAT) sur le réseau de grille entre les nœuds de la grille ou entre les sites StorageGRID. Lorsque vous utilisez des adresses IPv4 privées pour le réseau Grid, ces adresses doivent être directement routables à partir de chaque nœud de la grille sur chaque site. Toutefois, vous pouvez utiliser NAT entre des clients externes et des nœuds de grille, par exemple pour fournir une adresse IP publique pour un nœud de passerelle. L'utilisation de la fonction NAT pour relier un segment de réseau public n'est prise en charge que lorsque vous utilisez une application de tunneling transparente pour tous les nœuds de la grille, ce qui signifie que les nœuds de la grille ne nécessitent aucune connaissance des adresses IP publiques.

#### **Informations associées**

["Primaire de grille"](#page-2-0)

["Administrer StorageGRID"](https://docs.netapp.com/fr-fr/storagegrid-115/admin/index.html)

["Maintenance et récupération"](https://docs.netapp.com/fr-fr/storagegrid-115/maintain/index.html)

# **Exigences spécifiques au réseau**

Respectez les exigences spécifiques à chaque type de réseau StorageGRID.

# **Passerelles et routeurs réseau**

- Si elle est définie, la passerelle d'un réseau donné doit se trouver dans le sous-réseau du réseau spécifique.
- Si vous configurez une interface à l'aide d'un adressage statique, vous devez spécifier une adresse de passerelle autre que 0.0.0.0.
- Si vous ne disposez pas d'une passerelle, il est recommandé de définir l'adresse de la passerelle comme étant l'adresse IP de l'interface réseau.

# **Sous-réseaux**

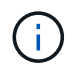

Chaque réseau doit être connecté à son propre sous-réseau qui ne se chevauchent pas avec un autre réseau du nœud.

Les restrictions suivantes sont appliquées par le Grid Manager pendant le déploiement. Ils sont fournis ici pour vous aider dans la planification du réseau de pré-déploiement.

- Le masque de sous-réseau d'une adresse IP de réseau ne peut pas être 255.255.255.254 ou 255.255.255.255 (/31 ou /32 en notation CIDR).
- Le sous-réseau défini par une adresse IP d'interface réseau et un masque de sous-réseau (CIDR) ne peut pas chevaucher le sous-réseau d'une autre interface configurée sur le même nœud.
- Le sous-réseau du réseau Grid pour chaque nœud doit être inclus dans le GNSL.
- Le sous-réseau du réseau Admin ne peut pas chevaucher le sous-réseau du réseau Grid, le sous-réseau du réseau client ou tout sous-réseau du réseau GNSL.
- Les sous-réseaux dans l'AESL ne peuvent pas se chevaucher avec des sous-réseaux dans le GNSL.
- Le sous-réseau du réseau client ne peut pas chevaucher le sous-réseau du réseau Grid, le sous-réseau du réseau Admin, tout sous-réseau du GNSL ou tout sous-réseau de l'AESL.

# **Réseau Grid**

- Au moment du déploiement, chaque nœud de la grille doit être relié au réseau de la grille et doit pouvoir communiquer avec le nœud d'administration principal à l'aide de la configuration réseau que vous spécifiez lors du déploiement du nœud.
- Au cours des opérations normales de la grille, chaque nœud de la grille doit pouvoir communiquer avec tous les autres nœuds de la grille sur le réseau.

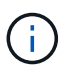

Le réseau Grid doit être routable directement entre chaque nœud. La traduction d'adresses réseau (NAT) entre nœuds n'est pas prise en charge.

• Si le réseau Grid est composé de plusieurs sous-réseaux, ajoutez-les à la liste de sous-réseaux du réseau Grid (GNSL). Des routes statiques sont créées sur tous les nœuds pour chaque sous-réseau du GNSL.

# **Réseau d'administration**

Le réseau d'administration est facultatif. Si vous envisagez de configurer un réseau d'administration, suivez les exigences et les instructions ci-dessous.

Les utilisations typiques du réseau d'administration incluent les connexions de gestion, AutoSupport, KMS et les connexions aux serveurs critiques tels que NTP, DNS et LDAP si ces connexions ne sont pas fournies via le réseau de grille ou le réseau client.

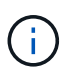

Le réseau Admin et l'AESL peuvent être uniques à chaque nœud, tant que les services réseau et les clients souhaités sont accessibles.

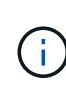

Vous devez définir au moins un sous-réseau sur le réseau d'administration pour activer les connexions entrantes à partir de sous-réseaux externes. Des routes statiques sont générées automatiquement sur chaque nœud pour chaque sous-réseau de l'AESL.

# **Réseau client**

Le réseau client est facultatif. Si vous avez l'intention de configurer un réseau client, prenez en compte les considérations suivantes.

Le réseau client est conçu pour prendre en charge le trafic des clients S3 et Swift. S'il est configuré, la passerelle réseau client devient la passerelle par défaut du nœud.

Si vous utilisez un réseau client, vous pouvez protéger StorageGRID des attaques hostiles en acceptant le trafic client entrant uniquement sur les noeuds finaux de l'équilibreur de charge configurés explicitement. Pour plus d'informations sur la gestion de l'équilibrage de charge et de la gestion des réseaux clients non fiables, reportez-vous aux instructions d'administration de StorageGRID.

# **Informations associées**

["Administrer StorageGRID"](https://docs.netapp.com/fr-fr/storagegrid-115/admin/index.html)

# **Considérations relatives au réseau propres au déploiement**

En fonction des plates-formes de déploiement que vous utilisez, vous pouvez prendre en compte d'autres critères pour la conception de votre réseau StorageGRID.

Les nœuds grid peuvent être déployés comme suit :

- Nœuds grid logiciels déployés en tant que machines virtuelles dans le client Web VMware vSphere
- Nœuds grid logiciel déployés dans des conteneurs Docker sur des hôtes Linux
- Nœuds basés sur l'appliance

Pour plus d'informations sur les nœuds de grille, reportez-vous à la *Grid primaire*.

# **Informations associées**

["Primaire de grille"](#page-2-0)

# **Déploiements Linux**

Garantissant efficacité, fiabilité et sécurité, le système StorageGRID s'exécute sous Linux comme un ensemble de conteneurs Docker. Il n'est pas nécessaire de configurer un réseau basé sur Docker sur un système StorageGRID.

Utilisez un périphérique sans lien, tel qu'une paire VLAN ou Ethernet virtuel (veth), pour l'interface réseau du conteneur. Spécifiez ce périphérique comme interface réseau dans le fichier de configuration de nœud.

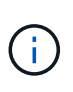

N'utilisez pas de périphériques de liaison ou de pont directement comme interface réseau de conteneur. Cela pourrait empêcher le démarrage du nœud en raison d'un problème de noyau lié à l'utilisation de macvlan avec des périphériques de liaison et de pont dans l'espace de noms de conteneur.

Consultez les instructions d'installation pour les déploiements Red Hat Enterprise Linux/CentOS ou Ubuntu/Debian.

# **Informations associées**

["Installez Red Hat Enterprise Linux ou CentOS"](https://docs.netapp.com/fr-fr/storagegrid-115/rhel/index.html)

["Installez Ubuntu ou Debian"](https://docs.netapp.com/fr-fr/storagegrid-115/ubuntu/index.html)

# **Configuration du réseau de l'hôte pour les déploiements Docker**

Avant de démarrer votre déploiement StorageGRID sur une plateforme de conteneurisation Docker, déterminez les réseaux (Grid, Admin, client) utilisés par chaque nœud. Vous devez vous assurer que l'interface réseau de chaque nœud est configurée sur l'interface hôte physique ou virtuelle appropriée, et que chaque réseau dispose de suffisamment de bande passante.

# **Hôtes physiques**

Si vous utilisez des hôtes physiques pour prendre en charge les nœuds grid :

- Vérifiez que tous les hôtes utilisent la même interface hôte pour chaque interface de nœud. Cette stratégie simplifie la configuration de l'hôte et permet la migration de nœuds à venir.
- Obtenir une adresse IP pour l'hôte physique lui-même.

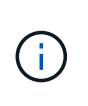

 $\mathbf{f}$ 

Une interface physique sur l'hôte peut être utilisée par l'hôte lui-même et un ou plusieurs nœuds exécutés sur l'hôte. Toutes les adresses IP attribuées à l'hôte ou aux nœuds utilisant cette interface doivent être uniques. L'hôte et le nœud ne peuvent pas partager d'adresses IP.

• Ouvrez les ports requis vers l'hôte.

# **Recommandations minimales sur la bande passante**

Le tableau suivant fournit les recommandations en matière de bande passante minimale pour chaque type de nœud StorageGRID et pour chaque type de réseau. Vous devez provisionner chaque hôte physique ou virtuel avec une bande passante réseau suffisante pour répondre aux besoins de bande passante minimale de l'agrégat pour le nombre et le type de nœuds StorageGRID que vous prévoyez d'exécuter sur cet hôte.

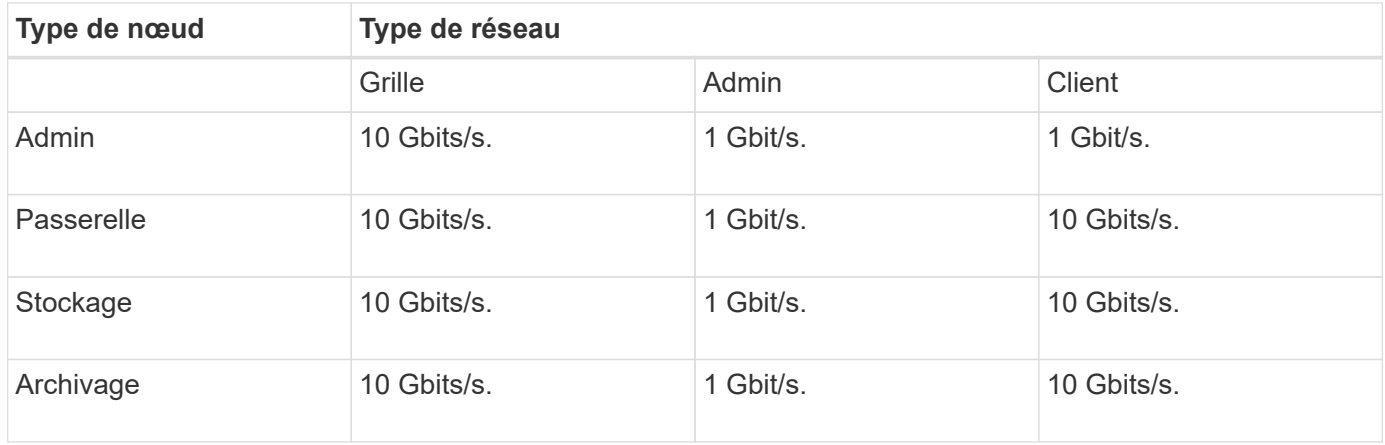

Ce tableau n'inclut pas la bande passante SAN, requise pour l'accès au stockage partagé. Si vous utilisez un stockage partagé accessible via Ethernet (iSCSI ou FCoE), vous devez provisionner des interfaces physiques distinctes sur chaque hôte pour fournir suffisamment de bande passante SAN. Pour éviter tout goulet d'étranglement, la bande passante SAN d'un hôte donné doit correspondre à peu près à la bande passante réseau du nœud de stockage de l'agrégat pour tous les nœuds de stockage exécutant cet hôte.

Utilisez le tableau pour déterminer le nombre minimal d'interfaces réseau à provisionner sur chaque hôte, en fonction du nombre et du type de nœuds StorageGRID que vous prévoyez d'exécuter sur cet hôte.

Par exemple, pour exécuter un nœud d'administration, un nœud de passerelle et un nœud de stockage sur un même hôte :

- Connecter les réseaux Grid et Admin sur le nœud d'administration (10 + 1 = 11 Gbit/s requis)
- Connecter les réseaux Grid et client sur le nœud passerelle (10 + 10 = 20 Gbit/s requis)
- Connexion du réseau Grid sur le nœud de stockage (10 Gbit/s requis)

Dans ce scénario, vous devez fournir un minimum de 11 + 20 + 10 = 41 Gbit/s de bande passante réseau, Qui peut être remplie par deux interfaces 40 Gbits/s ou cinq interfaces 10 Gbits/s, potentiellement agrégées dans les lignes réseau, puis partagées par les trois VLAN ou plus transportant les sous-réseaux Grid, Admin et client locaux au centre de données physique contenant l'hôte.

Pour connaître les méthodes recommandées de configuration des ressources physiques et réseau sur les hôtes de votre cluster StorageGRID pour préparer le déploiement StorageGRID, reportez-vous aux informations sur la configuration du réseau hôte dans les instructions d'installation de votre plate-forme Linux.

#### **Informations associées**

["Installez Red Hat Enterprise Linux ou CentOS"](https://docs.netapp.com/fr-fr/storagegrid-115/rhel/index.html)

# ["Installez Ubuntu ou Debian"](https://docs.netapp.com/fr-fr/storagegrid-115/ubuntu/index.html)

# **Mise en réseau et ports pour les services de plateforme et les pools de stockage cloud**

Si vous prévoyez d'utiliser les services de plateforme StorageGRID ou les pools de stockage cloud, vous devez configurer la mise en réseau et les pare-feu des grilles pour vous assurer que les terminaux de destination peuvent être atteints. Les services de plateforme incluent des services externes fournissant l'intégration de la recherche, la notification d'événements et la réplication CloudMirror.

Les services de plateforme requièrent l'accès depuis des nœuds de stockage qui hébergent le service ADC StorageGRID vers les terminaux de service externes. Voici quelques exemples d'accès à ce service :

- Sur les nœuds de stockage avec services ADC, configurez des réseaux d'administration uniques avec des entrées AESL qui roulent vers les terminaux cibles.
- Utilisez la route par défaut fournie par un réseau client. Dans cet exemple, la fonction réseau client non fiable peut être utilisée pour restreindre les connexions entrantes.

Les pools de stockage cloud nécessitent également l'accès des nœuds de stockage aux terminaux fournis par le service externe utilisé, comme Amazon S3 Glacier ou Microsoft Azure Blob Storage.

Par défaut, les services de plateforme et les communications de pool de stockage cloud utilisent les ports suivants :

- **80**: Pour les URI de point final qui commencent par http
- **443**: Pour les URI de point final qui commencent par https

Un port différent peut être spécifié lors de la création ou de la modification du noeud final.

Si vous utilisez un serveur proxy non transparent, vous devez également configurer des paramètres proxy pour permettre l'envoi de messages vers des noeuds finaux externes, tels qu'un noeud final sur Internet. Reportez-vous à la section Administration de StorageGRID pour savoir comment configurer les paramètres proxy.

Pour plus d'informations sur les réseaux clients non approuvés, reportez-vous aux instructions d'administration de StorageGRID. Pour plus d'informations sur les services de plateforme, consultez les instructions d'utilisation des comptes de tenant. Pour plus d'informations sur Cloud Storage pools, consultez les instructions de gestion des objets avec des informations sur la gestion du cycle de vie.

# **Informations associées**

["Référence du port réseau"](#page-89-0)

["Primaire de grille"](#page-2-0)

["Administrer StorageGRID"](https://docs.netapp.com/fr-fr/storagegrid-115/admin/index.html)

["Utilisez un compte de locataire"](https://docs.netapp.com/fr-fr/storagegrid-115/tenant/index.html)

["Gestion des objets avec ILM"](https://docs.netapp.com/fr-fr/storagegrid-115/ilm/index.html)

# **Nœuds d'appliance**

Vous pouvez configurer les ports réseau sur les appliances StorageGRID de sorte à utiliser les modes de liaison de ports qui répondent à vos exigences en matière de débit, de redondance et de basculement.

Les ports 10/25 GbE des appliances StorageGRID peuvent être configurés en mode de liaison fixe ou agrégée pour les connexions au réseau Grid et au réseau client.

Les ports réseau d'administration 1 GbE peuvent être configurés en mode indépendant ou en mode sauvegarde active pour les connexions au réseau d'administration.

Consultez les informations sur les modes de liaison des ports dans les instructions d'installation et de maintenance de votre appareil.

# **Informations associées**

["SG100 etamp ; appareils de services SG1000"](https://docs.netapp.com/fr-fr/storagegrid-115/sg100-1000/index.html)

["Dispositifs de stockage SG6000"](https://docs.netapp.com/fr-fr/storagegrid-115/sg6000/index.html)

["Appliances de stockage SG5700"](https://docs.netapp.com/fr-fr/storagegrid-115/sg5700/index.html)

["Appliances de stockage SG5600"](https://docs.netapp.com/fr-fr/storagegrid-115/sg5600/index.html)

# **Installation et provisionnement réseau**

Vous devez comprendre comment le réseau Grid et les réseaux d'administration et de client facultatifs sont utilisés pendant le déploiement des nœuds et la configuration de la grille.

# **Déploiement initial d'un nœud**

Lorsque vous déployez un nœud pour la première fois, vous devez le connecter au réseau Grid et vous assurer qu'il a accès au nœud d'administration principal. Si le réseau de grille est isolé, vous pouvez configurer le réseau d'administration sur le nœud d'administration principal pour l'accès à la configuration et à l'installation depuis l'extérieur du réseau de grille.

Un réseau Grid avec une passerelle configurée devient la passerelle par défaut d'un nœud pendant le déploiement. La passerelle par défaut permet aux nœuds de grille sur des sous-réseaux séparés de communiquer avec le nœud d'administration principal avant la configuration de la grille.

Si nécessaire, les sous-réseaux contenant des serveurs NTP ou nécessitant un accès à Grid Manager ou à l'API peuvent également être configurés en tant que sous-réseaux de grille.

# **Enregistrement automatique des nœuds avec le nœud d'administration principal**

Une fois les nœuds déployés, ils s'enregistrent eux-mêmes avec le nœud d'administration principal à l'aide du réseau Grid Network. Vous pouvez ensuite utiliser le Gestionnaire de grille, le configure-storagegrid.py Script Python ou API d'installation pour configurer la grille et approuver les nœuds enregistrés. Lors de la configuration de la grille, vous pouvez configurer plusieurs sous-réseaux de la grille. Les routes statiques vers ces sous-réseaux via la passerelle réseau grille sont créées sur chaque nœud lorsque vous terminez la configuration de la grille.

# **Désactivation du réseau Admin ou du réseau client**

Si vous souhaitez désactiver le réseau d'administration ou le réseau client, vous pouvez supprimer la configuration d'eux pendant le processus d'approbation du nœud, ou utiliser l'outil Modifier IP une fois l'installation terminée. Consultez les informations sur les procédures de maintenance du réseau dans les instructions de récupération et de maintenance.

#### **Informations associées**

["Maintenance et récupération"](https://docs.netapp.com/fr-fr/storagegrid-115/maintain/index.html)

# **Instructions de post-installation**

Une fois le déploiement et la configuration des nœuds de la grille effectués, suivez ces instructions pour l'adressage DHCP et les modifications de configuration réseau.

• Si DHCP était utilisé pour attribuer des adresses IP, configurez une réservation DHCP pour chaque adresse IP sur les réseaux utilisés.

Vous ne pouvez configurer DHCP que pendant la phase de déploiement. Vous ne pouvez pas configurer DHCP pendant la configuration.

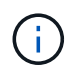

Les nœuds redémarrent lors de la modification de leurs adresses IP, ce qui peut entraîner des pannes si une modification d'adresse DHCP affecte plusieurs nœuds simultanément.

- Vous devez utiliser les procédures Modifier IP pour modifier les adresses IP, les masques de sous-réseau et les passerelles par défaut pour un noeud de grille. Reportez-vous aux informations sur la configuration des adresses IP dans les instructions de récupération et de maintenance.
- Si vous modifiez la configuration réseau, y compris le routage et les modifications de passerelle, la connectivité client au nœud d'administration principal et à d'autres nœuds de la grille risque d'être perdue. En fonction des modifications de mise en réseau appliquées, vous devrez peut-être rétablir ces connexions.

# **Informations associées**

["Installez Red Hat Enterprise Linux ou CentOS"](https://docs.netapp.com/fr-fr/storagegrid-115/rhel/index.html)

["Installez Ubuntu ou Debian"](https://docs.netapp.com/fr-fr/storagegrid-115/ubuntu/index.html)

["Installez VMware"](https://docs.netapp.com/fr-fr/storagegrid-115/vmware/index.html)

["SG100 etamp ; appareils de services SG1000"](https://docs.netapp.com/fr-fr/storagegrid-115/sg100-1000/index.html)

["Dispositifs de stockage SG6000"](https://docs.netapp.com/fr-fr/storagegrid-115/sg6000/index.html)

["Appliances de stockage SG5700"](https://docs.netapp.com/fr-fr/storagegrid-115/sg5700/index.html)

["Appliances de stockage SG5600"](https://docs.netapp.com/fr-fr/storagegrid-115/sg5600/index.html)

["Maintenance et récupération"](https://docs.netapp.com/fr-fr/storagegrid-115/maintain/index.html)

# <span id="page-89-0"></span>**Référence du port réseau**

Vous devez vous assurer que l'infrastructure réseau peut assurer une communication interne et externe entre les nœuds de la grille et les clients et services externes. Il se peut que vous ayez besoin d'accéder à des pare-feu internes et externes, à des systèmes de commutation et à des systèmes de routage.

Utilisez les détails fournis pour les communications internes des nœuds de la grille et les communications externes pour déterminer comment configurer chaque port requis.

- ["Communications internes sur les nœuds de la grille"](#page-90-0)
- ["Communications externes"](#page-94-0)

# <span id="page-90-0"></span>**Communications internes sur les nœuds de la grille**

Le pare-feu interne StorageGRID autorise uniquement les connexions entrantes à des ports spécifiques du réseau Grid, à l'exception des ports 22, 80, 123 et 443 (voir les informations sur les communications externes). Les connexions sont également acceptées sur les ports définis par les terminaux d'équilibreur de charge.

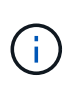

NetApp vous recommande d'activer le trafic ICMP (Internet Control message Protocol) entre les nœuds de la grille. L'autorisation du trafic ICMP peut améliorer les performances de basculement lorsqu'un nœud de grille ne peut pas être atteint.

Outre ICMP et les ports répertoriés dans le tableau, StorageGRID utilise le protocole VRRP (Virtual Router Redundancy Protocol). VRRP est un protocole Internet qui utilise le protocole IP numéro 112. StorageGRID utilise le protocole VRRP en mode monodiffusion uniquement. VRRP n'est nécessaire que si des groupes haute disponibilité (HA) sont configurés.

#### **Instructions pour les nœuds basés sur Linux**

Si les stratégies de réseau d'entreprise limitent l'accès à l'un de ces ports, vous pouvez remappage les ports au moment du déploiement à l'aide d'un paramètre de configuration de déploiement. Pour plus d'informations sur le remappage des ports et les paramètres de configuration du déploiement, reportez-vous aux instructions d'installation de votre plate-forme Linux.

# **Instructions pour les nœuds VMware**

Configurez les ports suivants uniquement si vous devez définir des restrictions de pare-feu externes à la mise en réseau VMware.

Si les stratégies de mise en réseau d'entreprise limitent l'accès à l'un de ces ports, vous pouvez remappage les ports lors du déploiement des nœuds à l'aide du client Web VMware vSphere, ou à l'aide d'un paramètre de fichier de configuration lors de l'automatisation du déploiement des nœuds de la grille. Pour plus d'informations sur le remappage des ports et les paramètres de configuration du déploiement, reportez-vous aux instructions d'installation de VMware.

#### **Consignes relatives aux nœuds de stockage d'appliance**

Si les stratégies de réseau d'entreprise limitent l'accès à l'un de ces ports, vous pouvez remappage les ports à l'aide du programme d'installation de l'appliance StorageGRID. Pour plus d'informations sur le remappage des ports des appareils, reportez-vous aux instructions d'installation de votre dispositif de stockage.

# **Ports internes StorageGRID**

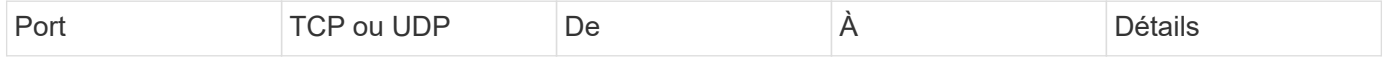

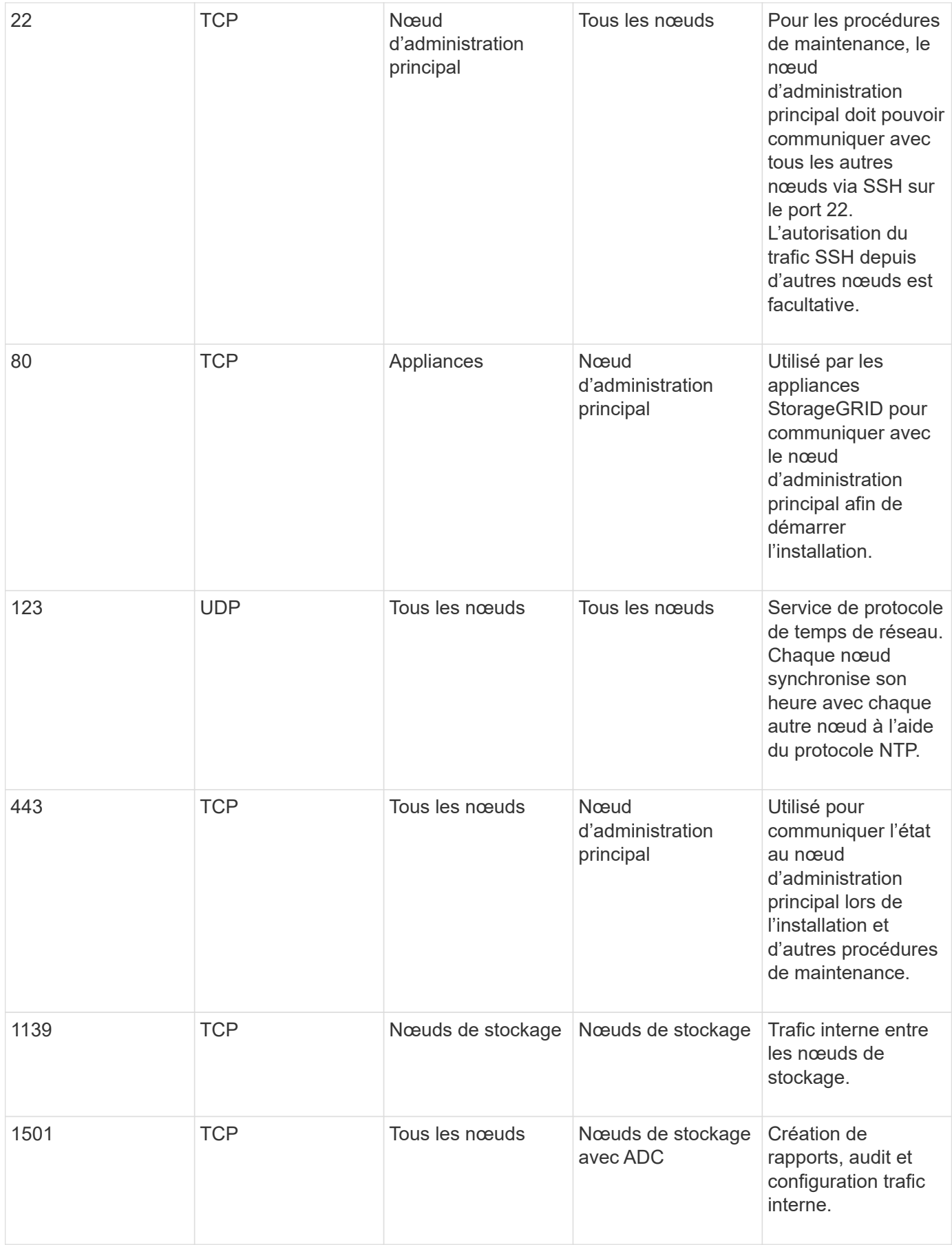

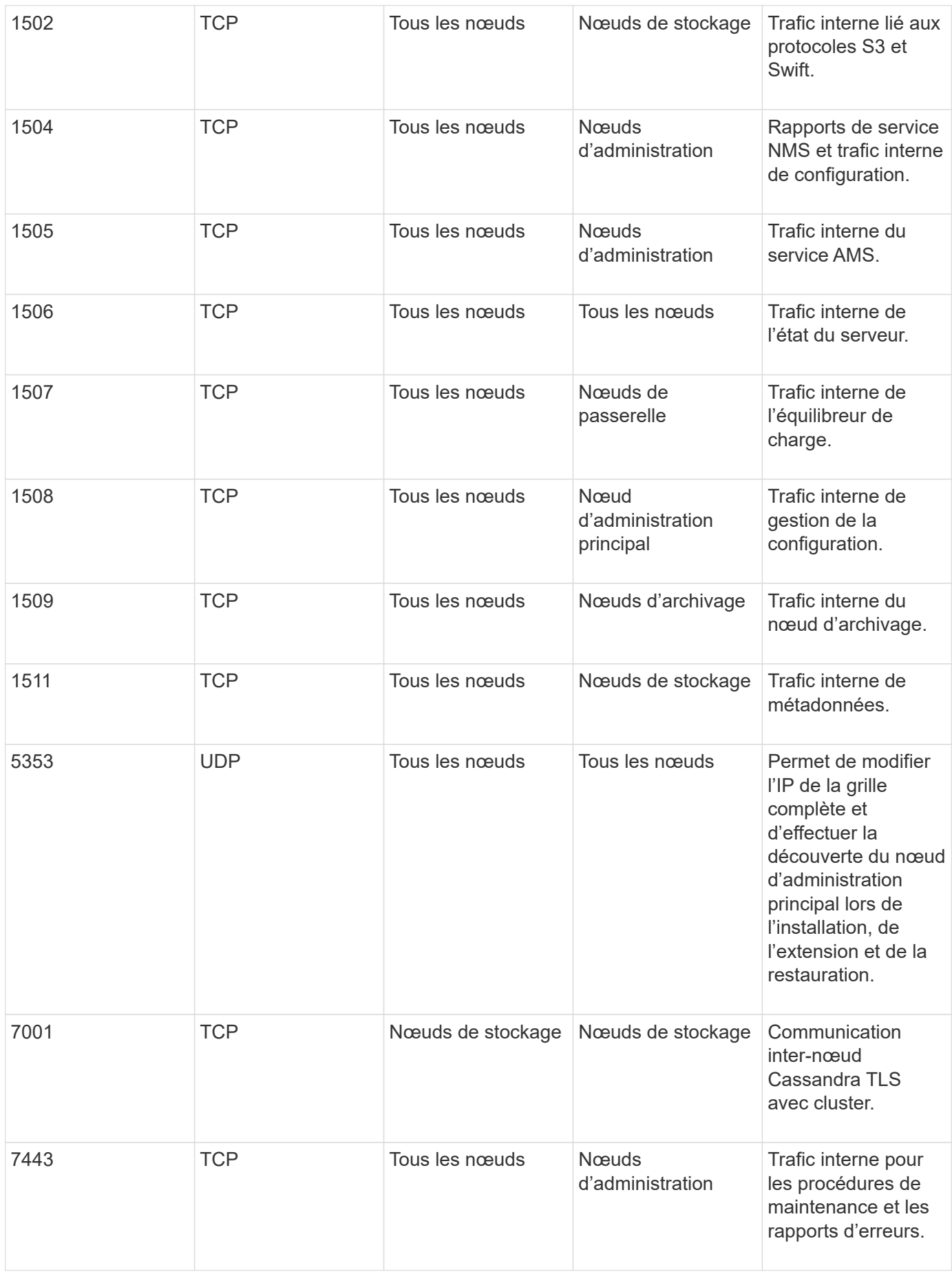

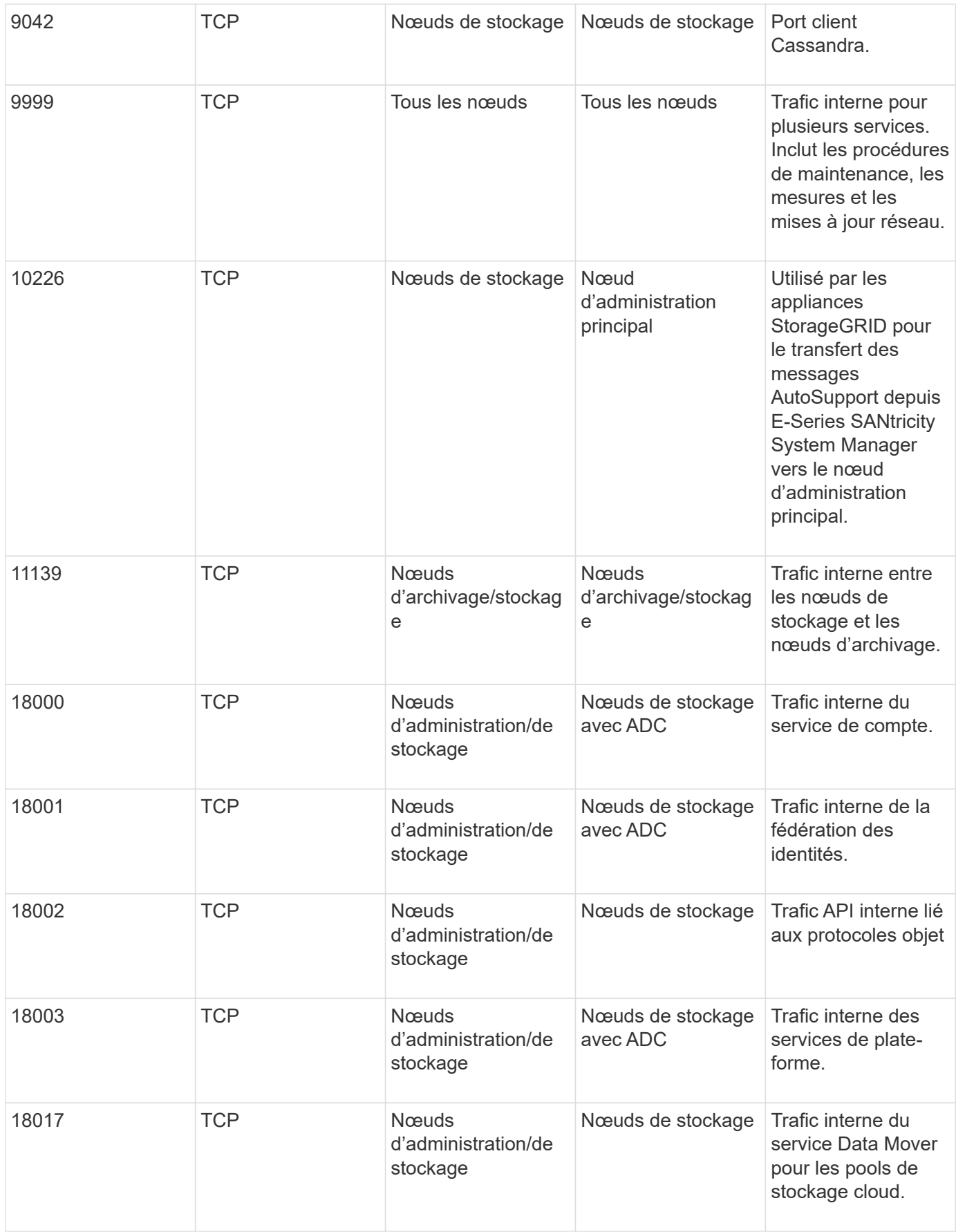

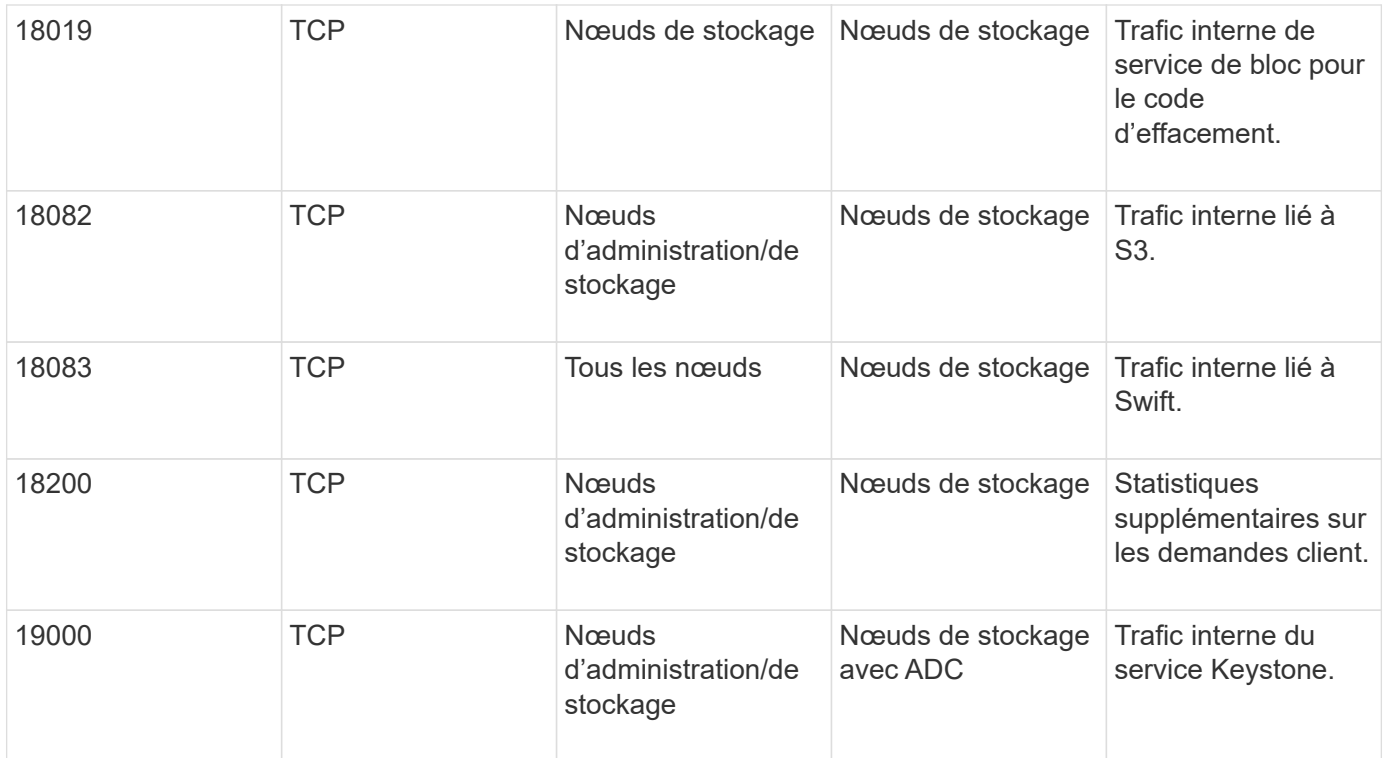

# **Informations connexes**

["Communications externes"](#page-94-0)

["Installez Red Hat Enterprise Linux ou CentOS"](https://docs.netapp.com/fr-fr/storagegrid-115/rhel/index.html)

["Installez Ubuntu ou Debian"](https://docs.netapp.com/fr-fr/storagegrid-115/ubuntu/index.html)

["Installez VMware"](https://docs.netapp.com/fr-fr/storagegrid-115/vmware/index.html)

["SG100 etamp ; appareils de services SG1000"](https://docs.netapp.com/fr-fr/storagegrid-115/sg100-1000/index.html)

["Dispositifs de stockage SG6000"](https://docs.netapp.com/fr-fr/storagegrid-115/sg6000/index.html)

["Appliances de stockage SG5700"](https://docs.netapp.com/fr-fr/storagegrid-115/sg5700/index.html)

["Appliances de stockage SG5600"](https://docs.netapp.com/fr-fr/storagegrid-115/sg5600/index.html)

# <span id="page-94-0"></span>**Communications externes**

Les clients doivent communiquer avec les nœuds du grid pour ingérer et récupérer le contenu. Les ports utilisés dépendent des protocoles de stockage objet choisis. Ces ports doivent être accessibles au client.

Si les stratégies de mise en réseau d'entreprise limitent l'accès à l'un des ports, vous pouvez utiliser les points finaux de l'équilibreur de charge pour autoriser l'accès aux ports définis par l'utilisateur. La fonction réseaux clients non fiables peut être utilisée pour autoriser l'accès uniquement sur les ports de point de terminaison de l'équilibreur de charge.

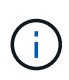

Pour utiliser des systèmes et des protocoles tels que SMTP, DNS, SSH ou DHCP, vous devez remappage les ports lors du déploiement des nœuds. Toutefois, vous ne devez pas remaper les terminaux d'équilibrage. Pour plus d'informations sur le remappage des ports, reportez-vous aux instructions d'installation de votre plate-forme.

Le tableau suivant indique les ports utilisés pour le trafic dans les nœuds.

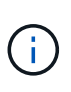

Cette liste ne comprend pas les ports qui peuvent être configurés en tant que noeuds finaux de l'équilibreur de charge. Pour plus d'informations, reportez-vous aux instructions de configuration des noeuds finaux de l'équilibreur de charge.

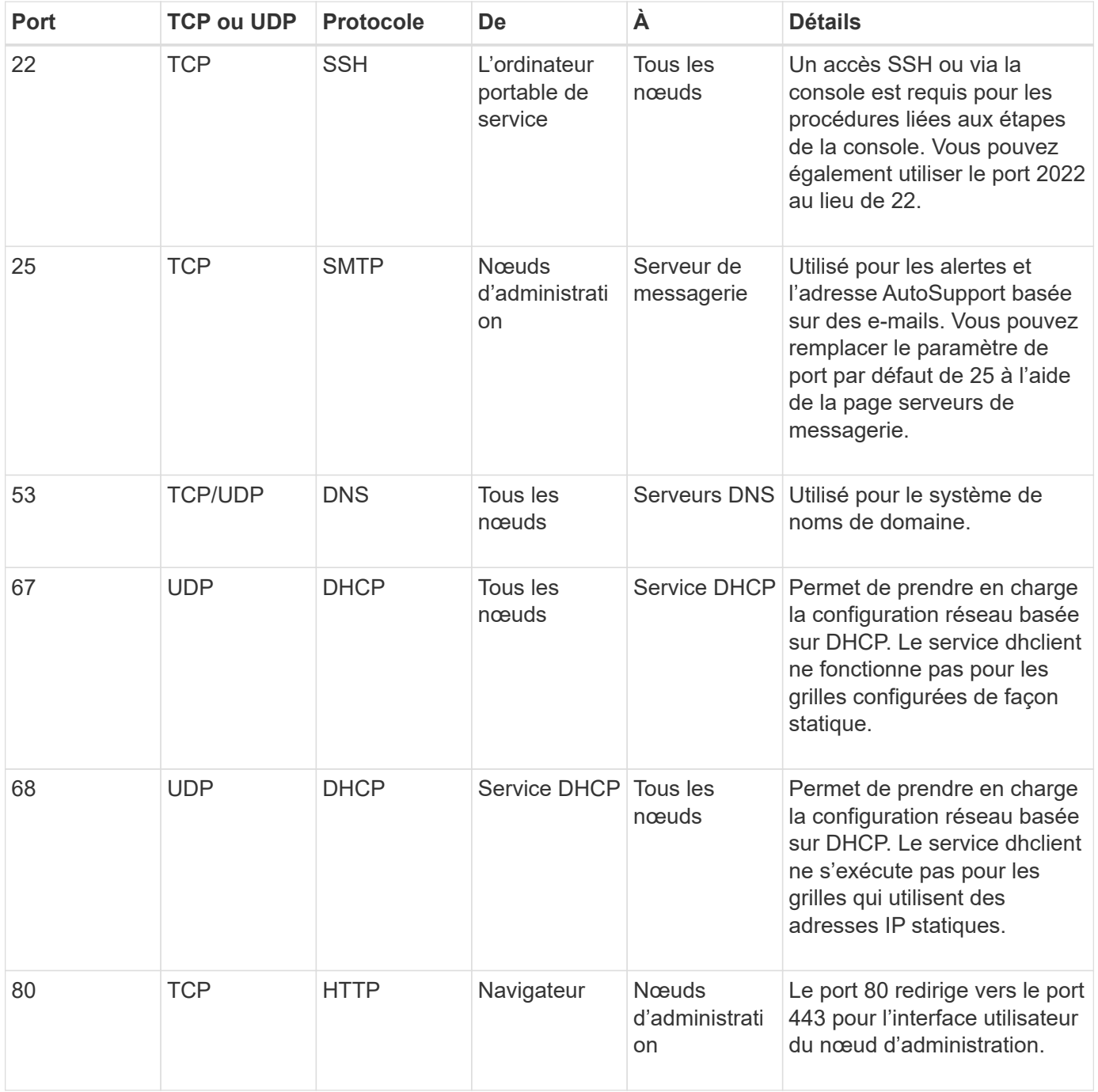

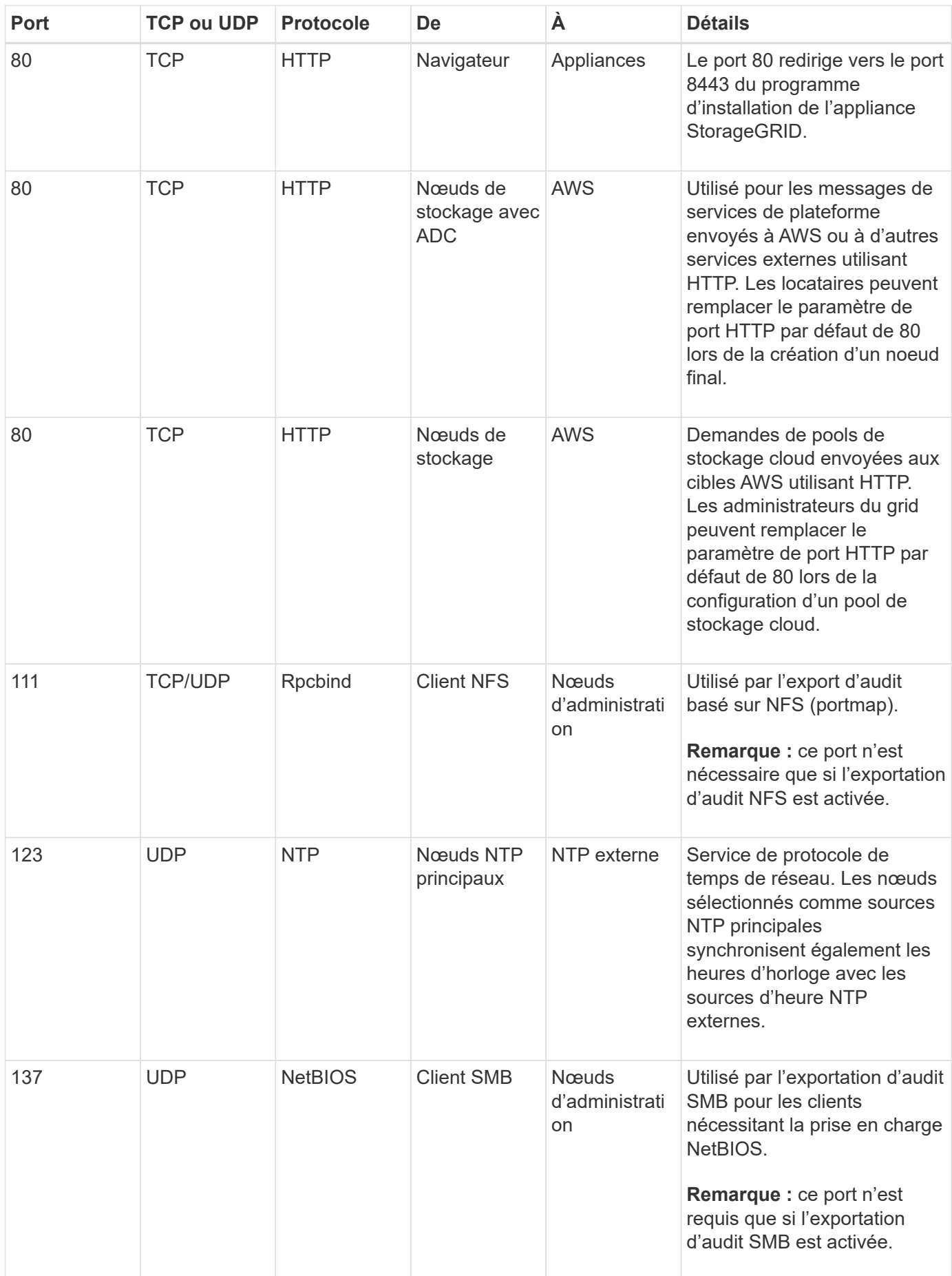

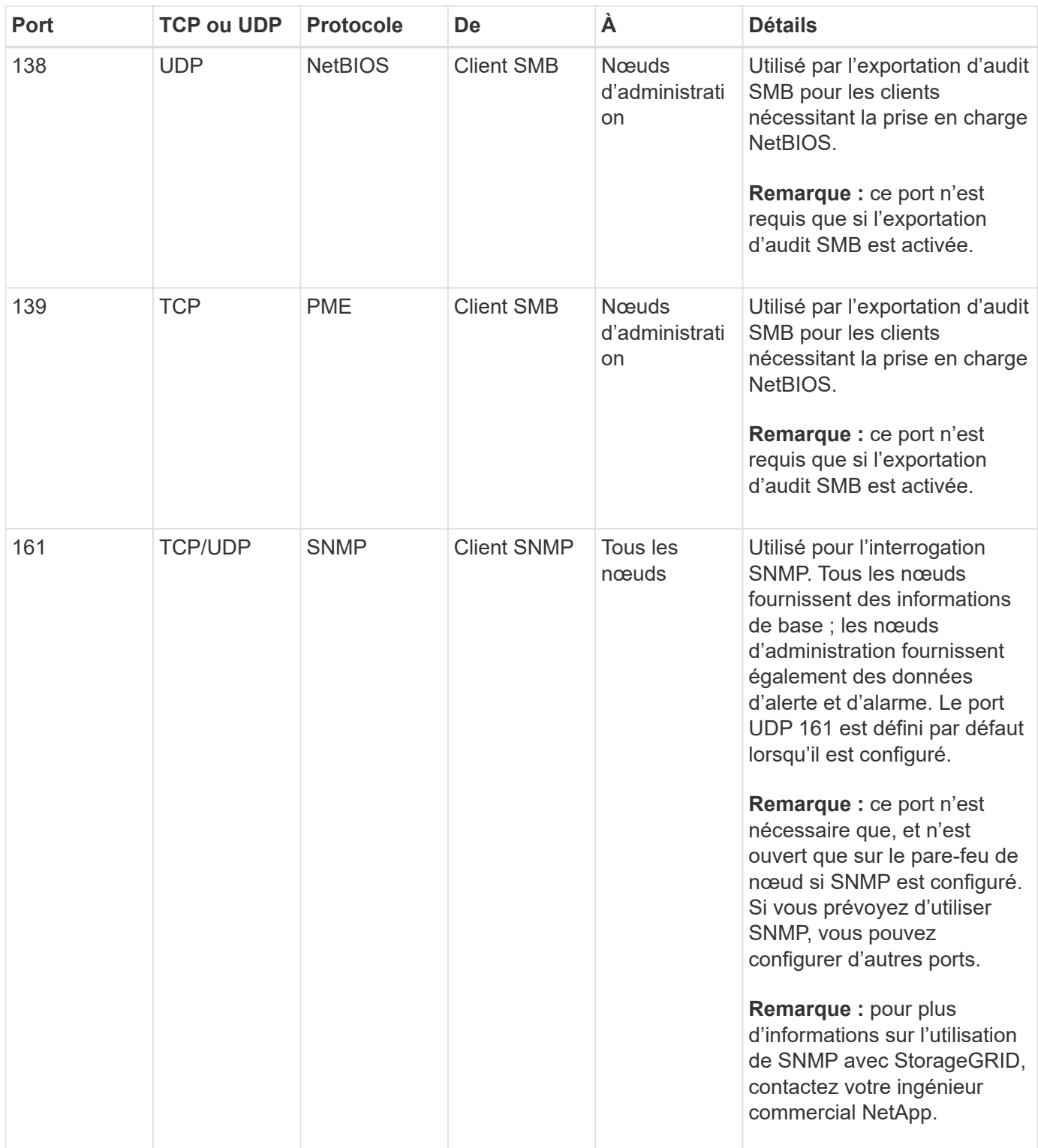

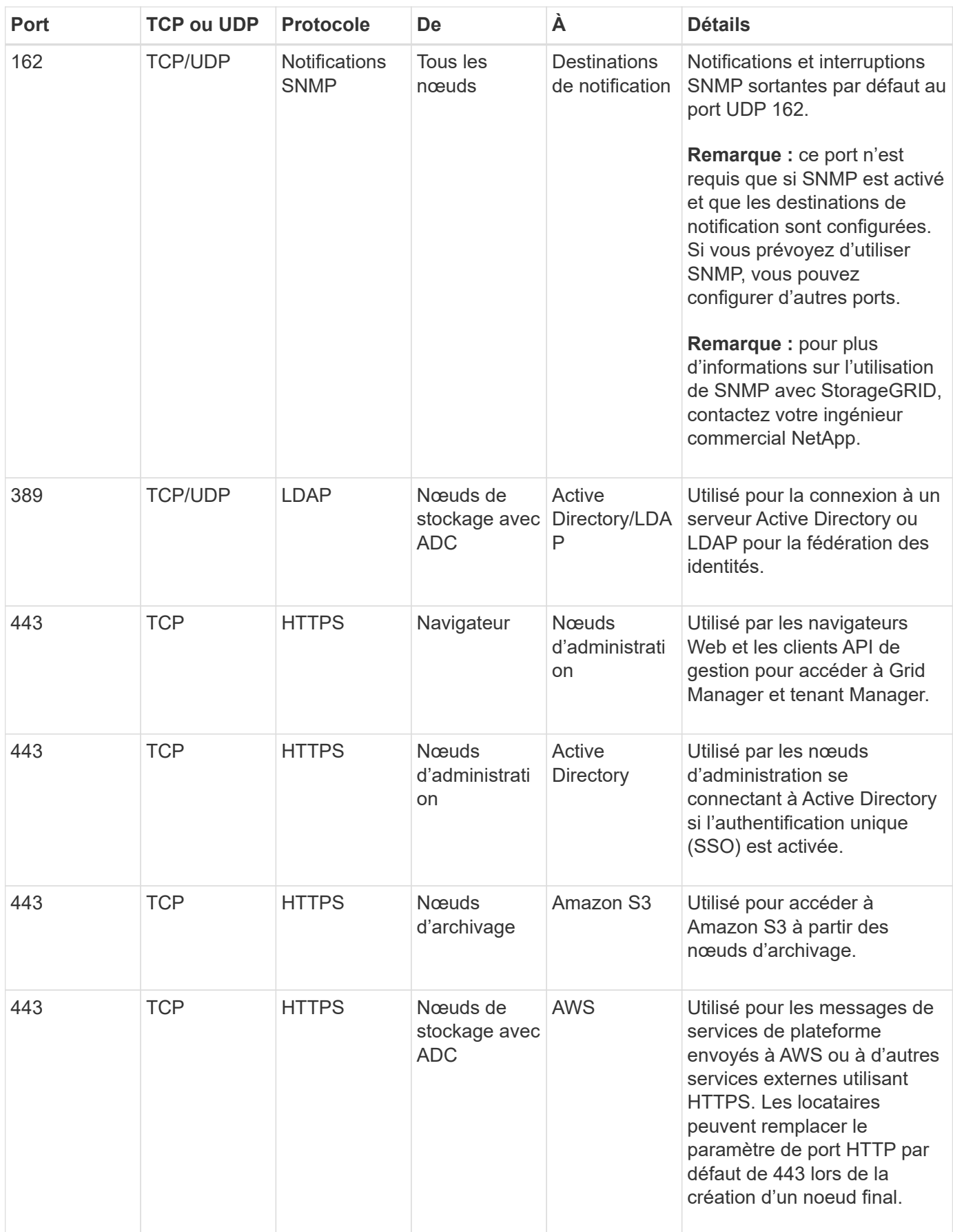

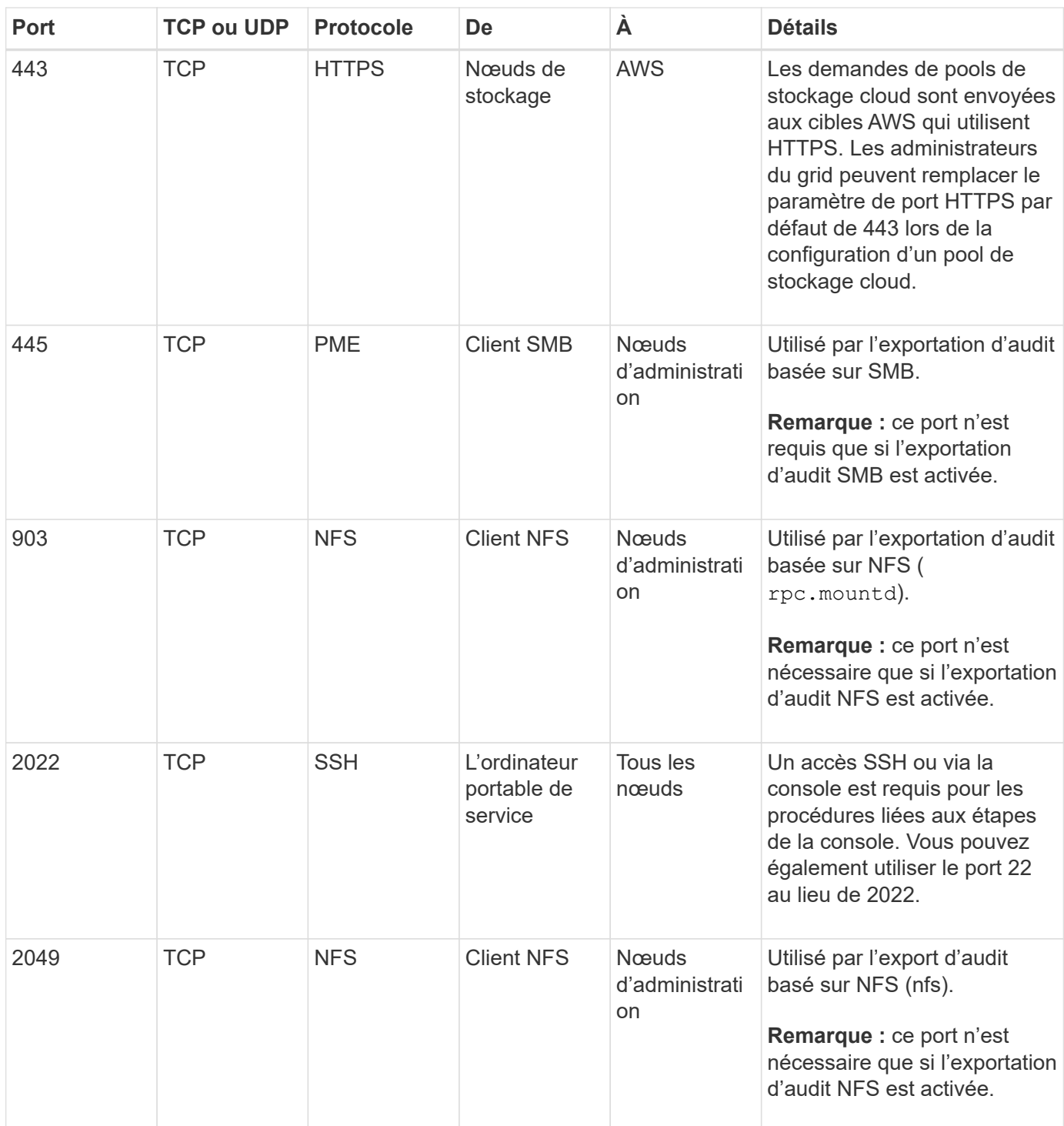

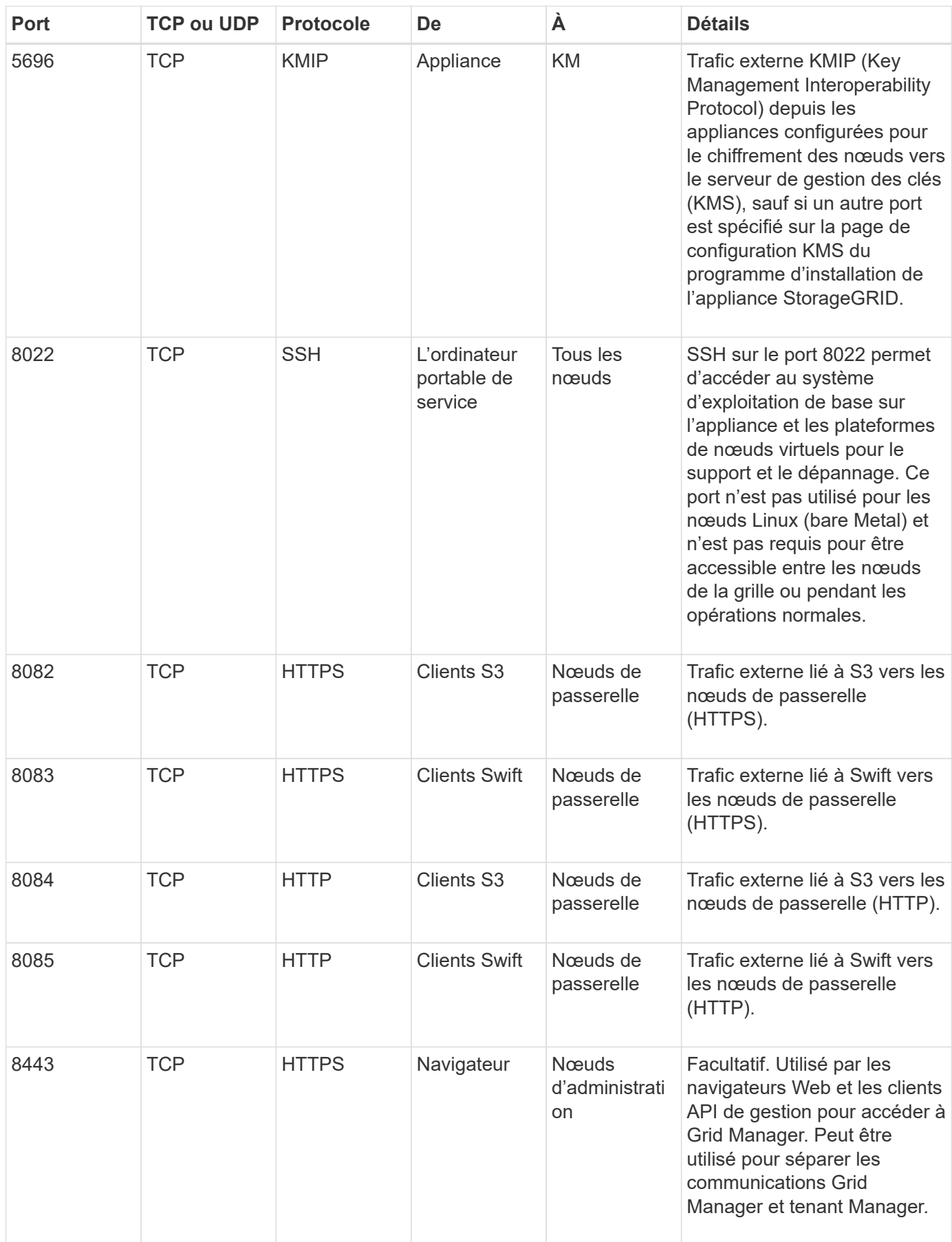

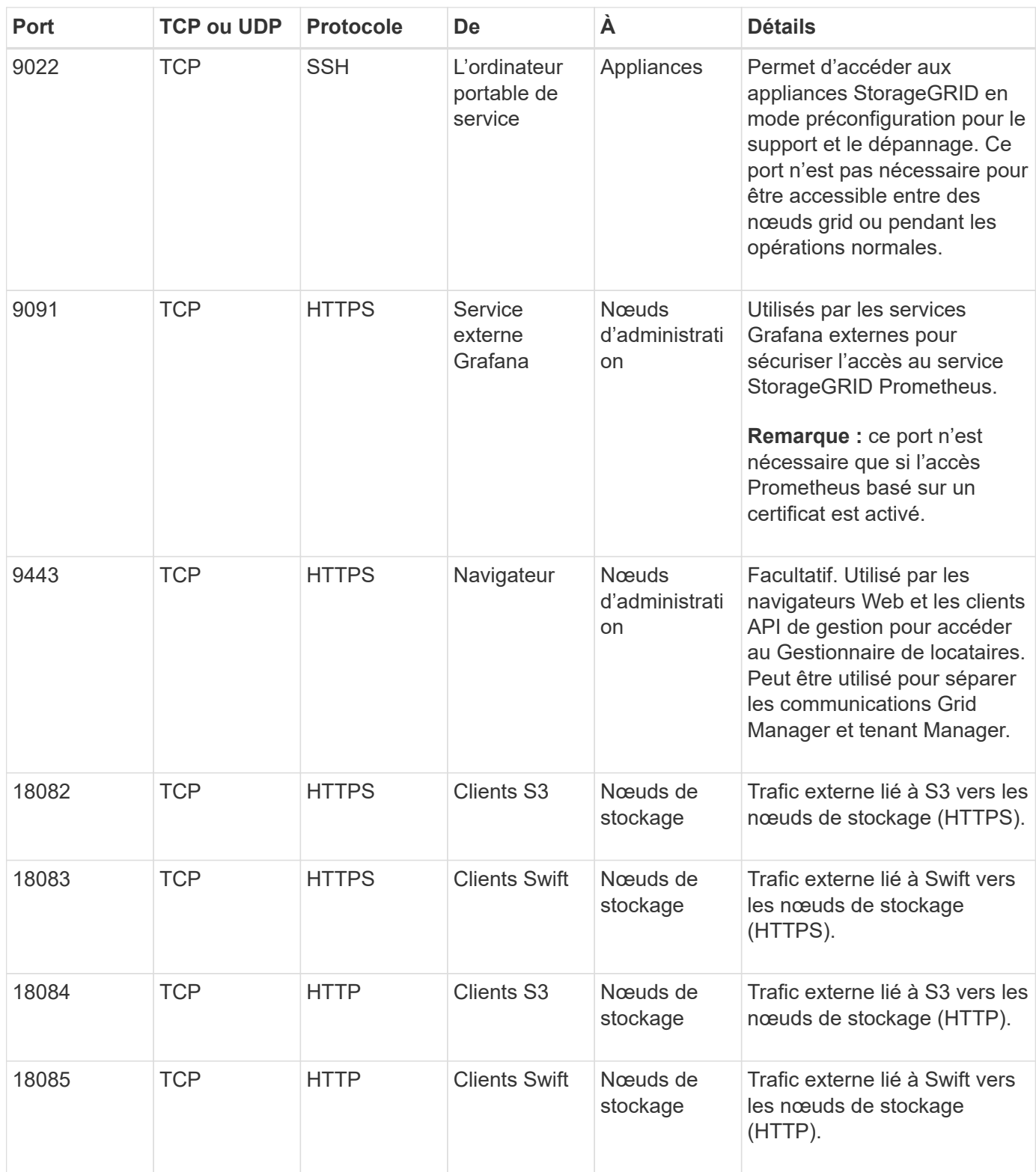

# **Informations associées**

["Communications internes sur les nœuds de la grille"](#page-90-0)

["Installez Red Hat Enterprise Linux ou CentOS"](https://docs.netapp.com/fr-fr/storagegrid-115/rhel/index.html)

["Installez Ubuntu ou Debian"](https://docs.netapp.com/fr-fr/storagegrid-115/ubuntu/index.html)

["Installez VMware"](https://docs.netapp.com/fr-fr/storagegrid-115/vmware/index.html)

["SG100 etamp ; appareils de services SG1000"](https://docs.netapp.com/fr-fr/storagegrid-115/sg100-1000/index.html)

["Dispositifs de stockage SG6000"](https://docs.netapp.com/fr-fr/storagegrid-115/sg6000/index.html)

["Appliances de stockage SG5700"](https://docs.netapp.com/fr-fr/storagegrid-115/sg5700/index.html)

["Appliances de stockage SG5600"](https://docs.netapp.com/fr-fr/storagegrid-115/sg5600/index.html)

# **Informations sur le copyright**

Copyright © 2024 NetApp, Inc. Tous droits réservés. Imprimé aux États-Unis. Aucune partie de ce document protégé par copyright ne peut être reproduite sous quelque forme que ce soit ou selon quelque méthode que ce soit (graphique, électronique ou mécanique, notamment par photocopie, enregistrement ou stockage dans un système de récupération électronique) sans l'autorisation écrite préalable du détenteur du droit de copyright.

Les logiciels dérivés des éléments NetApp protégés par copyright sont soumis à la licence et à l'avis de nonresponsabilité suivants :

CE LOGICIEL EST FOURNI PAR NETAPP « EN L'ÉTAT » ET SANS GARANTIES EXPRESSES OU TACITES, Y COMPRIS LES GARANTIES TACITES DE QUALITÉ MARCHANDE ET D'ADÉQUATION À UN USAGE PARTICULIER, QUI SONT EXCLUES PAR LES PRÉSENTES. EN AUCUN CAS NETAPP NE SERA TENU POUR RESPONSABLE DE DOMMAGES DIRECTS, INDIRECTS, ACCESSOIRES, PARTICULIERS OU EXEMPLAIRES (Y COMPRIS L'ACHAT DE BIENS ET DE SERVICES DE SUBSTITUTION, LA PERTE DE JOUISSANCE, DE DONNÉES OU DE PROFITS, OU L'INTERRUPTION D'ACTIVITÉ), QUELLES QU'EN SOIENT LA CAUSE ET LA DOCTRINE DE RESPONSABILITÉ, QU'IL S'AGISSE DE RESPONSABILITÉ CONTRACTUELLE, STRICTE OU DÉLICTUELLE (Y COMPRIS LA NÉGLIGENCE OU AUTRE) DÉCOULANT DE L'UTILISATION DE CE LOGICIEL, MÊME SI LA SOCIÉTÉ A ÉTÉ INFORMÉE DE LA POSSIBILITÉ DE TELS DOMMAGES.

NetApp se réserve le droit de modifier les produits décrits dans le présent document à tout moment et sans préavis. NetApp décline toute responsabilité découlant de l'utilisation des produits décrits dans le présent document, sauf accord explicite écrit de NetApp. L'utilisation ou l'achat de ce produit ne concède pas de licence dans le cadre de droits de brevet, de droits de marque commerciale ou de tout autre droit de propriété intellectuelle de NetApp.

Le produit décrit dans ce manuel peut être protégé par un ou plusieurs brevets américains, étrangers ou par une demande en attente.

LÉGENDE DE RESTRICTION DES DROITS : L'utilisation, la duplication ou la divulgation par le gouvernement sont sujettes aux restrictions énoncées dans le sous-paragraphe (b)(3) de la clause Rights in Technical Data-Noncommercial Items du DFARS 252.227-7013 (février 2014) et du FAR 52.227-19 (décembre 2007).

Les données contenues dans les présentes se rapportent à un produit et/ou service commercial (tel que défini par la clause FAR 2.101). Il s'agit de données propriétaires de NetApp, Inc. Toutes les données techniques et tous les logiciels fournis par NetApp en vertu du présent Accord sont à caractère commercial et ont été exclusivement développés à l'aide de fonds privés. Le gouvernement des États-Unis dispose d'une licence limitée irrévocable, non exclusive, non cessible, non transférable et mondiale. Cette licence lui permet d'utiliser uniquement les données relatives au contrat du gouvernement des États-Unis d'après lequel les données lui ont été fournies ou celles qui sont nécessaires à son exécution. Sauf dispositions contraires énoncées dans les présentes, l'utilisation, la divulgation, la reproduction, la modification, l'exécution, l'affichage des données sont interdits sans avoir obtenu le consentement écrit préalable de NetApp, Inc. Les droits de licences du Département de la Défense du gouvernement des États-Unis se limitent aux droits identifiés par la clause 252.227-7015(b) du DFARS (février 2014).

# **Informations sur les marques commerciales**

NETAPP, le logo NETAPP et les marques citées sur le site<http://www.netapp.com/TM>sont des marques déposées ou des marques commerciales de NetApp, Inc. Les autres noms de marques et de produits sont des marques commerciales de leurs propriétaires respectifs.